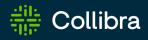

# Collibra Data Intelligence Cloud Collibra Protect

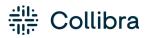

Collibra Data Intelligence CloudCollibra Data Governance Center - Collibra Protect

Release date: Thursday, February 2, 2023

Revision date: Thu Feb 02, 2023

You can find the most up-to-date technical documentation on our Documentation Center at https://productresources.collibra.com/docs/collibra/latest/Content/to\_collibra-protect.htm

# Contents

| Contents                           | ii     |
|------------------------------------|--------|
| About Protect                      | i      |
| Scenarios for using Protect        | i      |
| Install Collibra Protect           | xxi    |
| Configure Collibra Protect         | xxiii  |
| Essentials for Collibra Protect    | xxviii |
| Open Protect                       | xlvii  |
| Data protection standards          | xlix   |
| Data access rules                  | lv     |
| Data source policies               | lxiv   |
| Groups                             | lxvi   |
| Audit                              | lxviii |
| Data protection in the asset pages | lxix   |
| Why rules or standards fail        | lxxii  |
| Reference                          | lxxx   |
| Collibra Protect                   | xcv    |
| About Protect                      | i      |
| Scenarios for using Protect        | i      |
| Install Collibra Protect           | xxi    |
| Configure Collibra Protect         | xxiii  |
| Essentials for Collibra Protect    | xxviii |
| Open Protect                       | xlvii  |
| Data protection standards          | xlix   |

•

| Data access rules                  | lv     |
|------------------------------------|--------|
| Data source policies               | lxiv   |
| Groups                             | lxvi   |
| Audit                              | Ixviii |
| Data protection in the asset pages | lxix   |
| Why rules or standards fail        | lxxii  |
| Reference                          | lxxx   |

# About Protect

Collibra Protect is a capability of the Collibra Data Intelligence Cloud to protect sensitive data and grant varying levels of access to the data to specific groups of people through policies that do not require you to code. You can enforce data protection at the source database level directly from the Collibra Protect interface, and apply advanced data protection through masking, redacting, and hashing. Protect simplifies access governance and eliminates the need for repetitive actions and approvals. By providing permission to view information to only those who need it, Protect minimizes risk and promotes a safe data culture in your organization.

You can use Protect to protect the data in the assets of the packaged asset types, such as Business Process, Data Category, and Data Set, in addition to the assets of any new or modified asset types. In addition, you can use Protect to provide differential access, for example, to give everyone access to a data set but allow certain type of access to only certain groups of people based on data categories.

## **Scenarios for using Protect**

This topic describes how Collibra Protect helps you to:

- Use the metamodel graph to build and enforce protection policies on Business Processes, Data Categories, and Data Sets.
- Use classifications to apply a broad coverage of protection mechanisms at the data source.
- Support privacy preferences such as consent management, data subject requests such as access requests, and the right to be forgotten through row-filtering mechanisms.
- Perform an audit of applicable protection at the data source and use reporting to demonstrate compliance where data is stored and consumed.

## Discover and classify personal information

Suppose that you want to help your organization find personal information.

To achieve this, typically, your Privacy team sets up the Data Classification Policy, where they classify the data used in the organization based on the sensitivity or the business criticality of the data. This determines the required levels of security for the applications that store that data or the applications that are used for the transit of the data.

Consider the following three classifications for sensitivity:

- Public data. which is least sensitive.
- Private data, which is slightly more sensitive than the public data.
- Restricted data, which is the most sensitive data and therefore requires the highest level of access controls and security protection.

The following image shows the standard subassets of the Data Classification policy.

| STD Private Data                                                                                                    | Ť | STD Public Data                                                                                                    | <b>*</b> | STD Restricted Data                                                                                                    |
|----------------------------------------------------------------------------------------------------|---|----------------------------------------------------------------------------------------------------|----------|----------------------------------------------------------------------------------------------------|
| Description<br>Data is classified as private when unauthorized<br>disclosure, alteration or destruction results in<br>moderate levels of risk to the organisation and its<br>data subjects. It requires the average level of<br>access control and security protections whether<br>in storage or in transit |   | Description<br>Data is classified as public when unauthorized<br>disclosure, alteration or destruction results in no<br>to low levels of risk to the organisation and its<br>data subjects. It requires the lowest level of access<br>control and security protections whether in<br>storage or in transit |          | Description<br>Data is classified as restricted when unauthorized<br>disclosure, alteration or destruction results in<br>significant risk to the organisation and its data<br>subjects. It requires the highest level of access<br>control and security protections whether in<br>storage or in transit |

The Privacy team determines the data categories to which these subassets apply. For example, they can determine that Restricted Data applies to the following data categories: Gender, Social Security Number, Payment Card Information.

|                                                           | Privacy content 🕨 🖾 Corporate data policies                                                  |                                                                 |                                                                   | 80%                                                                 |
|-----------------------------------------------------------|----------------------------------------------------------------------------------------------|-----------------------------------------------------------------|-------------------------------------------------------------------|---------------------------------------------------------------------|
| Type: Standard ()       Add characteristic       Overview | Status: Accepted Add Relationship Approval Ac<br>Data categories<br>DCAT Medical Information | ki the Expert Copy Asset Processing Activity Wizard Sim         | ple Approval Vote Vote (Privacy) Edit Move                        | Delete Auto hyperlinks Data categories CAT Payment Card Information |
| Tags<br>Comments                                          | Data categories     CCAT: Personal and family details                                        | Data categories                                                 | Data categories     Tota categories     DCAT Personal Information | Data categories     DCAT Personally Identifiable Information        |
| ∾a Diagram                                                | 번 Data categories 🔐                                                                          | ☐ Data categories     ☐ Data System and application access data | Tota categories                                                   | Data categories     DCAT Religious or philosophical beliefs         |

The Privacy team determines the sensitivity and the required security at the data category level as opposed to the column level. At the data category level, the Privacy team then determines what data elements belong to the identified data categories. For example, the

Payment Card Information data category groups the Cardholder Name and the Credit Card Number, among other information.

| å Data privacy building blocks ►           | 🛙 Data categories                                                                                                    |                                                                                                   |               |                                                              |                                                          |                                            |                                            |         |     |   |   |                                           |                       |       |   |
|--------------------------------------------|----------------------------------------------------------------------------------------------------|---------------------------------------------------------------------------------------------------|---------------|--------------------------------------------------------------|----------------------------------------------------------|--------------------------------------------|--------------------------------------------|---------|-----|---|---|-------------------------------------------|-----------------------|-------|---|
|                                            | ategory 🚯 Status: Candidate                                                                                                    | Add Relationship                                                                                  | Approval      |                                                              | Copy Asset                                               | Processing Activity Wizard                 | Simple Approval                            |         |     |   |   | Delete                                    | Auto hyperlinks       |       |   |
| Add characteristic  Overview Tags Comments | Description<br>The Payment Card Industry<br>an information security star<br>handle branded credit card<br>schemes. The PCI Standard<br>brands and administered by<br>Security Standards Council. | ndard for organization<br>s from the major card<br>is mandated by the ca<br>y the Payment Card In | s that<br>ird | It requires the hi                                           | tion or destruct<br>the organisatio<br>ghest level of ac | ion results in<br>n and its data subjects. |                                            |         |     |   |   |                                           |                       |       |   |
| ¤¦8 Diagram                                | contains Data Attribute                                                                                                    |                                                                                                   |               |                                                              |                                                          |                                            |                                            |         |     |   |   | s                                         | Sort by <b>† Name</b> | • Add | 2 |
| Pictures                                   | 엽 Logical Data Models                                                                                                    |                                                                                                   | ŵ             | 업 Logical Data M                                             | odels                                                    | Ŷ                                          | 껍 Logical Data Mode                        | ls      |     | Ŷ | ٤ | Cogical Data                              | Models                |       | Ŷ |
| AR Responsibilities                        | DATE Bank Account N<br>Data Entity<br>Customer                                                                                                    | lumber                                                                                            |               | DATT Cardho<br>Data Entity<br>Customer                       | older Name                                               |                                            | DATT Credit Can<br>Data Entity<br>Employee | rd Numt | ber |   | D | DATT Credi<br>Pata Entity<br>Counterparty | t Card Number         |       |   |
| <ul> <li>History</li> <li>Files</li> </ul> | 안 Logical Data Models<br>DATE Credit Card Nur<br>Data Entity<br>Customer                                                                                                    | nber                                                                                              | Ŷ             | 업 Logical Data Mi<br>DATT Securit<br>Data Entity<br>Customer |                                                          | Ŷ                                          |                                            |         |     |   |   |                                           |                       |       |   |

In this model, Data Attributes are grouped under the Data Category. This is how the Privacy layer is linked to the logical data model. This promotes collaboration between the Privacy team and the Governance team. In addition, this allows the automated data classification of the organisation's personal information, which makes views such as the Restricted Data Overview diagram available at the most sensitive data category, Standard Restricted Data.

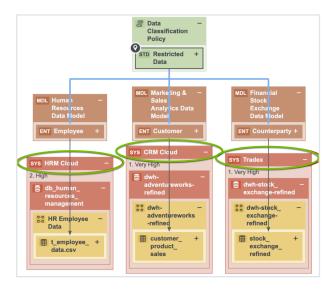

In the above image, the applications in which the restricted data resides are highlighted.

The Privacy team determines the Policies and Standards that determine which data categories are sensitive to the organization and what the required levels of protection are. The Data Governance team maps those data categories to the applications where that

data resides. The Security team determines what the security levels on those applications are. Thus, the view captured in the above image requires collaboration among teams.

Consider the traceability diagram called Data Classification under the Restricted Data standard. This standard contains the most sensitive information and thus requires the highest level of security controls; however, it resides on an application that has very low security. Because of this, the Information Security team needs to take the necessary remediation actions and improve the security levels on Blogger. As shown in the image, an investigation is already ongoing on the potential data breach on Blogger.

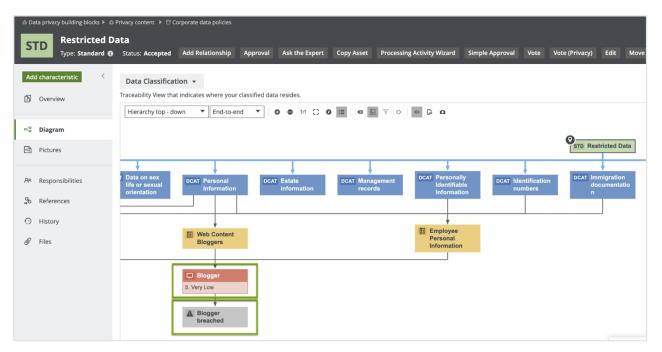

# Data classification capabilities and guided stewardship

This section describes how Collibra Privacy and Risk leverages the data classification capabilities in Catalog. Thus far, we learned that the Restricted Data standard groups Data Categories, which group Data Attributes. In the example, the Payment Card Information data category contains the Credit Card Number data attribute.

Guided stewardship is a semi-automated process of mapping columns and tables to logical data attributes. It enables content tables to be mapped to data attributes. After scanning a table and then applying guided stewardship in which the steward selects

attributes from the suggestions coming from the automated mapping, the column is mapped to the Credit Card Number. Moreover, when a column is mapped to a data attribute, the column is also mapped to a data category because of the relation between the data category and the data attribute.

The result of classifying one application with the Catalog's Data Classification is shown in the following image.

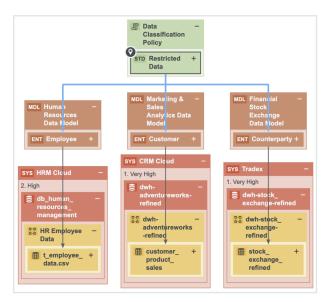

Restricted Data groups multiple data categories. The following image shows the data attributes that the Payment Card Information data category groups.

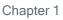

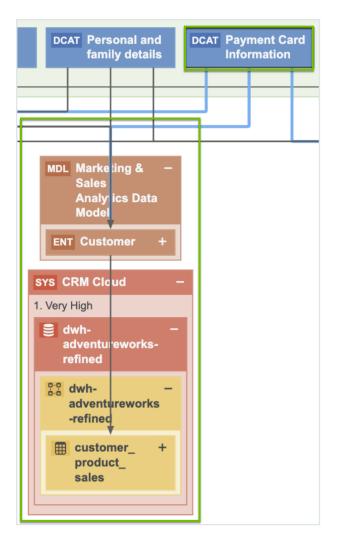

By applying guided stewardship and data classification, the data attributes are mapped to the columns. Thus, by using Catalog's data classification capabilities, the Data Governance team can find personal information and sensitive personal information.

It is important to know the context to determine which information is considered personal information. For example, Name can be the name of a customer or an employee, in which case Name is considered personal information. Name can also be the name of another organization. This context can be provided only by a steward. Therefore, data classification and guided stewardship will help the steward mapping customer's names to the Name column. Because the Privacy team has mapped names and family details, you can safely assume that this is Personal Information. Similarly, Credit Card Number can be the credit card number of another organization, but it is the steward who has mapped the number to the Credit Card Number data attribute belonging to the Customer data entity, and as a result, we know that the payment card information is very restricted data.

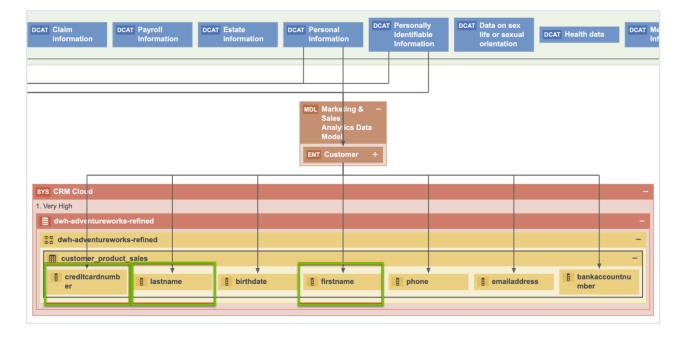

This is an example of how guided stewardship, Catalog's data classification combined with guided stewardship and CollibraPrivacy and Risk, gives you a vertical view on where Personal Information resides.

### Customer requests and consent management

The previous sections described how we help customers find their Personal Information across applications. This section describes how we help customers manage data subject requests and consent. Collibra has the relevant metadata that is necessary for a partner application that fulfils the data subject requests or manages consent to operate. These applications need the metadata about where the data resides, where you store customer information, how you use the information, why you use the information, and what your legal basis is, so that they can determine for which applications you need consent and for which processes you need instance for a consent. Collibra has and governs the required metadata. In addition, through APIs, Collibra can integrate with those applications to feed them with the metadata that they need to function.

Consider the customer data. Collibra knows where this data resides and how it is being used. This is an outcome of obtaining input from the business users during the onboard of the Business Processes where the users are asked what data they use, which applications they use, for what purpose the data is used. When further onboarding of those business processes by the stewards takes place, one of these steps is mapping the Business

Processes to the data, and then also helping those business stewards with the mapping through the data classification capabilities in Catalog.

The following image shows a traceability view, which is a result of collaboration with the business team, data governance team, and other teams.

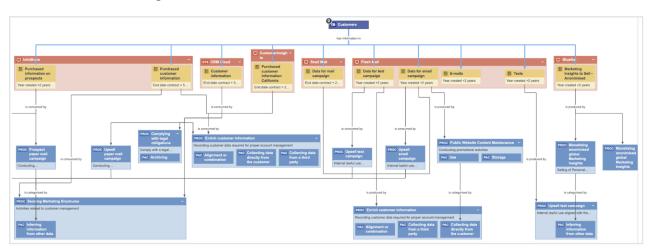

The above image shows where data resides and why it is used. It shows all the applications that contain customer data, and also the related retention periods, which can be imported when a customer wants to exercise their right to be forgotten. Collibra knows in which applications the data resides and the business processes that use that data. Thus, we know why and how we are using our customer data. This determines how to respond to the right to be forgotten because there are often Business Processes where you have the real legitimate reason to retain the customer's personal information.

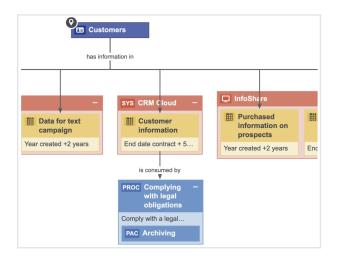

When a customer wants to exercise their right to be forgotten, we can remove the information in these applications; however, we need to store the customer information in

the above table in order to comply with the legal obligation. Therefore, it is not only important to know where your personal information resides, but also why you are using it. Such information is important information for applications that process data subject requests (DSRs). You can integrate with the application that does the DSRs and create a workflow to process the data subject requests. Based on the input of the information and metadata that you will find in Collibra, you can validate the request. When the request is approved, you can point the applications to the stewards and send them a task to perform the action that appears in the data subject request, such as, removing the data or extracting the data and sending it to a customer.

The same approach can be applied to the integrated consent management applications. These applications need to know the processes for reaching the consent, and such applications reside in the process register, so that you can see all the processes that rely on the consent and the data categories for which you need consent.

| Marketing        | Process | Register                            |                                        |                      |           |      |        |                                                                            |
|------------------|---------|-------------------------------------|----------------------------------------|----------------------|-----------|------|--------|----------------------------------------------------------------------------|
| Type: Process Re | gister  | Export Metamodel                    | Go to the Business User Interface      | Request input        | Edit      | Move | Delete | Auto hyperlinks                                                            |
| <                |         | Default View 👻                      | f Business Processes describing the da | a flows in your orga | nization. |      |        |                                                                            |
|                  | >       | Delete Move                         | Validate                               |                      |           |      |        |                                                                            |
| abilities.       | T       | Name 🕇                              |                                        |                      |           |      | le     | gal basis                                                                  |
|                  |         | <ul> <li>Direct Market</li> </ul>   | ting                                   |                      |           |      | Le     | egitimate interest                                                         |
|                  |         | <ul> <li>Market Research</li> </ul> | irch                                   |                      |           |      | Le     | egitimate interest                                                         |
|                  |         | Monetizing N                        | larketing Insights                     |                      |           |      | C      | onsent, Consent from the minor towards selling of PI                       |
|                  |         | Monetizin                           | g anonimised global Marketing Insights |                      |           |      | C      | onsent, Opt-out (from selling)                                             |
|                  |         | Monetizin                           | g Marketing Insights EU customers      |                      |           |      | C      | onsent                                                                     |
|                  |         | Monetizin                           | g Marketing Insights US customers      |                      |           |      | C      | onsent provided towards selling of PI due to financial incentive received, |
|                  |         | Print media a                       | dvertisement                           |                      |           |      | Le     | egitimate interest                                                         |
|                  |         | Public Websit                       | e Management                           |                      |           |      | C      | onsent provided towards selling of PI due to financial incentive received, |
|                  |         | Public We                           | bsite Content Maintenance              |                      |           |      | C      | onsent, Substantial Public Interest                                        |
|                  |         | Create                              | online contest                         |                      |           |      | C      | onsent                                                                     |

These are stored in the data sets that can also contain granular information, such as the individual data elements for which you want to obtain consent—this combines the information about which business processes require consent and the data categories for which you need consent to process all information in Collibra. The information governed in Collibra can be then sent to the consent management application that is used to manage consent.

## Potential data breach workflow

This section describes how Collibra helps when a data breach occurs.

With Collibra Data Privacy, Collibra for Desktop, or Collibra for Mobile, you can report any suspicious behavior by logging a potential data breach.

| Brea<br>Security breact<br>Paragraph<br>Potential Brea | h descrip        |          |          |            |         |      |       |   |   |     |     |  |
|--------------------------------------------------------|------------------|----------|----------|------------|---------|------|-------|---|---|-----|-----|--|
| Paragraph                                              |                  |          |          |            |         |      |       |   |   |     |     |  |
|                                                        | ~                | ΒI       |          |            |         |      |       |   |   |     |     |  |
| Potential Brea                                         |                  |          | <u> </u> | <u>5 A</u> | ~ 🖉     | ~    | := := | 1 | ₫ | F 3 | 5.3 |  |
|                                                        |                  |          |          |            |         |      |       |   |   |     |     |  |
| System(s) likely                                       |                  | ed       |          |            |         |      |       |   |   |     |     |  |
| Likely type of br                                      | each             |          |          |            |         |      |       |   |   |     |     |  |
| info@hare 0                                            | each<br>values a | ind sepa | arate ti | iem u      | sing en | ter. |       |   |   |     |     |  |

If your organization has suffered a potential data breach, you can determine the application that needs to be investigated and the type of breach that may have occurred, and then log a potential data breach. The related workflow will require the community manager on the data governance counsel to assign the issue manager who will investigate the breach. The issue manager will then investigate the issue, assess the potential impact of the breach, determine the reporting requirements (for example, to whom the incident must be reported), and plan the remediation actions to address the risks. The reporting evidence needs to be stored. If you go to the data helpdesk, you can find an overview of all the breaches that are being investigated.

| sues    | (       | Data Quality Metrics              |                                              |           |           |          |
|---------|---------|-----------------------------------|----------------------------------------------|-----------|-----------|----------|
| Secu    | ırity l | ssues 👻                           |                                              |           |           |          |
| /iew fo | r displ | aying security breach type issues |                                              |           |           |          |
| >       | Del     | ete Move Validate                 |                                              |           |           |          |
| T       |         | Name 🕇                            | Description                                  | Assignee  | Requester | Reviewer |
|         |         | BigSuite - sent credentials ove   | <ul> <li>Employee accidently cont</li> </ul> | 2 Preston | William   | 🚺 Dora 🔤 |
|         |         | Data Breach Blogger               | Today it is mentioned in the new             | 2 Preston | David     | O Dora   |
|         |         | Example of Breach                 | Description                                  |           |           |          |

Collibra can help with investigating the impact of the breach because of the knowledge of which data resides in the applications and the processes that use those applications. Such a holistic view on where the data resides, which applications are involved, and the processes that rely on these applications can help in assessing the impact on customers following a data breach. Collibra can not only help an organization log and investigate a data breach but also help analyze the impact of the breaches because Collibra knows

where the data resides and how it is being used. In addition, it contains a history of all the breaches (including potential ones) that would have been logged.

## How do we get there?

This section describes the Process register and Business Process discovery capabilities, data categorization and classification, and different prescriptive paths for reaching out from the logical data layer envisioned in the metamodel graph and connected data sets to a physical data layer present in columns located directly at the data source.

#### Create and maintain Process Register

Process Register is an essential part of privacy compliance, foreseen directly by GDPR article 30 as a Record of Processing Activities and derived from CCPA requirements for performing data mapping in the organization. Process Register enables to store assets of the Business Process type that describes processes in the organization that involve personal data. In Collibra, Business Processes reflect the requirements stated by Processing Activity in GDPR.

#### **Business Process onboarding**

Business Processes may be onboarded by business users as well as privacy stewards through dedicated workflow implementing guided stewardship principle in Collibra Data Privacy. During onboarding, multiple roles collaborate in providing content to the onboarded Business Process. Because of the dedicated tasks and required approval and feedback, assets are onboarded in a governed way.

In the scenario on the Personal Information (PI) Discovery, it was described how Collibra helps with discovering Personal Information. But equally important to knowing where you are storing personal information is knowing why you are using personal information. That is, what the legal context of using that PI is. This context is created within Process Registers, throughout the usage of Business Processes that describe the processes conducted by organization relating to the usage of personal information.

Typically, that information does not reside with one person that can help you document that knowledge. That information is stored within multiple areas across the organization

and it may not be easy to centralize this information and ensure that the information is up to date. To help you with this task, CollibraData Privacy comes with the Business Process discovery capabilities.

Consider a high-level overview of Collibra Privacy and Risk Business Process discovery capabilities. It commences with the Business Users describing the Business Processes in their terms. They will describe the data being used, applications being used, and any third parties with which they share information. After describing the Business Process, the owner of the Business Process will accept the ownership of that particular Business Process. When the ownership is accepted, the experts or the stewards will further onboard the proposed Business Process. This means that they will ensure that the Business Process is accurate and actionable because that Business Process provides business context on how we use personal information and we must ensure that the description is accurate. Therefore, in principle, you will have the Business Steward, Privacy Steward, and Data Steward, each adding business metadata, adding privacy metadata, and performing data mapping, respectively. After the stewards have updated the characteristics, you can optionally obtain feedback from the stakeholders. The following sections describe each step involved in the process.

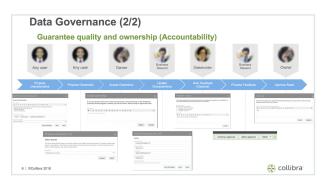

#### Requesting business users' input with a dedicated interface

The information related to Business Processes may be requested from the Business User directly from Collibra Privacy and Risk Process Register. Typically, this will be done by those who work on the Privacy program. With the Request input button, email will be generated for the selected business users, which can provide relevant information on the business side of the process through a dedicated interface. You can have a guiding text that explains the purpose of your request. If you click Send, an email is sent to the business user with an invitation to contribute to the Process Register.

| f       | Marketing                  |   | s Register<br>Export Metamodel                                    | Go to the Business User Interface       | Request input         |           |     | Auto hyperlinks |                  |
|---------|----------------------------|---|-------------------------------------------------------------------|-----------------------------------------|-----------------------|-----------|-----|-----------------|------------------|
| 15      | <<br>Overview              |   | ss Register Default V<br>presents the inventory of<br>Delete Move | of Business Processes describing the da | ta flows in your orga | nization. |     |                 |                  |
| A<br>An | Assets<br>Responsibilities | Ŷ | Name †                                                            |                                         |                       |           | Sta | tus             | Asset Type       |
|         |                            |   | Direct Marke                                                      | ting                                    |                       |           | Api | aroved          | Business Process |
| Θ       | History                    |   | Healthcare N                                                      | Narketing US                            |                       |           | App | proved          | Business Process |
| R       | Eler                       |   | Market Rese                                                       | arch                                    |                       |           | Apr | arrayed         | Business Process |

| Request to review                                                                                                    | ×            |
|----------------------------------------------------------------------------------------------------|--------------|
| Send a request to business users to review the business processes for their line o                                                                                                    | f business.  |
| The users with a Business User responsibility for this domain have been selected below. If you<br>users, they will receive the Business User responsibility for this domain.                                                                                                    | select other |
| Select business users                                                                                                    |              |
| 🌍 William Parker 💿 🛛                                                                                                    |              |
| To comply with privacy legislation, it is necessary to document all the business process<br>epartment. Please click the link below to go to the Sample sales & marketing processes<br>d verify that all your business processes are documented. If you notice any missing pro<br>are encouraged to add them. | s domain, an |
| Cancel                                                                                                    | Send         |

#### Onboarding Business Process with a business user interface

The Business User receives an email message asking them to verify that all the processes are in their domain.

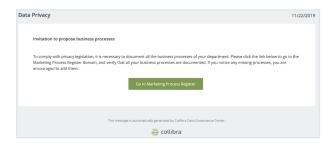

When the Business User clicks Go to Marketing Process Register in the email, a page showing all the Business Processes for their department appears to allow the Business User to contribute to the Process Register.

| Collibra<br>Data Privacy   Business Process Onboarding                                                                               |                                                                  | 🖺 Sample sales & mai                                 | rketing processes           |
|----------------------------------------------------------------------------------------------------|------------------------------------------------------------------|------------------------------------------------------|-----------------------------|
| Process Register<br>This is the last of business processes under Sample sales & marketing p<br>processes.                            | rocesses. These represents processes in your organizations th    | t may deal with personal data. Please review them    | and propose any missing/new |
| <ul> <li>In order to comply with Data Privacy regulations, companies will n<br/>up to date as all of these things change.</li> </ul> | eed a database that tracks all the business processes, third par | es, products, devices, and applications that process | personal data and keep it   |
| Q.                                                                                                    | Alt (37) Draft (3)                                               |                                                      |                             |
| Propose New Process                                                                                                    | Collecting data                                                  | Competitor Analysis<br>Dualess Process               | s 📀                         |
| Create online contest                                                                                                    | Customer Happiness Surveys                                       | C Determine best med                                 | lium for targ 📀             |

The link provided in the email message directs the User to a survey where they can describe the business processes that they perform on a daily basis. If the Business User cannot find the Business Process that was onboarded was in the process of being onboarded, they can propose a new Business Process using the Propose Business Process button. When proposing a Business Process, they can describe the Business Process, provide a unique name, description, and purpose.

| Collibra<br>Data Privacy   Business Process Onboarding                                                        |       | Sample sales & marketing processe |   |  |      |  |  |  |  |
|----------------------------------------------------------------------------------------------------|-------|-----------------------------------|---|--|------|--|--|--|--|
| Propose New Process                                                                                           |       | 0                                 | 0 |  | -0   |  |  |  |  |
| Step 1 of 4                                                                                                   |       |                                   |   |  |      |  |  |  |  |
| Description and Purpose                                                                                       |       |                                   |   |  |      |  |  |  |  |
|                                                                                                    |       |                                   |   |  |      |  |  |  |  |
| Name*                                                                                                    |       |                                   |   |  |      |  |  |  |  |
| Marketing campaign preparation                                                                                |       |                                   |   |  |      |  |  |  |  |
| The name must be unique, not empty, at least 3 chars.                                                         |       |                                   |   |  |      |  |  |  |  |
|                                                                                                    |       |                                   |   |  |      |  |  |  |  |
| Process related to preparation of marketing campaign for a new product                                        |       |                                   |   |  |      |  |  |  |  |
| Briefly describe the process.                                                                                 |       |                                   |   |  |      |  |  |  |  |
|                                                                                                    |       |                                   |   |  |      |  |  |  |  |
| Purpose Activities Related To Prospecting                                                                     |       |                                   |   |  |      |  |  |  |  |
| Type and select one or more purposes for which this process is carried out. For example: Customer management, |       |                                   |   |  |      |  |  |  |  |
|                                                                                                    |       |                                   |   |  |      |  |  |  |  |
|                                                                                                    | -     |                                   |   |  | _    |  |  |  |  |
| Previous                                                                                                    | Saved |                                   |   |  | Next |  |  |  |  |

The next step involves covering Process Categories such as use, collection, adaptation, and alteration. The Business User defines the types of data that they are using, for example, behavioral information, contact information, or contract information. Finally, they determine what type of customer's data they are using, such as the customers covered by CCPA or GDPR. There can be also an indication on other types of data subjects, such as, employees and candidates. The Business User can select values only from predefined lists—this reduces the scope of errors as there is no ambiguity around the values that the Business User is able to provide. These values have been predefined by the Privacy team and have legal implications. They show how the organization complies with the privacy regulations. Because, when you collect data directly from customers or from a third parties—by using sensitive information, public information, or customer or employee information—the distinctions will have an impact on how you comply with the regulations.

For example, the employee information is temporarily exempted from the CCPA. Therefore, it is considered better for the Business User to select from the drop-down list, as opposed to providing free text. This also prevents common issues such as spelling errors. In addition, if there is any uncertainty about the meaning of these values, the Business User can look up the definitions of these values in Collibra. In the next steps, the lines of business and third parties involved can be described, applications used can be indicated, and the level of automation in the Process can be determined.

The wizard is prescriptive:

- It shows the user the steps that they have completed and how many steps are remaining, by visually indicating the progress.
- The help text below the question describes what is required from a particular question.
- The ability to open a side panel that provides additional educational information such as the wordings from the law or video content from the Collibra university.
- Smart suggestion based on what the user has already filled and the domain to which they belong.

| Data Privacy   Busine                                                                      | ss Process Onboarding                                                | ť                                         | Sample sales & marketing processes |                  |                      |                        |           |  |  |  |
|--------------------------------------------------------------------------------------------|----------------------------------------------------------------------|-------------------------------------------|------------------------------------|------------------|----------------------|------------------------|-----------|--|--|--|
| Propose New F                                                                              | Process                                                              |                                           |                                    | 0 -              | 0                    |                        | - 0       |  |  |  |
| Processing Cate                                                                            | egories and Data L                                                   | Jsed                                      |                                    |                  |                      |                        |           |  |  |  |
| <ul> <li>A business that collects a core<br/>categories of personal information</li> </ul> | sumer's personal information must, at or belo<br>ation will be used. | re the point of collection, inform consum | ners as to the categories of pr    | ersonal informat | on to be collected a | ind the purposes for v | which the |  |  |  |
| Processing Category Activities                                                             | sa represents. Por example: Collection or Recording                  |                                           |                                    |                  |                      |                        | E         |  |  |  |
| Type and select the kind of personal inform Data Subject Categories                        | DCAT Commercial Information (CCPA)                                   |                                           |                                    |                  |                      |                        |           |  |  |  |
| Type and select the category of customers                                                  | CONT Contact Information (CCPA)                                      |                                           |                                    |                  |                      |                        |           |  |  |  |
| Previous                                                                                   | Contract Information                                                 |                                           |                                    |                  |                      |                        |           |  |  |  |

After entering the information, the Business User can review it before submitting it.

| Collibra<br>Data Privacy   Business Process Onboarding                                                     | T Sample sales & marketing processe                                                   |
|----------------------------------------------------------------------------------------------------|---------------------------------------------------------------------------------------|
| Propose New Process                                                                                        | 0 0 0                                                                                 |
| Review and Submit                                                                                          |                                                                                       |
| Please review the information you provided, and edit the information, if necessary. When you are done, clo | k Submit. The asset onboarding process will start in Collibra Data Governance Center. |
| Description And Purpose                                                                                    |                                                                                       |
| Name                                                                                                    | Description                                                                           |
| Marketing campaign preparation                                                                             | Process related to preparation of marketing campaign for a new product                |
| Purpose                                                                                                    |                                                                                       |
| Activities Related To Pro                                                                                  |                                                                                       |
| Processing Categories And Data Used                                                                        |                                                                                       |
| Processing Category Activities                                                                             | Personal Information Categories                                                       |
| Ruc Consultation                                                                                           | Contended Information                                                                 |
| Data Subject Categories                                                                                    |                                                                                       |
| STNU Customers                                                                                             |                                                                                       |

After the Business User provides their Business Process, they can submit the process for further onboarding. The next step is for the owner to accept the ownership of that Business Process. A new task is generated for the owner after they accept the ownership of the Business Process in the Process Register. Based on the metadata, the owner can determine that the Business Process belongs to their Process Register. The ownership can be accepted or rejected. As a result, the status of the asset is changed and the justification is added in the Comments section of the Business Process.

| ů Di | å Deta privacy building blocks + å Sample context + ⊡ Sample sales & marketing processes |                                                                                                    |  |  |  |  |  |  |  |  |  |
|------|------------------------------------------------------------------------------------------|----------------------------------------------------------------------------------------------------|--|--|--|--|--|--|--|--|--|
| Ρ    |                                                                                          | ng campaign preparation<br>Is Process 🗧 520):: Under Berlew Ballowss Process COPA Wilard Business Process Gild Wilard CCPA - HA Threshold Workflow                         |  |  |  |  |  |  |  |  |  |
| Updi | ate General Information o                                                                | r continue approval. Click Update Business Process to edit this asset via workflow witard, or directly edit on this page and click Next to continue the approval workflow. |  |  |  |  |  |  |  |  |  |
| Ad   | d characteristic                                                                         | Description                                                                                                    |  |  |  |  |  |  |  |  |  |
| 6    | Overview                                                                                 | Process related to preparation of marketing campaign for a new product                                                                                                    |  |  |  |  |  |  |  |  |  |
|      | Tags<br>Comments (1)                                                                     | Business Criticality No value has been given yet. Double click or use the edit button.                                                                                     |  |  |  |  |  |  |  |  |  |
| ~3   | Diagram                                                                                  | Is categorised by Processing Category                                                                                                    |  |  |  |  |  |  |  |  |  |
| ₿    | Pictures                                                                                 | Processing categories                                                                                                    |  |  |  |  |  |  |  |  |  |
| ,94  | Responsibilities                                                                         | PAC Consultation                                                                                                    |  |  |  |  |  |  |  |  |  |
| ъ    | References                                                                               | categorizes<br>Marketing campaign preparation                                                                                                    |  |  |  |  |  |  |  |  |  |

As a next step, the experts or the stewards will be consulted to ensure that the metadata is accurate and complete and the Business Process is going to be mapped to the data. In the following steps, relevant tasks will be created with the request to review and update attributes when necessary. Among others, the Data Mapping task is performed by Data Stewards. The form contains contextual help with suggestions on the relevant Data Sets consumed and produced by the Business Process. Because one of the data categories used in the process is behavioral information, you can click and review it and view the related data sets in the categories. Based on this, Data Stewards can ensure that Data Mapping has been correctly performed.

The last expert who needs to contribute to the Business Process is the Privacy Steward. After opening the task, the first step is to define the regulation that applies, be it GDPR, CCPA, or others. In addition, a purpose needs to be validated, and legal bases, controllers and processors need to be defined. Very specific information on regulation shall be specified, for example, on GDPR, we define cross-border transfers, safeguards, consent collection method, and automated decision-making confirmation. On the CCPA side, we are asked about the collection directly from customers or third parties and whether the data is being sold to third parties.

| Update Business Process - Data Mapping ×                                                                                      |
|----------------------------------------------------------------------------------------------------|
|                                                                                                    |
| Specify the data sets that are related to the business process. You can create a new data sets or specify existing data sets. |
| Suggested data categories: Biometric data, Audio.<br>Suggested data subject categories: Customers.                            |
| Specify the data sets consumed in this process.                                                                               |
| Customer information                                                                                                    |
| Propose new data set                                                                                                    |
| Specify the data sets produced by this process.                                                                               |
| Publicly available information<br>Sample data sets « Sample content                                                           |
| Purchased customer information<br>Sample data sets « Sample content                                                           |
| Purchased customer information California<br>Sample data sets « Sample content                                                |
| Purchased information on prospects<br>Sample data sets « Sample content                                                       |
| Texts<br>Sample data sets « Sample content                                                                                    |

After the Stewards finish updating the Business Process, we ask the Stakeholders for final feedback. If the feedback is positive, we send the task to the Owner for the final approval.

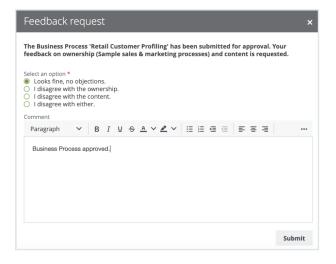

#### Maintain Process Register over time with review requests

Whereas the successful result of the asset onboarding process is a new asset with the status Approved, asset change management is the standardized procedure for making changes to such approved assets.

You may have many reasons to review an approved asset. Collibra Data Privacy groups such reasons into three categories and offers three corresponding means to trigger a review request:

• Manual: A trigger that is manually actioned by a user if, for example, the user wants to request a review of a Business Process asset considered to be incomplete or inaccurate. Any user can manually request a review of an approved asset.

| Direct Ma                   | rketing                                      |                                  | Burlow                       | * Prozess (         | CCR4 Winned                          | Burlower       | Process GDPR Wittan | d Durinau | s Process Gen | ecal Witted | CCDA. | PIA Threshold V | lockflow  | More 🔻                     |
|-----------------------------|----------------------------------------------|----------------------------------|------------------------------|---------------------|--------------------------------------|----------------|---------------------|-----------|---------------|-------------|-------|-----------------|-----------|----------------------------|
|                             |                                              | us: Approved                     | 8451165                      | s Process C         | CLPA HIGHU                           | 805116551      | FIGLESS GOFA WEA    | и визние  | s Process Gen | erai wizaru | CURA  | PIA INTESIMIA I | NO: KIIOW | GDPR - DPIA<br>Threshold   |
| tie <                       | Description  Advertisement ci                | mealer that c                    | ontacts indi                 | dduale dies         | activ often wit                      | h a individual | ined mercane        |           |               |             |       |                 |           | Workflow                   |
|                             | Awensementa                                  | impagn that t                    | unacis indi                  | viuusis une         | ectly, orden wit                     | r a mumuua     | izeo message.       |           |               |             |       |                 |           | Simple<br>Approval         |
|                             |                                              | Transfers 🛛                      |                              |                     |                                      |                |                     |           |               |             |       |                 |           | Start DPIA                 |
|                             | 🗸 Yes                                        |                                  |                              |                     |                                      |                |                     |           |               |             |       |                 |           | Start LIA                  |
|                             | Processing Cate                              | gory                             |                              |                     |                                      |                |                     |           |               |             |       |                 |           | Start PIA<br>Submit review |
|                             | Not specified                                |                                  |                              |                     |                                      |                |                     |           |               |             |       |                 |           | request                    |
|                             | Governance                                   |                                  |                              |                     |                                      |                |                     |           |               |             |       |                 |           | Vote                       |
|                             | Governance                                   |                                  |                              |                     |                                      |                |                     |           |               |             |       |                 |           | Vote (Privacy)             |
|                             |                                              |                                  |                              | ues                 | 50                                   |                |                     |           |               |             |       |                 |           |                            |
|                             |                                              |                                  |                              |                     |                                      |                |                     |           |               |             | 1     |                 |           |                            |
|                             | a new rev                                    | /iew re                          | quest                        | for ti              | he sele                              |                | sset(s). If         | there i   | s an op       | en re       | view  | request         | for th    | ne asset,                  |
|                             |                                              | /iew re                          | quest                        | for ti              | he sele                              |                | sset(s). If         | there i   | s an op       | en re       | view  | request         | for th    | ne asset,                  |
| our co                      | a new rev                                    | view re<br>will be a             | quest<br>added               | for ti<br>l to th   | he sele                              |                | sset(s). If         | there i   | s an op       | en re       | view  | request         | for th    | ne asset,                  |
| our co                      | a new rev<br>mments v<br>rovide you          | view re<br>will be a             | quest<br>added               | for th<br>l to th   | he sele<br>hat req                   | uest.          |                     |           |               |             |       |                 | for th    | ne asset,                  |
| <b>our co</b> r<br>Please p | a new rev<br>mments v<br>rovide you          | view re<br>will be a             | quest<br>added               | for th<br>l to th   | he sele<br>hat req                   | uest.          | sset(s). If         |           |               |             |       |                 | for th    |                            |
| <b>our co</b> r<br>Please p | a new rev<br>mments v<br>rovide you          | view re<br>will be a             | quest<br>added               | for th<br>l to th   | he sele<br>hat req                   | uest.          |                     |           |               |             |       |                 | for th    |                            |
| <b>our co</b> i<br>Please p | a new rev<br>mments v<br>rovide you          | view re<br>will be a             | quest<br>added               | for th<br>l to th   | he sele<br>hat req                   | uest.          |                     |           |               |             |       |                 | for th    |                            |
| <b>our co</b> i<br>Please p | a new rev<br>mments v<br>rovide you          | view re<br>will be a             | quest<br>added               | for th<br>l to th   | he sele<br>hat req                   | uest.          |                     |           |               |             |       |                 | for th    |                            |
| <b>our co</b> i<br>Please p | a new rev<br>mments v<br>rovide you          | view re<br>will be a             | quest<br>added               | for th<br>l to th   | he sele<br>hat req                   | uest.          |                     |           |               |             |       |                 | for th    |                            |
| <b>our co</b> i<br>Please p | a new rev<br>mments v<br>rovide you          | view re<br>will be a             | quest<br>added               | for th<br>l to th   | he sele<br>hat req                   | uest.          |                     |           |               |             |       |                 | for th    |                            |
| <b>our co</b> i<br>Please p | a new rev<br>mments v<br>rovide you          | view re<br>will be a             | quest<br>added               | for th<br>l to th   | he sele<br>hat req                   | uest.          |                     |           |               |             |       |                 | for th    |                            |
| <b>our co</b> i<br>Please p | a new rev<br>mments v<br>rovide you          | view re<br>will be a             | quest<br>added               | for th<br>l to th   | he sele<br>hat req                   | uest.          |                     |           |               |             |       |                 | for th    |                            |
| <b>our co</b> i<br>Please p | a new rev<br>mments v<br>rovide you          | view re<br>will be a             | quest<br>added               | for th<br>l to th   | he sele<br>hat req                   | uest.          |                     |           |               |             |       |                 | for th    |                            |
| <b>our co</b> i<br>Please p | a new rev<br>mments v<br>rovide you          | view re<br>will be a             | quest<br>added               | for th<br>l to th   | he sele<br>hat req                   | uest.          |                     |           |               |             |       |                 | for th    |                            |
| <b>our co</b> i<br>Please p | a new rev<br>mments v<br>rovide you          | view re<br>will be a             | quest<br>added               | for th<br>l to th   | he sele<br>hat req                   | uest.          |                     |           |               |             |       |                 | for th    |                            |
| Please p<br>Parag           | a new rev<br>mments v<br>rovide yor<br>graph | view rew<br>will be a<br>ur comr | quest<br>added<br>nents<br>B | forti<br>Itoth<br>X | he sele<br>hat req<br>⊻ <del>S</del> | <u>A</u> ~     | <i>▲</i> ∨          |           |               |             |       |                 | for th    |                            |
| Please p<br>Parag           | a new rev<br>mments v<br>rovide you          | view rew<br>will be a<br>ur comr | quest<br>added<br>nents<br>B | forti<br>Itoth<br>X | he sele<br>hat req<br>⊻ <del>S</del> | <u>A</u> ~     | <i>▲</i> ∨          |           |               |             |       |                 | for th    |                            |
| Please p<br>Parag           | a new rev<br>mments v<br>rovide yor<br>graph | view rew<br>will be a<br>ur comr | quest<br>added<br>nents<br>B | forti<br>Itoth<br>X | he sele<br>hat req<br>⊻ <del>S</del> | <u>A</u> ~     | <i>▲</i> ∨          |           |               |             |       |                 |           |                            |

• Time-based: A trigger that is automatically actioned at a specified frequency. This is useful for assessment assets for which you might be required to review periodically to comply with a regulation.

| Add ch           | aracteristic                 | Created on<br>9/3/2019 12:27 AM                                                                                                    |                                                        |
|------------------|------------------------------|----------------------------------------------------------------------------------------------------|--------------------------------------------------------|
| Тај              | verview<br>gs<br>omments (1) | Business Steward<br>Business Steward<br>Business Ste | Stakeholder<br>Mary Smith<br>Requester                 |
|                  | agram                        | Issue Manager                                                                                                    | 2 Admin Istrator<br>Technical Steward<br>David English |
|                  | sponsibilities               | Wingun period<br>Owner<br>© Joanna Zhou                                                                                                    | Data Protection Offic                                  |
|                  | ferences                     | Data Steward                                                                                                    | Privacy Steward<br>Preston Sterling                    |
| ⊙ Hit<br>¢7 File | story                        | Business User<br>William Parker<br>Description @                                                                                                    |                                                        |
|                  |                              | 09/02/2019: Event-based review requested as per rule defined in Change in Technology Asset of D                                                                                                    | lata Set triggers review of PIA                        |
|                  |                              | 09/02/2019: Event-based review requested as per rule defined in Change in Technology Asset of D<br>Impacts Asset                                                                                                    | Nata Set triggers review of PIA                        |
|                  |                              | Name t Domain Description                                                                                                    |                                                        |

• Event-based: A trigger that is automatically actioned by the fact of changes made to specified characteristics of the related asset.

All of the review requests are available in the Data Helpdesk.

| lssues Data        | Quality          | Met | ks     |                                              |                                                                                                    |                                        |                                                                                 |  |  |  |
|--------------------|------------------|-----|--------|----------------------------------------------|----------------------------------------------------------------------------------------------------|----------------------------------------|---------------------------------------------------------------------------------|--|--|--|
| Review Requ        | iests +          |     |        |                                              |                                                                                                    |                                        |                                                                                 |  |  |  |
| View for displayin | ig all review ri |     |        |                                              |                                                                                                    |                                        |                                                                                 |  |  |  |
| Filters<br>Basic   | Edit <           |     | Delete | Move Validate                                |                                                                                                    |                                        |                                                                                 |  |  |  |
| Name               |                  |     | Na     | ime t                                        | Description                                                                                                    |                                        |                                                                                 |  |  |  |
| [RR]               |                  |     | (RI    | R] Customer information - 2019/09/02 22:03   | 09/02/2019: Manual review requested by Admin Istrator, refer to comments below.                                             |                                        |                                                                                 |  |  |  |
|                    |                  |     |        |                                              | 09/02/2019: Request accepted by Admin                                                                                       |                                        |                                                                                 |  |  |  |
|                    |                  |     |        |                                              | 09/02/2019: Review request implemented                                                                                      |                                        |                                                                                 |  |  |  |
|                    |                  |     |        |                                              | (RI                                                                                                    | R] Direct Marketing - 2019/08/30 15:52 | 08/30/2019: Manual review requested by Admin Istrator, refer to comments below. |  |  |  |
|                    |                  |     | (RI    | R] Enrich customer information - 2019/09/0   | 09/04/2019: Manual review requested by Admin Istrator, refer to comments below.                                             |                                        |                                                                                 |  |  |  |
|                    |                  |     | (8     | R] PIA -> Enrich customer information (start | - 09/02/2019: Event-based review requested as per rule defined in Change in Technology Asset of Data Set triggers review of |                                        |                                                                                 |  |  |  |
|                    |                  |     | (8)    | R] Travel & Expenses - 2019/09/10 09:51      | 09/10/2019: Manual review requested by Admin Istrator, refer to comments below.                                             |                                        |                                                                                 |  |  |  |
|                    |                  |     |        |                                              | 09/10/2019: Request accepted by john fisher                                                                                 |                                        |                                                                                 |  |  |  |

## Perform Assessments

#### Conduct PIA and DPIA

If a business process is likely to introduce a level of risk to the rights and freedoms of natural persons, the Business Steward or the Data Protection Officer must perform the following:

- Privacy Impact Assessment (PIA), if complying with CCPA
- Data Privacy Impact Assessment (DPIA), if complying with GDPR

To determine whether or not you need to perform such an assessment for a Business Process asset, you must run a Threshold workflow.

The potential for business processes to expose the rights and freedoms of natural persons to risk is significant. Privacy Impact Assessments (PIA) and Data Privacy Impact Assessments (DPIA) assess the risks to the rights and freedoms of data subjects, born of a specific business process.

After onboarding a Business Process asset, the relevant Threshold workflow helps you determine whether or not a PIA or DPIA is needed. If it is determined that an assessment is necessary, the Owner or the Business Steward for the Business Process asset must complete the relevant workflow:

- PIA, if complying with CCPA
- DPIA, if complying with GDPR

#### Print assessment results

Assessments are a way for an organization to demonstrate compliance. You can export and print the PIA results in a unified way. You can also download a PIA asset page as a printable PDF, regardless of the status of the PIA asset.

#### Steps

1. Go to the relevant PIA asset page.

| a Da<br>Pl | ta privacy building block             |   |                  |           | on 08/07/201 | 9 14:58)              |                |      |        |        |               |
|------------|---------------------------------------|---|------------------|-----------|--------------|-----------------------|----------------|------|--------|--------|---------------|
| PI         |                                       |   |                  |           |              | Submit review request | Vote (Privacy) | Move | Delete | More 👻 | Export to PDF |
| Ada        | l characteristic                      | < | Assesses Busine  | ssProcess |              |                       |                |      |        |        | /             |
| T          | CCPA                                  |   | Direct Marketing |           |              |                       |                |      |        |        |               |
|            | Process Details<br>Data flow analysis |   | Date started     |           |              | Date approved         |                |      |        | 1      |               |

- 2. Click Export to PDF.
  - » The PDF is downloaded to your computer.

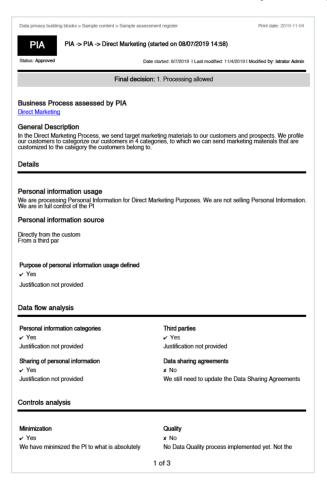

#### Chapter 2

# **Install Collibra Protect**

This procedure guides you through a first time installation of Collibra Protect.

## Prerequisites

You must add the Snowflake capability on Edge as well as perform a catalog ingestion.

Configure the Collibra Protect for Snowflake capability on Edge. Settings  $\rightarrow$  (Edge) Sites  $\rightarrow$  Your site  $\rightarrow$  Capability  $\rightarrow$  Add capability  $\rightarrow$  fill in the needed parameters:

- For "Capability template" choose "Collibra Protect for Snowflake".
- The "Snowflake Connection" can be the same connection used for doing catalog ingestion. Make sure that the Snowflake user/role has enough permissions to create/alter/drop grants, tags, etc.

An ingested Snowflake database should look like the example below.

| Ad       | Database ① Car                 | adidate ⊂ 0 ℃ 0<br>SYS Snowflake → 書PLM_QA |                                         |             |        |
|----------|--------------------------------|--------------------------------------------|-----------------------------------------|-------------|--------|
| 6        | Overview<br>Tags<br>Comments   | Location @                                 |                                         |             |        |
| ~"       | Diagram<br>Pictures            | has Schema<br>Name t                       | Domain                                  | Description | 1      |
| да<br>96 | Responsibilities<br>References | PRESCRIPTIVE_PATH_SCHEMA<br>TPCH_SF1       | Snowflake > PLM_QA > PRESC<br>Snowflake | Description | ÷<br>÷ |
| 0<br>6   | History<br>Files               | is grouped by Technology As<br>Name t      | set<br>Domain                           | Description |        |
| •        | Configuration                  | Snowflake Data Source Type                 | New Applications                        |             | ¥      |

Note The Data Source Type attribute on the database asset should be present. This attribute is automatically added in database assets, after the catalog ingestion process.

#### Steps

- 1. Contact a Collibra support or your representative to enable Collibra Protect on your Collibra environment.
- 2. Ensure global roles and permissions for Collibra Protect are set correctly.

| Brov           | wse Q   |                     |                       |                         |                  |                        |                   |           | +        | ₩           | Tasks 🕖   | Ç1         | ?   | 0        | ) |
|----------------|---------|---------------------|-----------------------|-------------------------|------------------|------------------------|-------------------|-----------|----------|-------------|-----------|------------|-----|----------|---|
| Settings       | General | Operating model     | Roles and permissions | Workflows               | Users and groups | Services Configuration | Migration         | Logs      | Edge     |             |           |            |     |          |   |
|                | <       |                     |                       |                         |                  |                        |                   |           |          |             |           |            | Add | 0        | 8 |
| Global roles   |         | Name 🕇              | Des                   | cription                | Required lie     | cense Me               | embers            |           |          |             |           |            |     |          |   |
| Resource role: | s       | Catalog Author      |                       |                         | Standard         | 1                      | Admin Istrator    |           |          |             |           |            |     | <u> </u> |   |
| Global Permis  |         | Data Dictionary     |                       |                         | Read-only        |                        | Everyone          |           |          |             |           |            |     |          |   |
| Global Permis  | SIONS   | DataSteward         | Allo                  | ws usage of Data Stev   | vard Read-only   |                        | Everyone          |           |          |             |           |            |     |          |   |
| Resource Perr  | mission | DataSteward Author  | or                    |                         | Standard         |                        |                   |           |          |             |           |            |     |          |   |
|                |         | Edge integration er | ngineer Allo          | ws managing connect     | ions Standard    |                        |                   |           |          |             |           |            |     |          | Ì |
|                |         | Edge manager        | Allo                  | ws creating and delet   | ng E Standard    |                        |                   |           |          |             |           |            |     |          | Ì |
|                |         | Edge site           | Allo                  | ws connection from E    | dge Standard     | 1                      | Edge privacy-risk | -qa-25-07 |          |             |           |            |     |          | ì |
|                |         | Edge site administ  | rator Allo            | ws downloading Edge     | site Standard    |                        |                   |           |          |             |           |            |     | î        | Ì |
|                |         | Glossary            | Allo                  | ws usage of Business    | Glo Read-only    |                        |                   |           |          |             |           |            |     |          |   |
|                |         | Helpdesk            |                       |                         | Read-only        |                        | Everyone          |           |          |             |           |            |     |          |   |
|                |         | Insights            |                       |                         | Standard         |                        | Everyone          |           |          |             |           |            |     |          |   |
|                |         | Policy Manager      |                       |                         | Read-only        |                        | Everyone          |           |          |             |           |            |     |          |   |
|                |         | Protect Admin       | In ti                 | nis role, you have the  | sam Standard     | 1                      | Admin Istrator    |           |          |             |           |            |     |          |   |
|                |         | Protect Author      | In ti                 | nis role, you can creat | e rul Standard   | 1                      | Admin Istrator    | 1 Autho   | r User   |             |           |            |     |          |   |
|                |         | Protect Manager     | This                  | is a role for our syste | m u Read-only    | ٤                      | Edge privacy-risk | -qa-25-07 | 2 Policy | / Lifecycle | Managemen | t API User |     |          |   |
|                |         | Protect Reader      | In ti                 | nis role, you can view  | Colli Read-only  | 1                      | Reader User       |           |          |             |           |            |     |          |   |
|                |         | ReferenceData       | Allo                  | ws usage of Referenc    | Da Read-only     | 8                      | Everyone          |           |          |             |           |            |     |          |   |
|                |         | Sysadmin            | Allo                  | ws for configuring an   | d m Standard     | 1                      | Admin Istrator    |           |          |             |           |            |     |          |   |

- 3. Collibra Protect is installed.
  - » You can now access and start using Collibra Protect via the 🎟 menu.

#### Chapter 3

# **Configure Collibra Protect**

Configuring within Collibra Protect is an important part of understanding and using Collibra Protect to its highest ability.

### Prerequisites

- You need to have Data Catalog permissions. If not, you cannot see any classification in either standards or rules.
- You need to have a Data Steward role within Collibra. If not, you cannot see the classification page when selecting a classification in Collibra Protect.

## **Roles in Collibra Protect**

It is possible to assign different roles to Collibra users that use Collibra Protect. The roles are provided and have pre-defined permissions that restrict the usage of the application.

| Roles           | Description                                                                                                    |
|-----------------|----------------------------------------------------------------------------------------------------|
| Protect Reader  | Users in this role can view Collibra Protect with<br>read-only access to the content. This role is<br>assigned to 'Everyone' and grants the users the<br>'protect' permission. Without this permission,<br>users cannot see 'Protect' as an application in the<br><b>iii</b> menu. They also cannot navigate to protect<br>related URLs or access protect endpoints. |
| Protect Author  | Users in this role can create rules and standards,<br>view imported policies and groups, and generate<br>audits as an individual contributor. This role<br>grants the product right permission 'protect' and<br>the 'protect_edit' permission. Authors can only<br>modify rules and standards they own. This role is<br>not assigned to anyone automatically.        |
| Protect Admin   | Users in this role have the same permissions as<br>the Protect Author role as well as the ability to edit<br>other user's rules and standards. This role grants<br>the product right permission 'protect', 'protect_<br>edit', and an extra 'protect_administration' per-<br>mission. This role is not assigned to anyone auto-<br>matically.                        |
| Protect Manager | This role is restricted to our system user to man-<br>age background processes and setup con-<br>figurations for Collibra Protect and it should not be<br>assigned to other Collibra users.                                                                                                    |

## Configure groups

Before you start working in Collibra Protect, you need to configure your groups. Collibra Protect groups are the basis of all the actions performed in Collibra Protect.

#### Associate a Protect group with Snowflake

Each Snowflake user is assigned to one or more Snowflake roles. Permissions are based on these roles. View the example below of the roles page in Snowflake. Any/all roles can be correlated to a Collibra Protect group.

|                   | ares Marketplace V  | Warehouses Workshee | ts History Account                                           | Partner Connect Help Notifications Snowsight ACCOUNTADMIN |
|-------------------|---------------------|---------------------|--------------------------------------------------------------|-----------------------------------------------------------|
| Account           |                     |                     |                                                              | Last refreshed 9:39:49 AM                                 |
| Usage Billing     | Users Roles         | Policies Sessions   | s Resource Monitors Reader Accounts                          |                                                           |
| (+) Create Z Edit | 🔀 Drop              |                     |                                                              |                                                           |
| Role =            | Creation Time       | Owner               | Comment                                                      |                                                           |
| ACCOUNTADMIN      | 9/18/2019, 1:47:25  |                     | Account administrator can manage all aspects of the account. |                                                           |
| ANTONIO           | 6/27/2022, 10:10:4  | SBI_TEMPLATE_SN     |                                                              |                                                           |
| BILLING           | 6/2/2022, 4:07:43   | ACCOUNTADMIN        |                                                              |                                                           |
| CERTIFICATION     | 4/15/2020, 2:12:24  | ACCOUNTADMIN        |                                                              |                                                           |
| CUSTOMER_SERVICE  | 6/2/2022, 4:05:29   | ACCOUNTADMIN        |                                                              |                                                           |
| DATALIFT_ROLE     | 5/6/2020, 9:56:54   | ACCOUNTADMIN        |                                                              |                                                           |
| Direct Marketing  | 6/27/2022, 10:12:4  | SBI_TEMPLATE_SN     |                                                              |                                                           |
| FIVETRAN_ROLE     | 1/27/2022, 10:27:58 | SECURITYADMIN       |                                                              |                                                           |
| GLOBAL_PS         | 9/27/2021, 2:36:19  | ACCOUNTADMIN        |                                                              |                                                           |
| HR                | 10/22/2021, 1:38:44 | ACCOUNTADMIN        |                                                              |                                                           |
| LAW               | 3/3/2022, 9:00:27   | ACCOUNTADMIN        |                                                              |                                                           |
| MARKETING         | 9/29/2021, 1:59:26  | ACCOUNTADMIN        |                                                              |                                                           |
| MARKETING2        | 9/29/2021, 2:36:17  | ACCOUNTADMIN        |                                                              |                                                           |
| MARKETING3        | 9/30/2021, 3:56:47  | ACCOUNTADMIN        |                                                              |                                                           |
| PC_DBT_ROLE       | 5/6/2022, 9:08:33   | ACCOUNTADMIN        | System created role for partner elt integration.             |                                                           |
| PLM               | 10/22/2021, 1:30:58 | ACCOUNTADMIN        |                                                              |                                                           |
| PLM_QA_HR         | 2/24/2022, 3:38:20  | ACCOUNTADMIN        | PLM QA HR Read Only Role                                     |                                                           |

#### How to create Collibra Protect groups?

When you initially go to the **Groups** tab in Collibra Protect, there are no groups created. There is a link at the top of the page to the Groups API that creates new groups in Collibra Protect. Use this API link to create new groups and associate it with a specific role in Snowflake.

| n <b>g Groups</b><br>d a group, y                                                                                                    | you have to use th                                                                                                    | ne <mark>Collibra Protect Gro</mark>                                                                                                    | <mark>up API.</mark> Currently, on               | ly Snowflake data sou | urces are supported.  |                                       |                            |                 |                                                                                                    |                       |
|----------------------------------------------------------------------------------------------------|----------------------------------------------------------------------------------------------------|----------------------------------------------------------------------------------------------------|--------------------------------------------------|-----------------------|-----------------------|---------------------------------------|----------------------------|-----------------|----------------------------------------------------------------------------------------------------|-----------------------|
| Name                                                                                                    |                                                                                                    | System                                                                                                    | Reference                                        |                       |                       | Created                               | d By                       |                 | Created Date                                                                                                    |                       |
| Databas                                                                                                    | Ses Shares                                                                                                    | Marketplace Warehou                                                                                                    | ses Worksheets                                   | Q Account             |                       |                                       | Partner Connect            | (?) A           | ions Snowsight                                                                                                    | ACCOUNTADMIN          |
| t                                                                                                    | ł                                                                                                    | HUMAN RESOURCES                                                                                                    | SALES                                            |                       | ✓ Roles               | New Worksheet                         | Standar                    | d introspection | BILLING                                                                                                    | + •                   |
| Run 🗆 A                                                                                                    | All Queries   Saved                                                                                                    | 10 seconds ago                                                                                                    |                                                  |                       |                       |                                       | <b>92</b> A                | CCOUNTADMIN 1   | • DEMO_WH (M) 🛢 PLN                                                                                                    | M_QA 🧩 TPCH_SF1 🔻     |
| Its Data Pr                                                                                                    |                                                                                                    |                                                                                                    |                                                  |                       |                       |                                       |                            |                 |                                                                                                    | + Open H              |
| Query ID SC                                                                                                    |                                                                                                    |                                                                                                    | Y                                                |                       |                       |                                       |                            |                 |                                                                                                    |                       |
|                                                                                                    |                                                                                                    | Ł. Cop                                                                                                    | y<br>is_default                                  | is_current            | is_inherited          | assigned_to_users                     | granted_to_roles           | granted_roles   | owner                                                                                                    | ← Open H<br>Columns ▼ |
| Query ID SC<br>r result<br>Row                                                                                                    | QL 90ms 💳                                                                                                    | L. Cop                                                                                                    |                                                  | ls_current<br>Y       | is_inherited<br>N     | assigned_to_users<br>35               | granted_to_roles           | granted_roles   |                                                                                                    | Columns •             |
| Row<br>1 2011                                                                                                    | QL 90ms -                                                                                                    | ACCOUNTADMIN                                                                                                    | is_default                                       |                       |                       |                                       |                            | 3               |                                                                                                    | Columns •             |
| Row 2017<br>2 2019<br>2 202                                                                                                    | QL 90ms created_on                                                                                                    | ACCOUNTADMIN                                                                                                    | is_default<br>N                                  | Y                     | N                     | 35                                    | 0                          | 3               |                                                                                                    | Columns •             |
| Query ID         SG           r result         Row           1         2019           2         202           3         202                                                                                                    | Created_on<br>created_on<br>9-09-17 16:47:2<br>22-06-27 01:10:4                                                                                                    | ACCOUNTADMIN<br>ANTONIO<br>BILLING                                                                                                    | is_default<br>N                                  | Y<br>N                | N<br>N                | 35                                    | 0                          | 3               | SBI_TEMPLATE_SN                                                                                                    | Columns •             |
| Row         S0           1         2019           2         202           3         202           4         202           5         202                                                                                                   | QL 90ms<br>created_on<br>19-09-17 16:47:2<br>22-06-27 01:10:4<br>22-06-22 07:07<br>20:04-15 05:12:2<br>22-06-02 07:05:                                                       | ACCOUNTADMIN<br>AANTONIO<br>BILLING<br>CERTIFICATION<br>CUSTOMER_SERVICE                                                                       | is_default<br>N<br>N<br>N<br>N                   | Y<br>N<br>N<br>N      | N<br>N<br>N<br>Y      | 35<br>1<br>1<br>1<br>1                | 0<br>1<br>0<br>1<br>0      | 3               | SBI_TEMPLATE_SN<br>ACCOUNTADMIN<br>ACCOUNTADMIN<br>ACCOUNTADMIN                                                                    | Columns •             |
| Row         201           1         201           2         202           3         202           4         202           5         202           6         202                                                                           | QL 90ms<br>created_on<br>19-09-17 16:47:2<br>12-06-27 01:10:4<br>12-06-02 07:07:<br>10-04-15 05:12:2<br>12-06-02 07:05:                                                      | ACCOUNTADMIN<br>AANTONIO<br>BILLING<br>CERTIFICATION<br>CUSTOMER_SERVICE<br>DATALIFT_ROLE                                                      | is_default<br>N<br>N<br>N<br>N<br>N<br>N         | Y<br>N<br>N<br>N      | N<br>N<br>Y<br>N<br>Y | 35<br>1<br>1<br>1<br>1<br>1           | 0<br>1<br>0<br>1<br>0<br>2 |                 | SBI_TEMPLATE_SN<br>ACCOUNTADMIN<br>ACCOUNTADMIN<br>ACCOUNTADMIN<br>ACCOUNTADMIN                                                    | Columns •             |
| Row         State           1         2011           2         202           3         202           4         202           5         202           6         202           7         202                                                | QL 90ms<br>created_on<br>9-09-17 16:47:2<br>12-06-27 01:10:4<br>12-06-02 07:07<br>10-04-15 05:12:2<br>12-06-02 07:05<br>12-06-02 07:05<br>12-06-02 07:05<br>12-06-02 07:12:2 | ACCOUNTADMIN<br>ACCOUNTADMIN<br>ANTONIO<br>BILLING<br>CERTIFICATION<br>CUSTOMER_SERVICE<br>DATALIFT_ROLE<br>Direct Marketing                   | is_default<br>N<br>N<br>N<br>N<br>N<br>N<br>N    | Y<br>N<br>N<br>N<br>N | N<br>N<br>Y<br>N<br>Y | 35<br>1<br>1<br>1<br>1<br>1<br>1      | 0 1 0 1 0 2 0              |                 | SBI_TEMPLATE_SN<br>ACCOUNTADMIN<br>ACCOUNTADMIN<br>ACCOUNTADMIN<br>ACCOUNTADMIN<br>SBI_TEMPLATE_SN                                 | Columns •             |
| Row         State           1         2011           2         202           3         202           4         202           5         202           6         202           7         202           8         202                        | QL 90ms<br>created_on<br>9-09-17 16:47:2<br>12-06-27 01:10:4<br>22-06-22 07:05:<br>22-06-02 07:05:<br>22-06-02 07:05:<br>22-06-27 01:12:4<br>12-01-27 13:27:5                | L Cop<br>name<br>ACCOUNTADMIN<br>ANTONIO<br>BILLINO<br>CERTIFICATION<br>CUSTOMER_SERVICE<br>DATALIFT_ROLE<br>Direct Marketing<br>FIVETRAN_ROLE | is_default N N N N N N N N N N N N N N N N N N N | Y<br>N<br>N<br>N<br>N | N<br>N<br>Y<br>N<br>Y | 35<br>1<br>1<br>1<br>1<br>1           | 0 1 0 1 0 2 0 1            |                 | SBI_TEMPLATE_SN<br>ACCOUNTADMIN<br>ACCOUNTADMIN<br>ACCOUNTADMIN<br>ACCOUNTADMIN<br>SBI_TEMPLATE_SN<br>SECURITYADMIN                | Columns •             |
| Row         State           1         201           2         202           3         202           4         202           5         202           6         202           7         202           8         202           9         202 | QL 90ms<br>created_on<br>9-09-17 16:47:2<br>12-06-27 01:10:4<br>12-06-02 07:07<br>10-04-15 05:12:2<br>12-06-02 07:05<br>12-06-02 07:05<br>12-06-02 07:05<br>12-06-02 07:12:2 | ACCOUNTADMIN<br>ACCOUNTADMIN<br>ANTONIO<br>BILLING<br>CERTIFICATION<br>CUSTOMER_SERVICE<br>DATALIFT_ROLE<br>Direct Marketing                   | is_default<br>N<br>N<br>N<br>N<br>N<br>N<br>N    | Y<br>N<br>N<br>N<br>N | N<br>N<br>Y<br>N<br>Y | 35<br>1<br>1<br>1<br>1<br>1<br>1<br>3 | 0 1 0 1 0 2 0              |                 | SBLTEMPLATE_SN<br>ACCOUNTADMIN<br>ACCOUNTADMIN<br>ACCOUNTADMIN<br>ACCOUNTADMIN<br>SBL_TEMPLATE_SN<br>SECURITYADMIN<br>ACCOUNTADMIN | Columns •             |
| Row         State           1         2011           2         202           3         202           4         202           5         202           6         202           7         202                                                | QL 90ms<br>created_on<br>9-09-17 16:47:2<br>12-06-27 01:10:4<br>12-06-02 07:07<br>10-04-15 05:12:2<br>12-06-02 07:05<br>12-06-02 07:05<br>12-06-02 07:05<br>12-06-02 07:12:2 | ACCOUNTADMIN<br>ACCOUNTADMIN<br>ANTONIO<br>BILLING<br>CERTIFICATION<br>CUSTOMER_SERVICE<br>DATALIFT_ROLE<br>Direct Marketing                   | is_default<br>N<br>N<br>N<br>N<br>N<br>N<br>N    | Y<br>N<br>N<br>N<br>N | N<br>N<br>Y<br>N<br>Y | 35<br>1<br>1<br>1<br>1<br>1<br>1      | 0 1 0 1 0 2 0              |                 | SBI_TEMPLATE_SN<br>ACCOUNTADMIN<br>ACCOUNTADMIN<br>ACCOUNTADMIN<br>ACCOUNTADMIN<br>SBI_TEMPLATE_SN                                 | comment               |

## **General configuration**

Collibra Protect synchronizes standards and rules with the source database(s) at regular intervals. This synchronization runs in the background on a configured frequency. By default, the frequency is every 60 minutes, but this is configurable through Settings  $\rightarrow$  Services Configuration  $\rightarrow$  27 Collibra Protect.

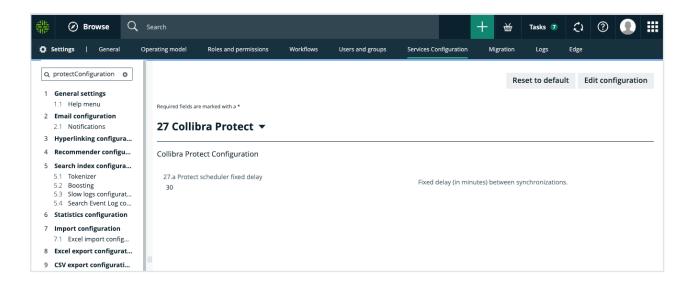

Important If you do not have access to the **Service Configuration** tab, create a support ticket requesting the JVM Parameter be added to your Collibra Infrastructure Configuration: -DPROTECT\_SYNC\_SCHEDULER\_DELAY=PT60M. After the parameter is added, restart Collibra so these changes take effect and the policies are now synchronized with the cloud provider.

#### Synchronization includes:

- 1. Aggregate all standards and rules computing:
  - which columns need to be masked for which groups.
  - ° which tables need to have a row filter.
  - which tables and columns need to be granted access.
- 2. On the source database(s) such as Snowflake:
  - create and apply maskings.
  - create and apply row filters.
  - grant access to groups on tables and/or columns (depending on the underlying database).

#### Chapter 4

# **Essentials for Collibra Protect**

To use Collibra Protect to the best of its ability, you need to know the following things:

- How to protect your data
- Technical background
- Data protection standards vs. data access rules
- Prescriptive paths

## How to protect your data

#### 1. Access management

The most basic line of protection is to make sure only the right people/groups have access to the data. Data here is referring to the tables and columns in your database. In Collibra Protect, you can grant specific groups access to parts of your data based on Collibra assets.

For example, it is easy to grant the HR team access to the US customers' data set. But, what if some parts of the US customers' data set need to be hidden from the HR team, because it contains restricted information, such as personally identifiable information (PII)? In that case, you can further protect your data by applying columnbased protection or row-based protection.

Note Collibra Protect only grants access. It cannot revoke access from people/groups.

#### 2. Column-based protection

Column based protection allows you to target specific columns and mask their content. By masking the column's data, the group cannot see the content as it is. They will see a masked version of it instead.

For example, you can mask a column of credit card numbers, so the individual group cannot see the full credit card numbers.

We currently support four masking options. They include:

- **Default masking**: Shows the value as 0.
- Hashing: Converts the value into a variety of different letters, numbers, and symbols.
- Show last: Displays the last letters, numbers, and symbols in the value. You can choose to show the last 1 through 20 of the value. The most common choice is Show last 4.
- No masking: Displays the data value as it is originally written.

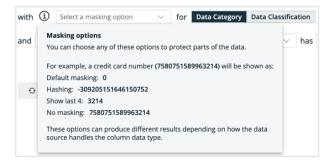

Collibra Protectallows you to choose to mask columns that are part of a **data category** or a **data classification**. While granting access to a certain asset, you can choose to apply this masking on only a subset of that asset if it is also part of a data category or data classification.

#### 3. Row-based protection

Another way to protect your data is to filter rows of a specific table. If you do not want to expose all of the existing items in a table because one of the columns is part of a certain data classification, you can easily leverage the Collibra operating model to do so.

When creating a rule that impacts certain tables in the source database, filter rows on tables by using the row filtering option for tables where one of their columns is part of a data classification. The filtering is based on what value is stored in the cell of that particular column. For instance, in a table that has a column that is classified as **country-code**, you can hide or show all items that have the value of **US**.

## **Technical background**

The technical background of Collibra Protect explains the connection of the data as it is in the database (DB) with the physical layer (equivalent assets in Collibra Data Intelligence Cloud) and the logical layer (the out of the box model).

Imagine you have this database:

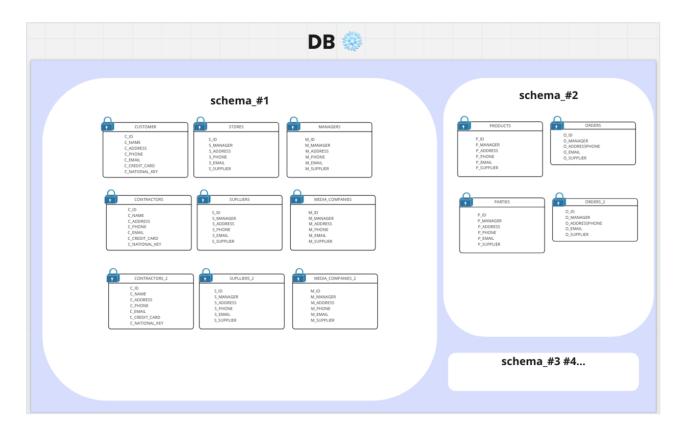

When ingesting this DB to Collibra Data Intelligence Cloud, the physical layer is created as well as an asset for each of the schemas, tables, and columns.

| Ir                                                                                                    | ngestion to | DGC |                    |
|----------------------------------------------------------------------------------------------------|-------------|-----|--------------------|
| Image: second second |             |     | vta Classification |

Once there is a physical layer established in our Collibra environment, start creating the logical layer on top of it.

- In this phase, take any column and classify it as any data classification available, or let the platform classify it for you.
- Also, assign a column to a data attribute.

From here, create additional assets or use existing assets of different types (data set, data category, or business process) to establish a relation to these columns.

## Data protection standards and data access rules

Data protection standards and data access rules govern your data with ease and clarity.

## Data protection standards

Data protection standards create a layer of protection for similar types of data by masking them wherever they are.

For example, if columns with the first and last names are a part of the PII data category, regardless of the tables, schemas, and databases to which they belong, you can create a data protection standard that targets all of these columns, by choosing the PII data category and masking it.

## Data access rules

After establishing this primary layer (blanket) of protection to your most sensitive data, you can use data access rules to manage access and enhance protection for specific usages.

For example, you can create a data access rule that grants access to a specific group, for a specific data set, while knowing that all PII within this data set will be masked by the data protection standard that you created earlier.

Tip When creating data protection standards or data access rules for assets, consider how those assets are grouped. Suppose that you have a Business Process asset, BP, which contains the following Data Set assets: DS1, DS2, and DS3. Instead of creating a data protection standard or data access rule for each of the three Data Set assets (DS1, DS2, and DS3), consider creating a standard or rule that targets the Business Process asset (BP), to save time.

### Frequently asked questions

- What if I want to grant access to a group without having the PII masked?
   When creating a rule for an asset that contains data masked by a standard, choose to override it by unmasking it or changing its masking type.
- What if I want to grant access to a group, but the protection from the standard is not enough because there might also be other sensitive data within a supported asset?
   When creating a rule, add additional layers of protection over the ones that were set by any existing standard. Further protect the data by applying additional masking on or by filtering the data.

## Prescriptive paths

The assets that you use to create data protection standards and data access rules are related to the physical data layer, such as tables and columns, through a set of relations and intermediate assets. Collibra Protect uses these relationships and intermediate assets to search the knowledge graph to find the physical data layer assets that it needs to protect. The traversal of the knowledge graph follows a set of prescriptive paths. Each asset type has a set of prescriptive paths for traversing to the Column asset, as illustrated in the following sections.

Note Depending on your permission, you can customize the prescriptive paths. For more information, go to Customization of prescriptive paths.

## **Business Process**

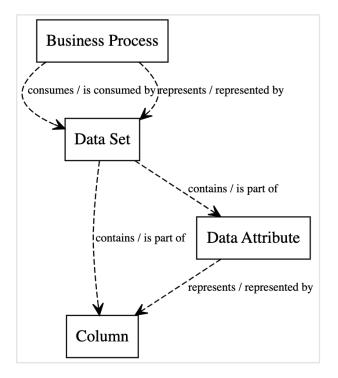

## Data Category

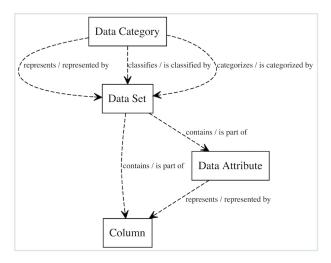

## Data Set

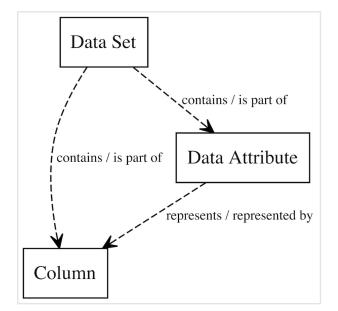

## Customization of prescriptive paths

Collibra Protect supports the following asset types:

- Packaged asset types: Business Process, Data Category, and Data Set
- Custom asset types: These are the packaged asset types that you have modified or the asset types that you have created. If you modify the attributes and relations of a packaged asset type, then the packaged asset type becomes a custom asset type.

If you have the **Protect** > **Administration** global permission, you can customize the prescriptive paths for the asset types through APIs. The customization may include creating, modifying, or deleting the prescriptive paths: for example, adding or modifying the prescriptive paths for packaged and custom asset types, defining how the asset types relate to columns, removing any obsolete prescriptive paths.

The customized prescriptive paths are applied to data protection standards and data access rules.

Note You cannot remove a customized prescriptive path if an asset type linked to the prescriptive path is used in a data protection standard or a data access rule.

Collibra Protect supports a maximum of 10 asset types. Each asset type can have a maximum of 6 relations and a maximum depth of 3. However, when customizing the prescriptive path for an asset type, we recommend that you provide only one relation for the asset type. Prescriptive paths must always end in a Column asset type (that is, 00000000-0000-0000-0000-000031008).

The following image is an example of a prescriptive path that has 6 relations and a depth of 3.

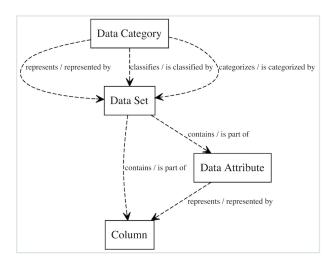

If you want to restore the default asset types defined by Collibra, a PATCH operation must be performed on each asset type. The list of asset types and their specifications are as follows.

### If Data Privacy is not installed

```
Data Set (0000000-0000-0000-0001-00040000001)
```

```
{
    "description": "Prescriptive path from Data Set to Column",
    "relations": [
      {
        "relationTypeId": "00000000-0000-0000-
00000007062",
        "relationTypeDirection": "SOURCE",
        "assetType": {
         "assetTypeId": "00000000-0000-0000-0000000031008"
     },
      {
       "relationTypeId": "00000000-0000-0000-0000-
00000007062",
        "relationTypeDirection": "SOURCE",
        "assetType": {
         "assetTypeId": "00000000-0000-0000-
00000031005",
          "relation": {
            "relationTypeId": "00000000-0000-0000-
00000007094",
           "relationTypeDirection": "SOURCE",
           "assetType": {
             "assetTypeId": "00000000-0000-0000-
00000031008"
           }
         }
        }
     }
    ],
    "assetTypeId": "00000000-0000-0000-0001-000400000001"
  }
```

### Data Category (0000000-0000-0000-0000-00000031109)

```
{
    "description": "Prescriptive path from Data Category to
Column",
    "relations": [
    {
        "relationTypeId": "0000000-0000-0000-
00000007038",
        "relationTypeDirection": "SOURCE",
```

```
"assetType": {
         "assetTypeId": "00000000-0000-0000-0001-
00040000001",
          "relation": {
           "relationTypeId": "00000000-0000-0000-
00000007062",
           "relationTypeDirection": "SOURCE",
           "assetType": {
             "assetTypeId": "00000000-0000-0000-
00000031008"
           }
         }
       }
     },
      {
       "relationTypeId": "00000000-0000-0000-
00000007038",
       "relationTypeDirection": "SOURCE",
       "assetType": {
          "assetTypeId": "00000000-0000-0000-0001-
00040000001",
         "relation": {
           "relationTypeId": "00000000-0000-0000-
00000007062",
           "relationTypeDirection": "SOURCE",
           "assetType": {
             "assetTypeId": "00000000-0000-0000-
00000031005",
             "relation": {
               "relationTypeId": "00000000-0000-0000-
00000007094",
               "relationTypeDirection": "SOURCE",
               "assetType": {
                 "assetTypeId": "00000000-0000-0000-
00000031008"
               }
             }
            }
         }
       }
     },
       "relationTypeId": "00000000-0000-0000-
00000007007",
       "relationTypeDirection": "SOURCE",
       "assetType": {
         "assetTypeId": "00000000-0000-0000-0001-
00040000001",
         "relation": {
           "relationTypeId": "00000000-0000-0000-
```

```
00000007062",
            "relationTypeDirection": "SOURCE",
            "assetType": {
              "assetTypeId": "00000000-0000-0000-
00000031008"
          }
        }
      },
      {
        "relationTypeId": "00000000-0000-0000-0000-
00000007007",
        "relationTypeDirection": "SOURCE",
        "assetType": {
          "assetTypeId": "00000000-0000-0000-0001-
00040000001",
          "relation": {
            "relationTypeId": "00000000-0000-0000-
00000007062",
            "relationTypeDirection": "SOURCE",
            "assetType": {
              "assetTypeId": "00000000-0000-0000-0000-
00000031005",
              "relation": {
                "relationTypeId": "00000000-0000-0000-
00000007094",
                "relationTypeDirection": "SOURCE",
                "assetType": {
                  "assetTypeId": "00000000-0000-0000-
00000031008"
                }
              }
            }
          }
        }
      }
    ],
    "assetTypeId": "00000000-0000-0000-0000000031109"
  }
```

#### Business Process (0000000-0000-0000-0000-00000031103)

```
{
    "description": "Prescriptive path from Data Set to Column",
    "relations": [
    {
        "relationTypeId": "0000000-0000-0000-0000-
```

```
00000007062",
       "relationTypeDirection": "SOURCE",
       "assetType": {
         }
     },
     {
       "relationTypeId": "00000000-0000-0000-
00000007062",
       "relationTypeDirection": "SOURCE",
       "assetType": {
         "assetTypeId": "00000000-0000-0000-
00000031005",
         "relation": {
          "relationTypeId": "00000000-0000-0000-
00000007094",
          "relationTypeDirection": "SOURCE",
          "assetType": {
            "assetTypeId": "00000000-0000-0000-
00000031008"
          }
         }
       }
     }
   ],
   "assetTypeId": "00000000-0000-0000-0001-000400000001"
  }
```

### If Data Privacy is installed

Data Set (0000000-0000-0000-0001-00040000001)

```
"relationTypeDirection": "SOURCE",
       "assetType": {
          "assetTypeId": "00000000-0000-0000-
00000031005",
          "relation": {
           "relationTypeId": "00000000-0000-0000-
00000007094",
           "relationTypeDirection": "SOURCE",
           "assetType": {
             "assetTypeId": "00000000-0000-0000-
00000031008"
           }
         }
       }
     }
   ],
   "assetTypeId": "00000000-0000-0000-0001-000400000001"
  }
```

Data Category (0000000-0000-0000-0000-00000031109)

```
"description": "Prescriptive path from Data Category to
Column",
    "relations": [
      {
        "relationTypeId": "00000000-0000-0000-0000-
00000007038",
        "relationTypeDirection": "SOURCE",
        "assetType": {
          "assetTypeId": "00000000-0000-0000-0001-
00040000001",
          "relation": {
            "relationTypeId": "00000000-0000-0000-
00000007062",
            "relationTypeDirection": "SOURCE",
            "assetType": {
              "assetTypeId": "00000000-0000-0000-
00000031008"
            }
          }
        }
      },
      {
        "relationTypeId": "00000000-0000-0000-0000-
00000007038",
        "relationTypeDirection": "SOURCE",
        "assetType": {
```

```
"assetTypeId": "00000000-0000-0000-0001-
00040000001",
          "relation": {
           "relationTypeId": "00000000-0000-0000-
00000007062",
           "relationTypeDirection": "SOURCE",
            "assetType": {
             "assetTypeId": "00000000-0000-0000-
00000031005",
             "relation": {
               "relationTypeId": "00000000-0000-0000-
00000007094",
               "relationTypeDirection": "SOURCE",
               "assetType": {
                 "assetTypeId": "00000000-0000-0000-
00000031008"
                }
             }
            }
         }
       }
     },
      {
       "relationTypeId": "00000000-0000-0000-0000-
00000007007",
       "relationTypeDirection": "SOURCE",
       "assetType": {
          "assetTypeId": "00000000-0000-0000-0001-
00040000001",
          "relation": {
           "relationTypeId": "00000000-0000-0000-
00000007062",
           "relationTypeDirection": "SOURCE",
           "assetType": {
             "assetTypeId": "00000000-0000-0000-
00000031008"
            }
         }
        }
     },
      {
       "relationTypeId": "00000000-0000-0000-
00000007007",
       "relationTypeDirection": "SOURCE",
       "assetType": {
          "assetTypeId": "00000000-0000-0000-0001-
00040000001",
          "relation": {
           "relationTypeId": "00000000-0000-0000-
00000007062",
```

```
"relationTypeDirection": "SOURCE",
            "assetType": {
              "assetTypeId": "00000000-0000-0000-
00000031005",
             "relation": {
                "relationTypeId": "00000000-0000-0000-0000-
00000007094",
                "relationTypeDirection": "SOURCE",
                "assetType": {
                  "assetTypeId": "00000000-0000-0000-
00000031008"
                }
              }
            }
          }
        }
      },
      {
        "relationTypeId": "00000000-0000-0000-
00000007315",
        "relationTypeDirection": "SOURCE",
        "assetType": {
          "assetTypeId": "00000000-0000-0000-0001-
00040000001",
          "relation": {
            "relationTypeId": "c0e00000-0000-0000-
00000007062",
            "relationTypeDirection": "SOURCE",
            "assetType": {
              "assetTypeId": "00000000-0000-0000-0000-
00000031008"
          }
        }
      },
      {
        "relationTypeId": "00000000-0000-0000-
00000007315",
        "relationTypeDirection": "SOURCE",
        "assetType": {
          "assetTypeId": "00000000-0000-0000-0001-
00040000001",
          "relation": {
            "relationTypeId": "00000000-0000-0000-
00000007062",
            "relationTypeDirection": "SOURCE",
            "assetType": {
              "assetTypeId": "00000000-0000-0000-
000000031005", "relation": {
```

### Business Process (0000000-0000-0000-0000-00000031103)

```
"description": "Prescriptive path from Business Process to
Column",
    "relations": [
      {
        "relationTypeId": "c0e00000-0000-0000-
00000007314",
        "relationTypeDirection": "SOURCE",
        "assetType": {
          "assetTypeId": "00000000-0000-0000-0001-
00040000001",
          "relation": {
            "relationTypeId": "c0e00000-0000-0000-
00000007314",
            "relationTypeDirection": "SOURCE",
            "assetType": {
              "assetTypeId": "00000000-0000-0000-
00000031008"
            }
          }
        }
      },
      {
        "relationTypeId": "c0e00000-0000-0000-
00000007314",
        "relationTypeDirection": "SOURCE",
        "assetType": {
          "assetTypeId": "00000000-0000-0000-0001-
00040000001",
          "relation": {
```

```
"relationTypeId": "00000000-0000-0000-0000-
00000007062",
            "relationTypeDirection": "SOURCE",
            "assetType": {
              "assetTypeId": "00000000-0000-0000-
00000031005",
              "relation": {
                "relationTypeId": "00000000-0000-0000-0000-
00000007094",
                "relationTypeDirection": "SOURCE",
                "assetType": {
                  "assetTypeId": "00000000-0000-0000-
00000031008"
                }
              }
          }
        }
      },
      {
        "relationTypeId": "00000000-0000-0000-
00000007038",
        "relationTypeDirection": "SOURCE",
        "assetType": {
          "assetTypeId": "00000000-0000-0000-0001-
00040000001",
          "relation": {
            "relationTypeId": "00000000-0000-0000-0000-
00000007062",
            "relationTypeDirection": "SOURCE",
            "assetType": {
              "assetTypeId": "00000000-0000-0000-
00000031008"
            }
          }
        }
      },
      {
        "relationTypeId": "00000000-0000-0000-
00000007038",
        "relationTypeDirection": "SOURCE",
        "assetType": {
          "assetTypeId": "00000000-0000-0000-0001-
00040000001",
          "relation": {
            "relationTypeId": "00000000-0000-0000-0000-
00000007062",
            "relationTypeDirection": "SOURCE",
            "assetType": {
              "assetTypeId": "00000000-0000-0000-
```

```
000000031005",
"relation": {
                "relationTypeId": "00000000-0000-0000-
00000007094",
                "relationTypeDirection": "SOURCE",
                "assetType": {
                  "assetTypeId": "00000000-0000-0000-
00000031008"
                }
              }
            }
          }
       }
      }
    ],
    "assetTypeId": "00000000-0000-0000-0000-000000031103"
  }
```

# **Open Protect**

This topic describes how to open Protect, including how you can use the tabs on the Protect landing page.

## **Requirements and permissions**

You have a global role that has the **Protect** global permission.

## Steps

On the main menu, click **III**, and then click **Protect**.

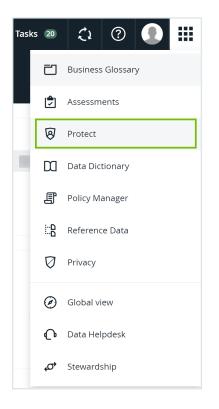

» The Protect landing page is shown.

|                                                                                                    |                                                        |                                     |                                                                                               |                           |                                                                        | + 🖏          | Tasks 38 | Ç1                                         | 0                                    |
|----------------------------------------------------------------------------------------------------|--------------------------------------------------------|-------------------------------------|-----------------------------------------------------------------------------------------------|---------------------------|------------------------------------------------------------------------|--------------|----------|--------------------------------------------|--------------------------------------|
| Protect                                                                                                    |                                                        |                                     |                                                                                               |                           |                                                                        |              |          |                                            |                                      |
| a Protection Standards Data Access Rules                                                                                        | Data Source Policies                                   | Groups Audit                        |                                                                                               |                           |                                                                        |              |          |                                            |                                      |
| Data Protection Standards @                                                                                                    |                                                        |                                     |                                                                                               |                           |                                                                        |              |          |                                            |                                      |
| ata protection standards apply default data protec                                                                              | tion to the source data                                | a based on how the data is classifi | ed or categorized.                                                                            | reate a Data Protection : | Standard                                                               |              |          |                                            |                                      |
| Vant to override a default data protection for a partic                                                                         | ular user group? Create                                | e a Data Access Rule.               |                                                                                               |                           |                                                                        |              |          |                                            |                                      |
|                                                                                                    |                                                        |                                     |                                                                                               |                           |                                                                        |              |          |                                            |                                      |
| lecently Modified Standards                                                                                                    |                                                        |                                     |                                                                                               |                           |                                                                        |              |          |                                            |                                      |
| ecently Modified Standards                                                                                                    | DPS<br>Data Protection                                 | 1 Standard                          | <b>DPS</b><br>Data Protection Standard                                                        |                           | <b>DPS</b><br>Data Protection Standard                                 |              |          | DPS<br>Data Prot                           | tection Standaro                     |
| DPS                                                                                                    |                                                        | n Standard                          |                                                                                               |                           |                                                                        |              |          |                                            | tection Standaro                     |
| Data Protection Standard<br>Group                                                                                               | Data Protection                                        |                                     | Data Protection Standard<br>Group                                                             |                           | Data Protection Standard                                               | ected Health |          | Data Proi<br>Group<br>CID<br>Asset         | tection Standaro<br>Data Category: V |
| DES<br>Data Protection Standard<br>Group<br>CID<br>Asset<br>DCAT Data Category: Protected Health Infor                          | Data Protection<br>Group<br>Asset<br>Data Classificati | ion: Name                           | Data Protection Standard<br>Group<br>Human Resources<br>Asset                                 |                           | Data Protection Standard<br>Group<br>Asset                             |              |          | Data Proi<br>Group<br>CID<br>Asset<br>DCAT |                                      |
| DES<br>Data Protection Standard<br>Group<br>CID<br>Asset<br>DCAT Data Category: Protected Health Infor<br>Standard Name t Synch | Data Protection<br>Group<br>Asset                      |                                     | Data Protection Standard<br>Group<br>Human Resources<br>Asset<br>Data Classification: Country |                           | Data Protection Standard<br>Group<br>Asset<br>DCAT Data Category: Prot | ite          | Infor    | Data Prot<br>Group<br>CID<br>Asset<br>DCAT |                                      |

### Tabs on the Protect landing page

On the Protect landing page, depending on your role, the following tabs are shown.

| Tab                          | Description                                                                                                    |
|------------------------------|----------------------------------------------------------------------------------------------------|
| Data Protection<br>Standards | View or create standards to define data source access to data types based on data categories, data attributes, or data classifications.                                                                                                    |
| Data Access<br>Rules         | View or create rules to grant specific groups different access to the same data in data sets, business processes, or data categories.                                                                                                    |
|                              | Note Data access rules take precedence over data protection standards.                                                                                                    |
| Data Source<br>Policies      | View the policies that are active in the data source tables. These include the policies that were manually created in the data source and the policies that were generated in the data source due to data protection standards and data access rules in Protect. |
|                              | Tip Contact Collibra support to import policies from the data source using the Collibra Protect Data Source Policies API.                                                                                                    |
| Groups                       | View or create groups for data protection standards and data access rules. You can create groups using the Collibra Protect Group API.                                                                                                    |
|                              | Note You must create at least one group before creating a standard or a rule.                                                                                                    |
| Audit                        | Generate an audit log of the ingested data from the data source.                                                                                                    |

# Data protection standards

The Data Protection Standards page contains an overview of the available standards in your environment.

| Protect                   |                   |                      |        |       |
|---------------------------|-------------------|----------------------|--------|-------|
| Data Protection Standards | Data Access Rules | Data Source Policies | Groups | Audit |
| Data Protection           | n Standards       |                      |        |       |

| Page Section                | Description                                                                                                    |
|-----------------------------|----------------------------------------------------------------------------------------------------|
| Standards summary           | Under the heading, there is a summary<br>about data protection standards. Click the<br><b>Create a Data Protection Standard</b> button<br>to create a standard and get started in Col-<br>libra Protect. |
| Recently Modified Standards | This section shows the five most recently modified standards.                                                                                                    |
| Standards table             | This table displays a detailed view of the cre-<br>ated data protection standards.                                                                                                    |

In the **Synchronization status** column of the standards table, there are five status options that can appear. To view the status of the standard in the data source, go to the source database.

| Synchronization Status | Description                                                                      |
|------------------------|----------------------------------------------------------------------------------|
| Active                 | This standard is currently active in Collibra<br>Protect and in the data source. |
| Pending                | This standard has been created or edited, and is pending synchronization.        |

| The synchronization of this standard has failed. Click the <b>1</b> icon next to the failed status to view additional information about the error. |
|----------------------------------------------------------------------------------------------------|
| This standard will be deleted from the data source in the next synchronization.                                                                    |
| The deletion of this standard has failed.                                                                                                    |
|                                                                                                    |

Note Collibra Protect periodically synchronizes with the data source and statuses will be updated along with the synchronization. To learn more, go to the general configuration bage.

## Create a data protection standard

Data protection standards create a layer of protection by masking data wherever they appear. Create a data protection standard to get started using Collibra Protect.

| Create a Data Protection Standard                                                                                                    | × |
|----------------------------------------------------------------------------------------------------|---|
| Data protection standards apply default data source access to types of data based on data categories or data classifications. Data Access Rules for particular groups will override these defaults. |   |
| Standard Name *                                                                                                    |   |
| HR PII Standard                                                                                                    |   |
| Description                                                                                                    |   |
| Mask personal information for HR with hashing                                                                                                    |   |
| for the group * Human Resources $\checkmark$ + -                                                                                                    |   |
| protect* Data Category Data Classification Personal Information                                                                                                    |   |
| with * (i) Hashing ~                                                                                                    |   |
| Summary                                                                                                    |   |
| For the Group Human Resources<br>protect Personal Information<br>with Hashing                                                                                                    |   |
| Cancel Save Standard                                                                                                    |   |

## Steps

- 1. In Collibra Protect, go to the Data Protection Standards tab.
- 2. Click the green Create a Data Protection Standard button.
  - » The Create Data Protection Standard dialog box appears.
- 3. Enter the required information. It is important to note that when selecting assets, user permissions are defined in Collibra. If an asset is not visible for you, it will not appear as an option in the drop down menus.

| Field         | Description                         |
|---------------|-------------------------------------|
| Standard name | Name of the standard being created. |

| Field                                       | Description                                                                    |
|---------------------------------------------|--------------------------------------------------------------------------------|
| Description<br>(optional)                   | Description of the standard.                                                   |
| Group                                       | Group(s) for which the standard is created.                                    |
| Data Category /<br>Data Clas-<br>sification | A data category or data classification to apply the protection on.             |
| Masking                                     | Masking option for the standard.                                               |
|                                             | Note Click <sup>①</sup> to learn more about the masking options for standards. |

Note Click the plus sign to add more to each field where applicable. For example, after selecting a group, click + to add another group into the standard, and click - to delete a selected group. When entering the required information, you can view the selections you made in the **Summary** section.

- 4. Click the green Save Standard button.
  - » The saved data protection standard appears in the standards table.

# Modify a data protection standard

You can edit or delete a data protection standard after it has been created.

## Edit a standard

Editing a data protection standard might be necessary in certain situations. For example, change the masking method from default masking to hashing.

Important You will only be able to edit standard assets if you have view asset permissions. If one of the assets in the standard is unauthorized, you will not be able to edit the standard until the view access permission is granted.

### Steps

- In the standards table, click the standard name, and then click the Edit button or click
   in the appropriate row
  - » The Edit a Data Protection Standard dialog box appears.
- 2. Edit the required information.
- 3. Click the green Save Standard button.
  - » The updated data protection standard appears in the standards table.

| Edit a Data Protection Standard                                                                                              | ×                                                                                               |
|----------------------------------------------------------------------------------------------------|-------------------------------------------------------------------------------------------------|
| Data protection standards apply default data source a particular groups will override these defaults.                        | access to types of data based on data categories or data classifications. Data Access Rules for |
| Standard Name*                                                                                                    |                                                                                                 |
| Tool tip standard                                                                                                    |                                                                                                 |
| Description                                                                                                    |                                                                                                 |
|                                                                                                    |                                                                                                 |
|                                                                                                    |                                                                                                 |
|                                                                                                    |                                                                                                 |
| for the group * Human Resources                                                                                              | ~ + -                                                                                           |
| and the group Marketing                                                                                                    | ~ + -                                                                                           |
| protect * Data Category Data Classification                                                                                  | GDPR data related to criminal convictions and offences $\sim$                                   |
| with * (i) Default masking                                                                                                   | $\sim$                                                                                          |
| Summary                                                                                                    |                                                                                                 |
| For the Group Human Resources and Marketing<br>protect GDPR data related to criminal convictions and<br>with Default masking | offences                                                                                        |
|                                                                                                    | Cancel Save Standard                                                                            |

## Delete a standard

If you have an author/admin role, delete a data protection standard that is no longer necessary.

### Steps

- 1. In the standards table, click the 🛱 icon in the appropriate row
  - » The Delete data protection standard dialog box appears.
- 2. Click the red **Delete** button.

| Delete data protection standard                                                                                                |                          |             |
|----------------------------------------------------------------------------------------------------|--------------------------|-------------|
| You are about to delete the data protection standard <b>Protect personal o</b><br>undone.<br>Are you sure you want to proceed? | <b>lata</b> . This actio | n cannot be |
|                                                                                                    | Cancel                   | Delete      |

# Data access rules

The Data Access Rules page contains an overview of the available rules in your environment.

| Protect                   |                   |                      |        |       |
|---------------------------|-------------------|----------------------|--------|-------|
| Data Protection Standards | Data Access Rules | Data Source Policies | Groups | Audit |
| Data Access Ru            | les               |                      |        |       |

| Page Section            | Description                                                                                                    |
|-------------------------|----------------------------------------------------------------------------------------------------|
| Rules summary           | Under the heading, there is a summary<br>about data access rules. Click the <b>Create a</b><br><b>Data Access Rule</b> button to create a stand-<br>ard. |
| Recently Modified Rules | This section shows the five most recently modified rules.                                                                                                |
| Rules table             | This table displays a detailed view of the cre-<br>ated data access rules.                                                                               |

In the **Synchronization status** column, there are five status options that can appear. To view the status of the rule in the data source, go to the source database.

| Synchronization Status | Description                                                                    |
|------------------------|--------------------------------------------------------------------------------|
| Active                 | This rule is currently active in Collibra Pro-<br>tect and in the data source. |
| Pending                | This rule has been created or edited, and is pending synchronization.          |

| Synchronization Status | Description                                                                                                    |
|------------------------|----------------------------------------------------------------------------------------------------|
| Failed                 | The synchronization of this rule has failed.<br>Click the <b>1</b> icon next to the failed status to<br>view additional information about the error. |
| Delete Pending         | This rule will be deleted from the data source in the next synchronization.                                                                          |
| Not Deleted            | The deletion of this rule has failed.                                                                                                    |

Note Collibra Protect periodically synchronizes with the data source and statuses will be updated along with the synchronization. To learn more, go to the general configuration page.

## Create a data access rule

After establishing a primary layer of protection to your most sensitive data using data protection standards, you can create data access rules to manage access to the data sources and enhance protection for specific usages.

## Steps

- 1. In Collibra Protect, click the Data Access Rules tab.
- 2. Click Create a Data Access Rule.
  - » The Create a Data Access Rule dialog box appears.
- 3. Enter the required information.

#### **Field descriptions**

| Field                  | Description                                |
|------------------------|--------------------------------------------|
| Rule Name              | The name to identify the data access rule. |
| Description (optional) | A description for the rule.                |
| Group                  | Group for the rule.                        |

| Field | Description                                                                                                    |
|-------|----------------------------------------------------------------------------------------------------|
| Asset | The data asset that the<br>rule is protecting. This<br>field contains Business<br>Process, Data Category,<br>and Data Set assets, as<br>well as assets of custom<br>asset types. |
|       | <ul> <li>Tip</li> <li>For more information, go to Technical background and Prescriptive paths.</li> <li>You can add more groups using the plus icon.</li> </ul>                  |

| Field                             | Description                                                                                                    |
|-----------------------------------|----------------------------------------------------------------------------------------------------|
| Optional: Select a masking option | The type of masking that<br>you want to apply to a<br>data category or data<br>classification. The<br>following options are<br>available:<br>• Default masking<br>• Hashing<br>• Show last<br>• No masking<br>In the Select a data<br>category/data<br>classification field, select<br>the data category or data<br>classification for the<br>masking option that you<br>selected. |
|                                   | Tip You can add<br>more data<br>categories and<br>data<br>classifications for<br>masking using<br>the plus icon.                                                                                                    |

| Field                      | Description                                                                                                    |
|----------------------------|----------------------------------------------------------------------------------------------------|
| Optional: Select an action | The type of row-filtering<br>action that you want to<br>apply to a data<br>classification with a<br>specific code set and<br>code value. The following<br>actions are available:              |
|                            | <ul> <li>Show</li> <li>Hide</li> <li>a. In the Select a data classification field, select the data classification that you want to show or hide.</li> </ul>                                   |
|                            | <ul> <li>b. In the Select a code set field, select the code set for the data classification.</li> <li>c. In the Select a code value field, select the code value for the code set.</li> </ul> |
|                            | Tip You can add<br>more data<br>classifications for<br>row-filtering using<br>the plus icon.                                                                                                  |

#### Tip

- The grant access checkbox is selected by default. The selected checkbox indicates that you are granting access to the tables and the columns in the database that are linked to the selected assets to the groups that you selected in the rule. If you do not want to grant this level of access to the selected groups, clear the checkbox.
- The **Summary** section shows a summary of the rule.

| Create a Data Access Rule                                                                                                    |                                                        | ? ×   |
|----------------------------------------------------------------------------------------------------|--------------------------------------------------------|-------|
| Use data access rules to grant groups different access to the same data in data sets, business processes, or identified by data categories. You ca<br>also conditionally filter rows based on code set values.                                                                                            | can mask or hide columns by their data category and yc | u can |
| Rule Name*                                                                                                    |                                                        |       |
| Marketing GI Rule                                                                                                    |                                                        |       |
| Description                                                                                                    |                                                        |       |
| Set rule for the Marketing group for the Geographic information asset and apply default masking to Genetic data                                                                                                    |                                                        |       |
| Set rule for                                                                                                    |                                                        |       |
| group * Marketing v + -                                                                                                    |                                                        |       |
| asset * Geographic Information v + -                                                                                                    |                                                        |       |
| By checking this box, additional access is given to the data tables or columns linked with the selected assets. If this box is unchecked, no a be protected. Note: once the rule granting access is saved and synchronized, access to these assets cannot be revoked through C action on the data source. |                                                        |       |
| and Select an action v rows where Select a data classification v has Select a code set v                                                                                                    | Select a code value                                    |       |
| Summary<br>Grant access to Marketing<br>for Geographic Information<br>with Default masking for Genetic data                                                                                                    |                                                        |       |
|                                                                                                    | Cancel Save R                                          | ule   |

#### 4. To preview the rule, click Generate Preview.

Tip The preview shows only the first 1,000 affected columns. The drop-down list box below the **Generate Preview** button is used to switch between the assets that you selected in the rule. Each asset has its own preview table.

#### 5. Click Save Rule.

» A message stating that the data access rule is sent to source appears, and the rule is shown in the table containing rules.

# Modify a data access rule

You can edit or delete a data access rule after it has been created.

## Edit a rule

Editing a data access rule might be necessary in certain situations. For example, change the code set value from BE to US.

Important You will only be able to edit rule assets if you have view asset permissions. If one of the assets in the rule is unauthorized, you will not be able to edit the rule until the view access permission is granted.

### Steps

- 1. In the rules table, click the rule name, and then click the **Edit** button or click *I* in the appropriate row
  - » The Edit a Data Access Rule dialog box appears.
- 2. Edit the required information.
- 3. Click the green **Save Rule** button.
  - » The updated data access rule appears in the rules table

|  | Cha | pter | 7 |
|--|-----|------|---|
|--|-----|------|---|

| Edit a Data Access Rule ×                                                                                                    |
|----------------------------------------------------------------------------------------------------|
| Use data access rules to grant groups different access to the same data in data sets, business processes, or identified by data categories. You can mask or hide columns by their data category and you can also conditionally filter rows based on code set values.                                                                                                    |
| Rule Name *                                                                                                    |
| MH Rule 1                                                                                                    |
| Description                                                                                                    |
| Set rule for                                                                                                    |
| group* Marketing $\vee$ + -                                                                                                    |
| asset * Customer Data v + -                                                                                                    |
| Grant access to all data tables linked to these asset columns.<br>By checking this box, access will be given to tables in the database that are linked to the selected assets. If this box is unchecked, no access will be given to the selected tables. Note: Once the rule granting access is saved and synchronized, access to these tables cannot be revoked through Collibra Protect. It can only be revoked by direct action on the data source. |
| with (1) Hashing $\checkmark$ for Data Category Data Classification Personal Information $\checkmark$ + -                                                                                                    |
| and Select an action V rows where Unauthorized V has Select a code set V Select a code value V                                                                                                    |
| Summary<br>Grant access to Marketing<br>for Customer Data<br>with Hashing for Personal Information                                                                                                    |
| O Generate Preview                                                                                                    |
| Cancel Save Rule                                                                                                    |

## Delete a rule

If you have an author/admin role, delete a data access rule that is no longer necessary.

### Steps

- 1. In the rules table, click the  $\hat{\bullet}$  icon in the appropriate row
  - » The Delete data access rule dialog box appears.
- 2. Click the red Delete button.

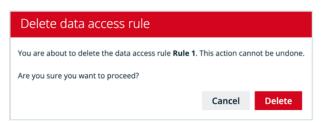

# Data source policies

The Data Source Policies page contains an overview of the available policies in your environment.

| Protect                   |                   |                      |        |       |  |
|---------------------------|-------------------|----------------------|--------|-------|--|
| Data Protection Standards | Data Access Rules | Data Source Policies | Groups | Audit |  |
| Data Source Po            | licies 🚥          |                      |        |       |  |

The data protection policy table displays a list of policies that are currently active in the source data tables. This includes policies that were created via Collibra Protect as well as policies that were created in the data source manually.

Note Collibra Protect currently only supports the Snowflake data source.

The table columns include:

| Column name                 | Description                                                                                                    |
|-----------------------------|----------------------------------------------------------------------------------------------------|
| Data Protection Policy Name | Policies that originated in Collibra Protect have<br>this structure: [DB name].[SCHEMA name].<br>[policy type*].[asset id].<br>*Policy type can also be masking/row-filtering                        |
| Policy Logic                | This column contains the SQL command<br>that is executed in Snowflake whenever the<br>user tries to access the protected object and<br>will determine how to display the data to the<br>user.        |
| Tags                        | For policies that originated in a standard,<br>this column lists the name of the attached<br>tag. The convention is that each tag has the<br>name of the asset that is included in that<br>standard. |

| ata Source Policies 🚥                           |                                              |                                                                                                    |                                                          |
|-------------------------------------------------|----------------------------------------------|----------------------------------------------------------------------------------------------------|----------------------------------------------------------|
| is a list of policies that are currently active | e in the source data tables.                 |                                                                                                    |                                                          |
| ata Protection Policy Name 🕇                    |                                              | Policy Logic                                                                                                    | Tags                                                     |
| ROTECT_QA.MASKING.COLLIBRA/MASKING              | _POLICY/380323eb-eb2f-46c4-9d46-19a8532827b. | . create or replace masking policy "COLLIBRA/MASKING_POLICY/380323eb-eb2f-46c4-9d46-19a8532827b6/INTEGER" as (VAL NUMBER(38,0)) |                                                          |
| ROTECT_QA.MASKING.COLLIBRA/MASKING              | _POLICY/52e3b47a-0fda-43f0-9a00-4212cdb089dd | create or replace masking policy "COLLIBRA/MASKING_POLICY/52e3b47a-0fda-43f0-9a00-4212cdb089dd/ARRAY" as (VAL ARRAY) returns    |                                                          |
| ROTECT_QA.MASKING.COLLIBRA/MASKING              | POLICY/52e3b47a-0fda-43f0-9a00-4212cdb089dd  | create or replace masking policy "COLLIBRA/MASKING_POLICY/52e3b47a-0fda-43f0-9a00-4212cdb089dd/ARRAY" as (VAL ARRAY) returns    | "PROTECT_QA.MASKING.Personally Identifiable Information" |
| ROTECT_QA.MASKING.COLLIBRA/MASKING              | POLICY/52e3b47a-0fda-43f0-9a00-4212cdb089dd  | create or replace masking policy "COLLIBRA/MASKING_POLICY/52e3b47a-0fda-43f0-9a00-4212cdb089dd/BINARY" as (VAL BINARY(8388608   |                                                          |
| ROTECT_QA.MASKING.COLLIBRA/MASKING              | _POLICY/52e3b47a-0fda-43f0-9a00-4212cdb089dd | create or replace masking policy "COLLIBRA/MASKING_POLICY/52e3b47a-0fda-43f0-9a00-4212cdb089dd/BINARY" as (VAL BINARY(8388608   |                                                          |
| ROTECT_QA.MASKING.COLLIBRA/MASKING              | _POLICY/52e3b47a-0fda-43f0-9a00-4212cdb089dd | create or replace masking policy "COLLIBRA/MASKING_POLICY/52e3b47a-0fda-43f0-9a00-4212cdb089dd/BINARY" as (VAL BINARY(8388608   | "PROTECT_QA.MASKING.Personally Identifiable Information" |
| ROTECT_QA.MASKING.COLLIBRA/MASKING              | POLICY/52e3b47a-0fda-43f0-9a00-4212cdb089dd  | create or replace masking policy "COLLIBRA/MASKING_POLICY/52e3b47a-0fda-43f0-9a00-4212cdb089dd/BOOLEAN" as (VAL BOOLEAN) retu   |                                                          |
| ROTECT_QA.MASKING.COLLIBRA/MASKING              | POLICY/52e3b47a-0fda-43f0-9a00-4212cdb089dd  | create or replace masking policy "COLLIBRA/MASKING_POLICY/52e3b47a-0fda-43f0-9a00-4212cdb089dd/BOOLEAN" as (VAL BOOLEAN) retu   | "PROTECT_QA.MASKING.Personally Identifiable Information" |
| ROTECT_QA.MASKING.COLLIBRA/MASKING              | _POLICY/52e3b47a-0fda-43f0-9a00-4212cdb089dd | create or replace masking policy "COLLIBRA/MASKING_POLICY/52e3b47a-0fda-43f0-9a00-4212cdb089dd/DATE" as (VAL DATE) returns DA   | "PROTECT_QA.MASKING.Personally Identifiable Information" |
| ROTECT_QA.MASKING.COLLIBRA/MASKING              | _POLICY/52e3b47a-0fda-43f0-9a00-4212cdb089dd | create or replace masking policy "COLLIBRA/MASKING_POLICY/52e3b47a-0fda-43f0-9a00-4212cdb089dd/DATE" as (VAL DATE) returns DA   |                                                          |
| ROTECT_QA.MASKING.COLLIBRA/MASKING              | POLICY/52e3b47a-0fda-43f0-9a00-4212cdb089dd  | create or replace masking policy "COLLIBRA/MASKING_POLICY/52e3b47a-0fda-43f0-9a00-4212cdb089dd/FLOAT" as (VAL FLOAT) returns    | "PROTECT_QA.MASKING.Personally Identifiable Information" |
| ROTECT_QA.MASKING.COLLIBRA/MASKING              | POLICY/52e3b47a-0fda-43f0-9a00-4212cdb089dd  | create or replace masking policy "COLLIBRA/MASKING_POLICY/52e3b47a-0fda-43f0-9a00-4212cdb089dd/FLOAT" as (VAL FLOAT) returns    |                                                          |
| ROTECT_QA.MASKING.COLLIBRA/MASKING              | _POLICY/52e3b47a-0fda-43f0-9a00-4212cdb089dd | create or replace masking policy "COLLIBRA/MASKING_POLICY/52e3b47a-0fda-43f0-9a00-4212cdb089dd/FLOAT" as (VAL FLOAT) returns    |                                                          |
| INTERT OF MARKING COLLIBRA/MARKING              | POI ICV/52e3k47s_0fHs_43f0_9s00_4212rHk089dH | erasta er vanlana maekine mellev "COLLIBDE/MECETER: DOLLEV/83alh43a_6f4a_6166_0a66_4313/mb60044/ELORT" av (URL ELORT) vaturev   |                                                          |

## Types of policies on Snowflake

There are three types of policies on Snowflake: Column-based policies, row access policies, and tag-based policies. Each type can be created in Collibra Protect or on Snowflake.

For rules, policies are created directly on the column level. Row access policies are created when row filters are specified. For standards, the policy is created, attached to a Snowflake tag, and attached to the tab on any affected column.

# Groups

The Groups page contains an overview of the created Collibra Protect groups in your environment.

| Protect                   |                   |                      |        |       |
|---------------------------|-------------------|----------------------|--------|-------|
| Data Protection Standards | Data Access Rules | Data Source Policies | Groups | Audit |
| Groups                    |                   |                      |        |       |

The groups table displays a list of groups that are currently active in the data source.

| Protect                                      |                           |                             |                 |                             |                |                        |
|----------------------------------------------|---------------------------|-----------------------------|-----------------|-----------------------------|----------------|------------------------|
| Data Protection Standards                    | Data Access Rules         | Data Source Policies        | Groups          | Audit                       |                |                        |
| Groups                                       |                           |                             |                 |                             |                |                        |
| Adding Groups     To add a group, you have t | o use the Collibra Protec | ct Group API. Currently, or | nly Snowflake d | lata sources are supported. |                |                        |
| Group Name                                   | Sj                        | ystem Reference             |                 |                             | Created By     | Created date           |
| CID                                          | "                         | Snowflake": "string"        |                 |                             | Admin Istrator | Jun 16, 2022, 8:52 AM  |
| Human Resources                              | "9                        | Snowflake": "HR"            |                 |                             | Admin Istrator | May 11, 2022, 11:39 AM |
| Marketing                                    | "                         | Snowflake": "MARKETING"     |                 |                             | Admin Istrator | May 11, 2022, 11:39 AM |

Note Collibra Protect currently only supports the Snowflake data source.

#### The table columns include:

| Column name      | Description                                 |
|------------------|---------------------------------------------|
| Group Name       | Name of the Collibra Protect group          |
| System Reference |                                             |
| Created By       | User who created the Collibra Protect group |
| Created Date     | Date the group was created                  |

# Adding groups in Collibra Protect

To add a group, use the Collibra Protect Group API link. This action must be done before any data protection standards or data access rules can be created.

# Audit

An audit log contains information about the queries that were run to access the data and the data that was accessed.

## Generate an audit log

You can generate an audit log of access records from the data source on the Audit page.

Note The time that it takes for the actions performed in a data source to appear in an audit log in Collibra Protect varies from several minutes to hours, depending on the data source.

### Steps

- 1. In Collibra Protect, click the Audit tab.
- 2. Depending on your data source, click **BigQuery** or **Snowflake**.
- 3. Click one of the following buttons: Today, Yesterday, A week ago, 30 days ago.

Tip The start date corresponding to the button that you clicked is shown in the **Start Date** field. Alternatively, you can enter or select a date in the **Start Date** field, and then click **Generate Log**.

» The audit log is generated.

#### Important

 Generating an audit log may take up to a minute. After clicking Generate Log, do not navigate away from the Audit page because doing so cancels the audit log generation. • The audit log contains the first 1,000 records from the selected start date. If you want to view the remaining records, contact your data source administrator.

| Audit 🚥                                                                                              |                                                                        |                                                                                    |                                                        |                                                      |
|----------------------------------------------------------------------------------------------------|------------------------------------------------------------------------|------------------------------------------------------------------------------------|--------------------------------------------------------|------------------------------------------------------|
| Today Yesterday A week ago                                                                           | 30 days ago                                                            |                                                                                    |                                                        |                                                      |
| itart Date                                                                                           |                                                                        |                                                                                    |                                                        |                                                      |
| 09/29/2022                                                                                           |                                                                        |                                                                                    |                                                        |                                                      |
| Generate Log                                                                                         |                                                                        |                                                                                    |                                                        |                                                      |
| • For audit log generation, data sources may hav                                                     | ,                                                                      | ted here for today may not contain information for the most re                     |                                                        |                                                      |
| • For audit log generation, data sources may hav                                                     | e latency to summarize access records. Logs genera<br>Query Start Time | ted here for today may not contain information for the most re<br>Source User Name | cent access.<br>Direct Objects Accessed                | Base Objects Accessed                                |
|                                                                                                    | ,                                                                      |                                                                                    |                                                        | Base Objects Accessed<br>TEST_DB.PUBLIC.MAIN_EXAMPLE |
| <ul> <li>For audit log generation, data sources may hav</li> <li>Query ID</li> </ul>                 | Query Start Time                                                       | Source User Name                                                                   | Direct Objects Accessed                                |                                                      |
| For audit log generation, data sources may hav     Query ID     01a74800-0501-ec9a-0001-000306f6b19e | Query Start Time<br>Sep 29, 2022, 2:00 AM                              | Source User Name<br>MELIK                                                          | Direct Objects Accessed<br>TEST_DB.PUBLIC MAIN_EXAMPLE | TEST_DB.PUBLIC.MAIN_EXAMPLE                          |

# Audit log data

The following table describes the columns that are shown in an audit log.

| Column                 | Description                                                                       |
|------------------------|-----------------------------------------------------------------------------------|
| Query ID               | The ID of the query in the source database.                                       |
| Query Start Time       | The date and time of the query in the source database.                            |
| Source User Name       | The name of the user in the source database who ran the query to access the data. |
| Direct Object Accessed | The database object (a table or a view) that was used to access the data.         |
| Base Object Accessed   | The database object that was accessed.                                            |

# Data protection in the asset pages

The asset pages for the following asset types contain the **Data Protection** tab to allow you to view, filter, create, and manage data protection standards and data access rules:

- Business Process
- Data Category
- Data Set
- Custom asset types such as Column, Database, Schema, and Table, derived from the aforementioned asset types via prescriptive paths

Note Data protection standards support only Data Category assets and data classifications.

| 🏶 ⊘ Browse 🖸                                                       | Search                                                                                                    | + | сų, | Tinka 🕸 | ٥ | O 🌔 i    |
|--------------------------------------------------------------------|----------------------------------------------------------------------------------------------------|---|-----|---------|---|----------|
| & Data privacy building blocks > (                                 |                                                                                                    |   |     |         |   |          |
|                                                                    | ata Category<br>uguny O Subur Candidose O Augunoval Sungle Approval 1986e Vide Othargh RdR. Nuve Delete Augunhyperiolas                                                                                                    |   |     |         |   | 0        |
| Add characteristic C                                               | Data Protection                                                                                                    |   |     |         |   |          |
| S Overview                                                         | Data Protection policies provide protection to sensitive data by hiding or mailing the data for a specified group of people.<br>Go to Collibus Protect to create and manage data protection policies.                                                                                                    |   |     |         |   |          |
| e⊈ Diegram<br>Ba Pictures                                          | G. Search a policy by some Figure by data protection group.                                                                                                    |   |     |         |   |          |
| /e kesponshilties<br>36 Kelevenes                                  | Data Protection Standards<br>Data protection standards and protection police in tags. They control layer of protection for similar types of data by making them when we they appear.                                                                                                    |   |     |         |   |          |
| <ul> <li>Herory</li> <li>Files</li> <li>Data Protection</li> </ul> | MHS-1<br>For the Grag CD<br>protest — Das Congeny<br>with security                                                                                                    |   |     |         |   | Faled 0  |
|                                                                    | Data Access Rules<br>Data Access rules sudjeptotection to columns. They grant groups screes to a less restrictive view of data.                                                                                                    |   |     |         |   |          |
|                                                                    | MNR-1 OwnExtensis to Human Resources for with the second second s |   |     |         |   | Teleci 0 |

## View or filter standards and rules

## **Requirements and permissions**

You have the Protect Reader global role.

### Steps

On the asset page (for the one of the aforementioned asset types), click the **Data Protection** tab.

» Data protection standards and data access rules that are linked to the asset are shown.

#### Tip

- To filter the standards and rules by name, in the **Search a policy by name** field, enter the name of the standard or rule that you want to view.
- To filter the standards and rules by group, in the **Filter by data protection group** field, select the group for which you want to view the standard or rule.

## Create or manage standards and rules

## **Requirements and permissions**

You have the Protect Author and Protect Admin global roles.

## Steps

- 1. On the asset page (for the one of the aforementioned asset types), click the **Data Protection** tab.
- 2. Click the following link: Go to Collibra Protect to create and manage data protection policies.

Tip For information about how to create and manage data protection standards and data access rules, go to Data protection standards and Data access rules.

# Why rules or standards fail

Certain rules or standards may fail due to logical errors. This section describes some of the common scenarios that cause them to fail.

# Different types of masking affecting the same column

This topic contains examples to describe how data protection standards and data access rules behave when different types of masking affect the same column.

Note In the topic, the term *agent* refers to a data category or a data classification.

#### Masking within a rule

#### Scenario

A rule that is set for a group masks multiple agents using different types of masking, and the agents share the same column. This scenario is applicable regardless of whether the rule applies to a single asset or multiple assets.

#### Example

Consider a rule that is set for the **Marketing** group. The rule masks the **Personal Information** data category by hashing and masks the **Personal and family details** data category by showing only the last two digits. Suppose that both these data categories share the same column. Then, the rule will fail because the same column cannot be masked using two different masking types for a given group.

| Cha | pter | 11 |
|-----|------|----|
|     |      |    |

| Rule Name*<br>Masking within a rule                                                          |                |          |                                                                                                    |
|----------------------------------------------------------------------------------------------|----------------|----------|----------------------------------------------------------------------------------------------------|
| Description                                                                                  |                |          |                                                                                                    |
|                                                                                              |                |          |                                                                                                    |
|                                                                                              |                |          |                                                                                                    |
|                                                                                              |                |          |                                                                                                    |
| Set rule for                                                                                 |                |          |                                                                                                    |
| group* Marketing                                                                             | ~ +            | -        |                                                                                                    |
| asset * Customer Data                                                                        | ~ +            | -        |                                                                                                    |
| and the asset Audit & Internal Controls                                                      | ~ +            | -        |                                                                                                    |
|                                                                                              |                |          |                                                                                                    |
| Grant access to all data tables linked to these asset columns.                               |                |          |                                                                                                    |
|                                                                                              |                |          | elected assets. If this box is unchecked, no access will be given to the selected tables. Note: Once the<br>through Collibra Protect. It can only be revoked by direct action on the data source. |
| with (i) Hashing                                                                             | ory Data Class | fication | Personal Information V + -                                                                                                    |
|                                                                                              |                |          |                                                                                                    |
| with (1) Show last v 2 for Data Categ                                                        | ory Data Class | fication | Personal and family details V + -                                                                                                    |
| and Select an action V rows where Select a data classifi                                     | cation         | has      | Select a code set                                                                                                    |
| Summary                                                                                      |                |          |                                                                                                    |
| Grant access to Marketing                                                                    |                |          |                                                                                                    |
| for Customer Data and Audit & Internal Controls<br>with Hashing for Personal Information and |                |          |                                                                                                    |
| with Show last 2 characters for Personal and family details                                  |                |          |                                                                                                    |

#### Masking between rules

This scenario is similar to the previous scenario except that this scenario considers two rules, instead of one, that are set for the same group. The masking types for the agents in the two rules are different, and both the agents share the same column. Then, a conflict occurs because the same column cannot be masked using two different masking types for a given group.

When two rules conflict with each other, if the synchronization status of only one of them is **Active**, then the other rule fails. If, however, the synchronization status of both the rules is **Active** or **Pending**, then both of them fail.

This scenario is applicable regardless of whether the agents are the same or different, and regardless of whether the rule applies to a single asset or multiple assets.

| Rule Name*                                                                                   |                                                                                                    |
|----------------------------------------------------------------------------------------------|----------------------------------------------------------------------------------------------------|
| Masking between rules - 1                                                                    |                                                                                                    |
| Description                                                                                  |                                                                                                    |
|                                                                                              |                                                                                                    |
|                                                                                              |                                                                                                    |
|                                                                                              |                                                                                                    |
|                                                                                              |                                                                                                    |
| Set rule for                                                                                 |                                                                                                    |
| group* Marketing -                                                                           | + -                                                                                                    |
| asset * Customer Data V                                                                      | + -                                                                                                    |
| Grant access to all data tables linked to these asset columns.                               |                                                                                                    |
|                                                                                              | ed to the selected assets. If this box is unchecked, no access will be given to the selected tables. Note: Once the<br>e revoked through Collibra Protect. It can only be revoked by direct action on the data source. |
| with (1) Hashing $\checkmark$ for Data Category Data Class                                   | ssification Personal Information V + -                                                                                                    |
| and Select an action v rows where Select a data classification                               | ✓ has Select a code set ✓ Select a code value ✓                                                                                                    |
|                                                                                              |                                                                                                    |
| with Hashing for Personal Information                                                        |                                                                                                    |
| Rule Name *                                                                                  |                                                                                                    |
| Masking between rules - 2                                                                    |                                                                                                    |
| Description                                                                                  |                                                                                                    |
|                                                                                              |                                                                                                    |
|                                                                                              |                                                                                                    |
| Set rule for                                                                                 |                                                                                                    |
| group * Marketing ~ -                                                                        | + -                                                                                                    |
| asset * Audit & Internal Controls -                                                          | + -                                                                                                    |
| Grant access to all data tables linked to these asset columns.                               |                                                                                                    |
| By checking this box, access will be given to tables in the database that are linke          | ed to the selected assets. If this box is unchecked, no access will be given to the selected tables. Note: Once the<br>e revoked through Collibra Protect. It can only be revoked by direct action on the data source. |
| with (1) Show last V 2 for Data Category Data Class                                          | ssification Personal and family details V + -                                                                                                    |
| and Select an action V rows where Select a data classification                               | ✓ has Select a code set ✓ Select a code value ✓                                                                                                    |
|                                                                                              |                                                                                                    |
| Summary                                                                                      |                                                                                                    |
| Grant access to Marketing                                                                    |                                                                                                    |
| for Audit & Internal Controls<br>with Show last 2 characters for Personal and family details |                                                                                                    |
|                                                                                              |                                                                                                    |

# Conflicting filters affecting the same column

This topic contains examples to describe how data protection standards and data access rules behave when conflicting filters affect the same column.

Filtering within a rule for the same data classification

#### Scenario

A rule that is set for a group contains conflicting filters for the same data classification. This scenario is applicable regardless of whether the rule applies to a single asset or multiple assets.

#### Example

Consider a rule that is set for the **Marketing** group and the **Customer Data** asset. The rule contains two filters for the **Country** data classification.

| iltering within a                                                                                                    | rate for alle of                                                                  | ine uata ciassin                                | cation                                                                      |                                                                            |               |                                                                                                    |                        |                    |                   |         |       |
|----------------------------------------------------------------------------------------------------|-----------------------------------------------------------------------------------|-------------------------------------------------|-----------------------------------------------------------------------------|----------------------------------------------------------------------------|---------------|----------------------------------------------------------------------------------------------------|------------------------|--------------------|-------------------|---------|-------|
| escription                                                                                                    |                                                                                   |                                                 |                                                                             |                                                                            |               |                                                                                                    |                        |                    |                   |         |       |
|                                                                                                    |                                                                                   |                                                 |                                                                             |                                                                            |               |                                                                                                    |                        |                    |                   |         |       |
|                                                                                                    |                                                                                   |                                                 |                                                                             |                                                                            |               |                                                                                                    |                        |                    |                   |         |       |
|                                                                                                    |                                                                                   |                                                 |                                                                             |                                                                            |               |                                                                                                    |                        |                    |                   |         |       |
|                                                                                                    |                                                                                   |                                                 |                                                                             |                                                                            |               |                                                                                                    |                        |                    |                   |         |       |
| et rule for                                                                                                    |                                                                                   |                                                 |                                                                             |                                                                            |               |                                                                                                    |                        |                    |                   |         |       |
|                                                                                                    |                                                                                   |                                                 |                                                                             |                                                                            |               |                                                                                                    |                        |                    |                   |         |       |
|                                                                                                    |                                                                                   |                                                 |                                                                             | $\sim$ +                                                                   | -             |                                                                                                    |                        |                    |                   |         |       |
| roup * Marketi                                                                                                    | ing                                                                               |                                                 |                                                                             |                                                                            |               |                                                                                                    |                        |                    |                   |         |       |
|                                                                                                    | -                                                                                 |                                                 |                                                                             |                                                                            |               |                                                                                                    |                        |                    |                   |         |       |
| Sset * Custome                                                                                                    | er Data<br>s to all data t                                                        |                                                 | these asset columns                                                         |                                                                            | –<br>o the se | ected assets. If this box is unchec                                                                  | :ked, no access will t | e given to the sel | ected tables. Not | e: Once | the   |
| Sset * Custome<br>Grant access<br>By checking f<br>rule granting                                                       | er Data<br><b>s to all data t</b><br>this box, acce                               | ss will be given t<br>ed and synchror           | to tables in the datab<br>nized, access to these                            | s.<br>base that are linked t<br>e tables cannot be re                      | voked t       | ected assets. If this box is unchec<br>arough Collibra Protect. It can on!<br>Select a data category |                        |                    |                   | e: Once | the   |
| Sset * Custome<br>Grant access<br>By checking f<br>rule granting                                                       | er Data<br><b>s to all data t</b><br>this box, acce<br>g access is sav            | ss will be given t<br>ed and synchror           | o tables in the datab<br>nized, access to these<br>for Data Cate            | s.<br>base that are linked t<br>e tables cannot be re                      | voked t       | nrough Collibra Protect. It can onl                                                                  | y be revoked by dire   |                    |                   | e: Once | e the |
| <ul> <li>Ssset * Custome</li> <li>Grant access</li> <li>By checking trule granting</li> <li>rith (1) Select</li> </ul> | er Data<br>s to all data t<br>this box, acce<br>g access is sav<br>ct a masking c | ss will be given t<br>ed and synchron<br>option | o tables in the datab<br>nized, access to these<br>for Data Cate<br>Country | s.<br>Dase that are linked t<br>e tables cannot be re<br>gory Data Classif | cation        | nrough Collibra Protect. It can onl                                                                  | y be revoked by dire   |                    |                   | e: Once | the   |

If any of the tables in the asset contain a column that is classified as Country:

- The first filter shows the rows that contain **BE** in that column.
- The second filter hides the rows that contain PL in that column.

Then, this rule will fail because two conflicting filters affect the same column. When applying a filter for a specific data classification, you must select only one type of action. That is, you can choose to either show rows based on one or more values or hide rows based on one or more values. You must not use the show and hide filter actions together for the same data classification.

#### Filtering within a rule for different data classifications

#### Scenario

A rule that is set for a group contains conflicting filters for different data classifications that share the same column. This scenario is applicable regardless of whether the rule applies to a single asset or multiple assets.

#### Example

Consider a rule that is set for the **Marketing** group and the **Customer Data** asset. The rule contains two filters: one for the **Country** data classification, and another for the **State** data classification.

| ng within a rule for different data classifications tion le for * Marketing 		 +       |             |                                               |              |                                       |   |         |
|----------------------------------------------------------------------------------------|-------------|-----------------------------------------------|--------------|---------------------------------------|---|---------|
| le for                                                                                 |             |                                               |              |                                       |   |         |
|                                                                                        |             |                                               |              |                                       |   |         |
|                                                                                        |             |                                               |              |                                       |   |         |
|                                                                                        |             |                                               |              |                                       |   |         |
|                                                                                        |             |                                               |              |                                       |   |         |
| * Marketing V +                                                                        |             |                                               |              |                                       |   |         |
| Marketing 4                                                                            |             |                                               |              |                                       |   |         |
|                                                                                        | + -         |                                               |              |                                       |   |         |
| * Customer Data V +                                                                    | + -         |                                               |              |                                       |   |         |
|                                                                                        |             |                                               |              |                                       |   |         |
| irant access to all data tables linked to these asset columns.                         |             |                                               |              |                                       |   |         |
| y checking this box, access will be given to tables in the database that are linked    |             |                                               |              |                                       |   | nce the |
| ule granting access is saved and synchronized, access to these tables cannot be        | e revokec   | l through Collibra Protect. It can only be re | woked by dir | ect action on the data source.        |   |         |
| i Select a masking option V for Data Category Data Class                               | ssificatior | Select a data category                        | ~            |                                       |   |         |
|                                                                                        |             |                                               |              |                                       |   |         |
| Show V rows where Country                                                              | ∨ ha        | s Country code                                | ∨ BE         | · · · · · · · · · · · · · · · · · · · | - |         |
| Hide v rows where State                                                                | ∨ ha        | s Country code                                | V PL         |                                       | - |         |
|                                                                                        |             |                                               |              |                                       |   |         |
| mary                                                                                   |             |                                               |              |                                       |   |         |
| access to Marketing                                                                    |             |                                               |              |                                       |   |         |
| tomer Data                                                                             |             |                                               |              |                                       |   |         |
| ow rows where Country has Country code: BE<br>de rows where State has Country code: PL |             |                                               |              |                                       |   |         |

If any of the tables in the asset contain columns that are classified as **Country**, the first filter shows only the rows that contain **BE** in those columns.

If any of the tables in the asset contain columns that are classified as **State**, the second filter hides only the rows that contain **PL** in those columns.

Suppose that a column is classified as both **Country** and **State**. That is, data classifications **Country** and **State** share the same column. Then, this rule will fail because two conflicting filters affect the same column.

#### Filtering between rules for same or different data classifications

This scenario is similar to the previous scenarios except that this scenario considers two rules, instead of one, that are set for the same group. The filter in one rule is different from the filter in the other rule, and both the filters affect the same column. Then, a conflict occurs because two conflicting filters affect the same column.

When two rules conflict with each other, if the synchronization status of only one of them is **Active**, then the other rule fails. If, however, the synchronization status of both the rules is **Active** or **Pending**, then both of them fail.

| Rule Name*                                                                                                    |
|----------------------------------------------------------------------------------------------------|
| Filtering between rules for same or different data classifications - 1                                                                                                    |
| Description                                                                                                    |
|                                                                                                    |
|                                                                                                    |
|                                                                                                    |
| Set rule for                                                                                                    |
|                                                                                                    |
| group* Marketing V + -                                                                                                    |
| asset * Customer Data V + -                                                                                                    |
| Grant access to all data tables linked to these asset columns.                                                                                                    |
| By checking this box, access will be given to tables in the database that are linked to the selected assets. If this box is unchecked, no access will be given to the selected tables. Note: Once the |
| rule granting access is saved and synchronized, access to these tables cannot be revoked through Collibra Protect. It can only be revoked by direct action on the data source.                        |
| with 🚯 Select a masking option 🗸 for Data Category Data Classification Select a data category 🗸                                                                                                    |
|                                                                                                    |
| andShowrows whereCountryhasCountry codeBE+-                                                                                                    |
|                                                                                                    |
| Summary                                                                                                    |
| Grant access to Marketing<br>for Customer Data                                                                                                    |
| and Show rows where Country has Country code: BE                                                                                                    |
|                                                                                                    |

#### Chapter 11

| Rule Name *                                                                                                    |                                                                                                    |
|----------------------------------------------------------------------------------------------------|----------------------------------------------------------------------------------------------------|
| Filtering between rules for same or different data classifications - 2                                                                                                    |                                                                                                    |
| Description                                                                                                    |                                                                                                    |
|                                                                                                    |                                                                                                    |
|                                                                                                    |                                                                                                    |
|                                                                                                    |                                                                                                    |
| Set rule for                                                                                                    |                                                                                                    |
| Set fue for                                                                                                    |                                                                                                    |
| group* Marketing V + -                                                                                                    |                                                                                                    |
|                                                                                                    |                                                                                                    |
| asset * Personal Information V + -                                                                                                    |                                                                                                    |
| Grant access to all data tables linked to these asset columns.                                                                                                    |                                                                                                    |
| -                                                                                                    |                                                                                                    |
| rule granting access is saved and synchronized, access to these tables cannot be revoked                                                                                                    | elected assets. If this box is unchecked, no access will be given to the selected tables. Note: Once the<br>through Collibra Protect. It can only be revoked by direct action on the data source. |
|                                                                                                    |                                                                                                    |
| with (1) Select a masking option v for Data Category Data Classification                                                                                                    | Select a data category V                                                                                                    |
|                                                                                                    |                                                                                                    |
| and Hide v rows where Country v ha                                                                                                    | s Country code V PL V + -                                                                                                    |
| Commence of the second second s |                                                                                                    |
| Summary                                                                                                    |                                                                                                    |
| Grant access to Marketing<br>for Personal Information                                                                                                    |                                                                                                    |
| and Hide rows where Country has Country code: PL                                                                                                    |                                                                                                    |
|                                                                                                    |                                                                                                    |

# Reference

Collibra Protect periodically synchronizes with an aggregation of all data protection standards and data access rules. These standards and rules form a data source-agnostic representation containing all databases, schemas, tables, and columns, as well as their protections and accesses. The synchronization process then triggers the Edge capabilities, such as Collibra Protect for Snowflake. These Edge capabilities are responsible for translating the representation to actions toward the data source provider using their technology. This process might involve JDBC and REST calls to perform low-level operations to guarantee that the protections and accesses are applied.

# Protect for Snowflake

Data protection standards in Collibra Protect rely on the tag-based masking policies of Snowflake. The name of the data category or data classification selected in a standard becomes a tag with the same name. The tag is applied to all the affected columns to enforce data protection. For more information, go to Examples.

## Examples

This topic contains examples to describe how Snowflake behaves in relation to certain data protection standards and data access rules.

#### Example 1

#### Introduction

This example describes the behavior in Snowflake when a standard is applied to a data category and a rule is applied to a data set with categorized columns in Protect.

The example considers the following:

• A standard created for the Everyone, Human Resources, Marketing, and Sales groups, to protect the columns in the Personally Identifiable Information data category by default masking.

| for the group * | Everyone                     | ~                     | +        | -      |  |  |
|-----------------|------------------------------|-----------------------|----------|--------|--|--|
| and the group   | Human Resources              | $\sim$                | +        | -      |  |  |
| and the group   | Marketing                    | $\sim$                | +        | -      |  |  |
| and the group   | Sales                        | $\sim$                | +        | -      |  |  |
| protect * Data  | Category Data Classification | Personally Identifiab | ole Info | mation |  |  |
| with * ① De     | fault masking                |                       |          |        |  |  |

 A rule created for the Human Resources group and the Employee Data asset, without any protection applied to the columns in the Personally Identifiable Information data category.

| Set rule for                                                                                                    |                                                                                                    |
|----------------------------------------------------------------------------------------------------|----------------------------------------------------------------------------------------------------|
| group * Human Resources                                                                                                    | · + -                                                                                                    |
| asset* Employee Data                                                                                                    | ✓ + −                                                                                                    |
| Grant access to all data tables linked to these asset column<br>By checking this box, access will be given to the tables in the results. | s.<br>Jatabase with columns linked to the selected assets. If this box is unchecked, no access will be given to these columns. |
| with ① No masking · for Data Cat                                                                                                    | 2017 Data Classification Personally Identifiable Information V + -                                                             |

#### Standard

When the standard is synchronized and active, the standard results in 14 masking policies—one policy for each Snowflake data type. The masking policies are created at the schema level with the following naming convention: COLLIBRA/MASKING\_POLICY/<asset ID>/<snowflake type>.

| Results Da     | sults Data Preview  |                                                                            |               |             |                |             |  |
|----------------|---------------------|----------------------------------------------------------------------------|---------------|-------------|----------------|-------------|--|
| Query ID       | SQL 84ms            | 18 rows                                                                    |               |             |                |             |  |
| Filter result. |                     | 4. Сору                                                                    |               |             |                |             |  |
| Row            | created_on          | name 1                                                                     | database_name | schema_name | kind           | owner       |  |
| 1              | 2022-09-06 03:41:13 | COLLIBRA/MASKING_POLICY/28d226cc-0ab0-4d23-b912-985312fb36b1/ARRAY         | PROTECT_QA    | DEMO        | MASKING_POLICY | ACCOUNTADMI |  |
| 2              | 2022-09-06 03:41:13 | COLLIBRA/MASKING_POLICY/28d226cc-0ab0-4d23-b912-985312fb36b1/BINARY        | PROTECT_QA    | DEMO        | MASKING_POLICY | ACCOUNTADMI |  |
| 3              | 2022-09-06 03:41:13 | COLLIBRA/MASKING_POLICY/28d226cc-0ab0-4d23-b912-985312fb36b1/BOOLEAN       | PROTECT_QA    | DEMO        | MASKING_POLICY | ACCOUNTADMI |  |
| 4              | 2022-09-06 03:41:13 | COLLIBRA/MASKING_POLICY/28d226cc-0ab0-4d23-b912-985312fb36b1/DATE          | PROTECT_QA    | DEMO        | MASKING_POLICY | ACCOUNTADMI |  |
| 5              | 2022-09-06 03:41:13 | COLLIBRA/MASKING_POLICY/28d226cc-0ab0-4d23-b912-985312fb36b1/FLOAT         | PROTECT_QA    | DEMO        | MASKING_POLICY | ACCOUNTADMI |  |
| 6              | 2022-09-06 03:41:13 | COLLIBRA/MASKING_POLICY/28d226cc-0ab0-4d23-b912-985312fb36b1/GEOGRAPHY     | PROTECT_QA    | DEMO        | MASKING_POLICY | ACCOUNTADMI |  |
| 7              | 2022-09-06 03:41:13 | COLLIBRA/MASKING_POLICY/28d226cc-0ab0-4d23-b912-985312fb36b1/NUMBER        | PROTECT_QA    | DEMO        | MASKING_POLICY | ACCOUNTADMI |  |
| 8              | 2022-09-06 03:41:13 | COLLIBRA/MASKING_POLICY/28d226cc-0ab0-4d23-b912-985312fb36b1/OBJECT        | PROTECT_QA    | DEMO        | MASKING_POLICY | ACCOUNTADMI |  |
| 9              | 2022-09-06 03:41:13 | COLLIBRA/MASKING_POLICY/28d226cc-0ab0-4d23-b912-985312fb36b1/STRING        | PROTECT_QA    | DEMO        | MASKING_POLICY | ACCOUNTADMI |  |
| 10             | 2022-09-06 03:41:13 | COLLIBRA/MASKING_POLICY/28d226cc-0ab0-4d23-b912-985312fb36b1/TIME          | PROTECT_QA    | DEMO        | MASKING_POLICY | ACCOUNTADMI |  |
| 11             | 2022-09-06 03:41:13 | COLLIBRA/MASKING_POLICY/28d226cc-0ab0-4d23-b912-985312fb36b1/TIMESTAMP     | PROTECT_QA    | DEMO        | MASKING_POLICY | ACCOUNTADMI |  |
| 12             | 2022-09-06 03:41:13 | COLLIBRA/MASKING_POLICY/28d226cc-0ab0-4d23-b912-985312fb36b1/TIMESTAMP_LTZ | PROTECT_QA    | DEMO        | MASKING_POLICY | ACCOUNTADMI |  |
| 13             | 2022-09-06 03:41:13 | COLLIBRA/MASKING_POLICY/28d226cc-0ab0-4d23-b912-985312fb36b1/TIMESTAMP_TZ  | PROTECT_QA    | DEMO        | MASKING_POLICY | ACCOUNTADMI |  |
| 14             | 2022-09-06 03:41:13 | COLLIBRA/MASKING_POLICY/28d226cc-0ab0-4d23-b912-985312fb36b1/VARIANT       | PROTECT_QA    | DEMO        | MASKING_POLICY | ACCOUNTADMI |  |

All the masking policies are then associated with the **Personally Identifiable Information** tag, which is created at the schema level and assigned to those columns that need to be protected. At runtime, Snowflake fetches the right masking policy based on the column data type.

| 35 SHOW<br>36  | TAGS;                    |                                     |               |             |              |                                                             |  |  |
|----------------|--------------------------|-------------------------------------|---------------|-------------|--------------|-------------------------------------------------------------|--|--|
| Results Da     | esuits Data Preview      |                                     |               |             |              |                                                             |  |  |
| ✓ Query ID     | Query ID SQL 48ms 2 rows |                                     |               |             |              |                                                             |  |  |
| Filter result. | Filter result Copy       |                                     |               |             |              |                                                             |  |  |
| Row            | created_on               | name                                | database_name | schema_name | owner        | comment                                                     |  |  |
|                | 2022-09-06 03:46:10.054  | Personally Identifiable Information | PROTECT_QA    | DEMO        | ACCOUNTADMIN | Generated by Collibra: 28d226cc-0ab0-4d23-b912-985312fb36b1 |  |  |

The following image shows a masking policy for the STRING data type. The data that is shown in the policy depends on the masking type selected in the standard. In the policy, val indicates the value as it is stored in the table.

| Details |      |      |                |   |                      |  |  |  |
|---------|------|------|----------------|---|----------------------|--|--|--|
| 1       | CASE |      |                |   |                      |  |  |  |
| 2       |      | WHEN | CURRENT_ROLE() | = | 'PUBLIC' THEN '*'    |  |  |  |
| 3       |      | WHEN | CURRENT_ROLE() | = | 'HR' THEN '*'        |  |  |  |
| 4       |      | WHEN | CURRENT_ROLE() | = | 'MARKETING' THEN '*' |  |  |  |
| 5       |      | WHEN | CURRENT_ROLE() | = | 'SALES' THEN '*'     |  |  |  |
| 6       |      | ELSE | val            |   |                      |  |  |  |
| 7       | END  |      |                |   |                      |  |  |  |
|         |      |      |                |   |                      |  |  |  |

#### Rule

A rule results in a combination of grant instructions, dynamic masking, and row access policies.

Suppose that the **Employee Data** data set selected in the rule contains sensitive columns categorized as **Personally Identifiable Information**.

| _             | ۵) Business Analysts Community ▶ 🗉 New Data Sets           Employee Data |        |               |            |  |  |  |
|---------------|--------------------------------------------------------------------------|--------|---------------|------------|--|--|--|
| Ade           | d characteristic 🤇 🔨                                                     | Remove |               |            |  |  |  |
| ٦             | Summary                                                                  | 🗆 # t  | Name          | is part of |  |  |  |
| ð             | Details                                                                  | 1      | EMPLOYEE_NAME | EMPLOYEES  |  |  |  |
| 8             | Data Elements                                                            | 2      | EMP_ID        | EMPLOYEES  |  |  |  |
|               |                                                                          | 7      | DEPT_ID       | EMPLOYEES  |  |  |  |
| <del>88</del> | Sample data                                                              | 10     | SALARY        | EMPLOYEES  |  |  |  |

The rule grants access of the **Employee Data** data set to the **Human Resources** group, as indicated by the selected **Grant access...** checkbox in the rule. Then, the corresponding Snowflake role for the group can access each database, schema, and table in the data set. In addition, the column masking policy is applied to those columns that need to be protected.

Consider the EMPLOYEE\_NAME column in the Employee Data data set. This column belongs to the EMPLOYEES table within the DEMO schema in the PROTECT\_QA database.

| <sup> </sup>       |                                                                       |  |  |  |  |  |  |
|--------------------|-----------------------------------------------------------------------|--|--|--|--|--|--|
| Add characteristic | SYS Snowflake ► ■PROTECT_QA ► \$\$DEMO ► ■EMPLOYEES ► \$EMPLOYEE_NAME |  |  |  |  |  |  |
| 💼 Summary          | Description from source system                                        |  |  |  |  |  |  |
| Details            | Empty value                                                           |  |  |  |  |  |  |
| Bo Data Profiling  | Technical Data Type VARCHAR                                           |  |  |  |  |  |  |
| ¤¦8 Diagram        |                                                                       |  |  |  |  |  |  |

In Snowflake, each column that is categorized as **Personally Identifiable Information** within the **Employee Data** dataset inherits the masking policy that is applied to the column in Protect. The masking policies created at the schema level use the following naming convention: COLLIBRA/MASKING\_POLICY/<asset ID>.

| Reufs Data Provine         |                       |                                                                    |               |             |                 |              |  |  |
|----------------------------|-----------------------|--------------------------------------------------------------------|---------------|-------------|-----------------|--------------|--|--|
| ✓ Querr D 254. 88m 18 rows |                       |                                                                    |               |             |                 |              |  |  |
|                            |                       | d Copy                                                             |               |             |                 |              |  |  |
| Row                        | created_on            | name ↓                                                             | database_name | schema_name | kind            | owner        |  |  |
| 18                         | 2022-09-06 03:46:10.9 | COLLIBRA/MASKINO_POLICY/16e240e8-a05a-41ad-a0e4-cc84c5e876e1       | PROTECT_GA    | DEMO        | MASKING, POLICY | ACCOUNTADMIN |  |  |
| 17                         | 2022-09-06 03:46:10.9 | COLLIBRA/MASKINQ_POLICY/eb/e7875-230f-4d8f-8a51-ce6cf5dc2d7f       | PROTECT_QA    | DEMO        | MASKING_POLICY  | ACCOUNTADMIN |  |  |
| 16                         | 2022-09-06 03:46:10.9 | COLLIBRA/MASKING_FOLICY/83866504-e9f1-42ea-94f2-8ba48d98834a       | PROTECT_GA    | DEMO        | MASKING, POLICY | ACCOUNTADMIN |  |  |
| 15                         | 2022-09-06 03:46:10.9 | COLLIBRA/MASKING_POLICY/49327b9e-ddc1-4884-b3e4-21088dd98cce       | PROTECT_QA    | DEMO        | MASKING_POLICY  | ACCOUNTADMIN |  |  |
| 14                         | 2022-09-06 03:46:09.9 | COLUBRA/MASKING_POLICY/284228cc-0a00-4423-0912-9853125-3851/W/IANT | PROTECT_GA    | DEMO        | MASKING_POLICY  | ACCOUNTADMIN |  |  |

The following image shows the masking policy created for the **EMPLOYEE\_NAME** column.

| Detai | Details                                    |  |  |  |  |  |  |  |  |
|-------|--------------------------------------------|--|--|--|--|--|--|--|--|
| 1     | CASE                                       |  |  |  |  |  |  |  |  |
| 2     | WHEN CURRENT_ROLE() = 'HR' THEN val        |  |  |  |  |  |  |  |  |
| 3     | WHEN CURRENT_ROLE() = 'PUBLIC' THEN '*'    |  |  |  |  |  |  |  |  |
| 4     | WHEN CURRENT_ROLE() = 'MARKETING' THEN '*' |  |  |  |  |  |  |  |  |
| 5     | WHEN CURRENT_ROLE() = 'SALES' THEN '*'     |  |  |  |  |  |  |  |  |
| 6     | ELSE val                                   |  |  |  |  |  |  |  |  |
| 7     | END                                        |  |  |  |  |  |  |  |  |

#### Behavior

According to the standard, the Everyone, Human Resources, Marketing, and Sales groups have masked access to the data. However, according to the rule, the Human Resources group has unmasked access to the data. As a result, the EMPLOYEE\_NAME column has both a policy tag and a column masking policy applied to it via the standard and the rule, respectively.

In Snowflake, if both a policy tag and a column masking policy exist for a column, the column masking policy takes precedence and the policy tag is not assigned to the column. To mitigate this behavior and ensure that the protection defined in the standard is not ignored, the column masking policy also considers the conditions defined in the standard (policy tag).

Thus, when a standard is created for the **Human Resources**, **Marketing**, and **Sales** groups to mask the **Personally Identifiable Information** column by default masking, and when a rule is created for the **Human Resources** group to not mask the same column, the result is as follows:

- The column is not masked for the Human Resources group.
- The column is masked for the Marketing and Sales groups via default masking.

#### Example 2

#### Introduction

This example describes the behavior in Snowflake when multiple standards affect the same column without conflict.

The example considers the following:

- A standard created for the HR group to protect the columns in the Personally Identifiable Information data category by hashing.
- A standard created for the **Marketing** group to protect the columns in the **Personal Information** data category by default masking.
- The **Personally Identifiable Information** and **Personal Information** data categories share the same column named **DOB**.

#### Behavior

Protect creates a tag for each standard and adds a policy to each tag. The two tags are then linked to the **DOB** column. In addition, Protect creates a masking policy that is an aggregation of the policies from the two tags. This aggregated masking policy, which is then applied to the **DOB** column, thus contains the content of both the tag policies.

| 1 | CASE |                                              |
|---|------|----------------------------------------------|
| 2 | WHEN | CURRENT_ROLE() = 'HR' THEN hash(val)::NUMBER |
| 3 | WHEN | CURRENT_ROLE() = 'MARKETING' THEN 0          |
| 4 | ELSE | val                                          |
| 5 | END  |                                              |

When a policy exists for the **DOB** column, Snowflake considers only the column masking policy, ignoring all the tag policies associated with the column. Because the column masking policy is an aggregation of all the tag policies, the protection that is defined in the two standards is not ignored.

Thus, Protect handles multiple standards with tag policies for Snowflake by creating a column masking policy, which considers the protection defined in the standards.

## Masking and data types

Snowflake provides several functions to transform the data. This topic describes how Snowflake transforms the data for a given Protect masking type.

• **Default masking:** Snowflake does not support this masking type. Protect, however, uses the default masking type to apply protection to a wide range of data types. A default masking value is applied to each column according to the data type of the column.

| Column data<br>type | Snowflake data<br>type | Default masking value |
|---------------------|------------------------|-----------------------|
| NUMBER              | NUMBER                 | 0                     |
| DECIMAL             | NUMBER                 | 0                     |
| NUMERIC             | NUMBER                 | 0                     |
| INT                 | NUMBER                 | 0                     |
| INTEGER             | NUMBER                 | 0                     |
| BIGINT              | NUMBER                 | 0                     |
| SMALLINT            | NUMBER                 | 0                     |
| TINYINT             | NUMBER                 | 0                     |
| BYTEINT             | FLOAT                  | 0                     |
| FLOAT               | FLOAT                  | 0                     |
| FLOAT4              | FLOAT                  | 0                     |
| FLOAT8              | FLOAT                  | 0                     |
| DOUBLE              | FLOAT                  | 0                     |

#### Default masking values for data types

| Column data<br>type | Snowflake data<br>type | Default masking value                            |
|---------------------|------------------------|--------------------------------------------------|
| DOUBLE<br>PRECISION | FLOAT                  | 0                                                |
| REAL                | FLOAT                  | 0                                                |
| VARCHAR             | VARCHAR                | *                                                |
| CHAR                | VARCHAR                | *                                                |
| CHARACTER           | VARCHAR                | *                                                |
| STRING              | VARCHAR                | *                                                |
| TEXT                | VARCHAR                | *                                                |
| BINARY              | BINARY                 | 00                                               |
| VARBINARY           | BINARY                 | 00                                               |
| BOOLEAN             | BOOLEAN                | false                                            |
| DATE                | DATE                   | 1970-01-01                                       |
| DATETIME            | TIMESTAMP_             | 1970-01-01                                       |
|                     | NTZ                    | 00:00:00.000                                     |
| TIME                | TIME                   | 00:00:00                                         |
| TIMESTAMP           | TIMESTAMP_             | 1970-01-01                                       |
|                     | NTZ                    | 00:00:00.000                                     |
| TIMESTAMP_          | TIMESTAMP_             | 1969-12-31                                       |
| LTZ                 | LTZ                    | 16:00:00.000-0800                                |
|                     |                        | Note This may change depending on the time zone. |

| Column data<br>type | Snowflake data<br>type | Default masking value                                                                                                   |
|---------------------|------------------------|----------------------------------------------------------------------------------------------------|
| TIMESTAMP_<br>NTZ   | TIMESTAMP_<br>NTZ      | 1970-01-01                                                                                                    |
|                     |                        | 00:00:00.000                                                                                                    |
| TIMESTAMP_          | TIMESTAMP_             | 1969-12-31                                                                                                    |
| TZ                  | ΤΖ                     | 16:00:00.000-0800                                                                                                    |
|                     |                        | Note This may change depending on the time zone.                                                                        |
| VARIANT             | VARIANT                | 0                                                                                                    |
| OBJECT              | OBJECT                 | 8                                                                                                    |
| ARRAY               | ARRAY                  | 0                                                                                                    |
| GEOGRAPHY           | GEOGRAPHY              | {"coordinates": [0,0],"type": "Point"} (aka point(0, 0)<br>and visualization can change based on user pref-<br>erences) |

- Hashing: Uses the following Snowflake functions:
  - *SHA2* (for strings)
  - *HASH* (for numbers)
- Show last: Uses the following expressions:
  - substr(to\_varchar(value), length(value) n, n) (for strings)
  - mod(value, power(10,n)) (for numbers)

Tip In the expressions, *value* indicates the content and *n* indicates the number of characters to be shown.

• No masking: Returns the raw content.

#### Note

- You can apply the **Hashing** and **Show last** masking types to only the following Snowflake data types: FLOAT, NUMBER, and STRING.
- If a selected masking type cannot be applied to a certain data type—for example, when you attempt to apply the Hashing masking type to the DATE data type—the Default masking type is applied to the data type to guarantee protection.

## Snowflake privileges

To perform actions in Snowflake, Collibra Protect uses an Edge connection that must be configured with a user and a role that can manage grants; create and assign masking policies, row access policies, and tags; and manage usage access on databases and schemas involved in the protection. This enforcement role requires the following Snowflake privileges.

| Snowflake priv-<br>ilege                                                                          | Description                                                                                          |
|---------------------------------------------------------------------------------------------------|----------------------------------------------------------------------------------------------------|
| [APPLY<br>MASKING],<br>[APPLY ROW<br>ACCESS],<br>[APPLY TAG],<br>[MANAGE<br>GRANTS],<br>[IMPORTED | Required for the role performing the actions.                                                        |
| PRIVILEGES<br>ON DATABASE<br>SNOWFLAKE]<br>[USAGE]                                                | Required on each database and schemas where policies are applied to the role performing the actions. |

| Snowflake priv-<br>ilege                                                            | Description                                                                            |
|-------------------------------------------------------------------------------------|----------------------------------------------------------------------------------------|
| [CREATE<br>MASKING<br>POLICY],<br>[CREATE ROW<br>ACCESS<br>POLICY],<br>[CREATE TAG] | Required on each schema where policies are applied to the role performing the actions. |

### Example

Suppose that a role named PROTECT exists in Snowflake and is responsible for managing access on all schemas within a database named DEMO. Then, the following statements can be used to enable the Snowflake PROTECT role to perform the enforcement.

GRANT APPLY MASKING POLICY ON ACCOUNT TO ROLE PROTECT; GRANT APPLY ROW ACCESS POLICY ON ACCOUNT TO ROLE PROTECT; GRANT APPLY TAG ON ACCOUNT TO ROLE PROTECT; GRANT MANAGE GRANTS ON ACCOUNT TO ROLE PROTECT; GRANT IMPORTED PRIVILEGES ON DATABASE SNOWFLAKE TO ROLE PROTECT; GRANT USAGE ON DATABASE DEMO TO ROLE PROTECT; GRANT USAGE ON ALL SCHEMAS IN DATABASE DEMO TO ROLE PROTECT; GRANT CREATE MASKING POLICY ON ALL SCHEMAS IN DATABASE DEMO TO ROLE PROTECT; GRANT CREATE ROW ACCESS POLICY ON ALL SCHEMAS IN DATABASE DEMO TO ROLE PROTECT; GRANT CREATE TAG ON ALL SCHEMAS IN DATABASE DEMO TO ROLE PROTECT;

## Protect for BigQuery

Collibra Protect uses Google's Policy tag taxonomies to create tags and assign the tags to your BigQuery columns. Policy tag taxonomies inherently apply access control. This

means that the tags applied to your BigQuery columns will be accessible only by the Protect groups configured in your data protection standards and data access rules.

|     | ← Policy tag taxonomy                                                                                                    |
|-----|----------------------------------------------------------------------------------------------------|
| Q   | collibra-standards-protect-gcp-demo-eu                                                                                                    |
| 1   | Policy tags<br>2                                                                                                    |
| (   |                                                                                                    |
| œ,  | Enforce access control<br>Access to BigQuery columns tagged with the policy tags below will be restricted to<br>users with the Fine-Grained Reader and the Masked Reader roles. |
| :)+ |                                                                                                    |

## **BigQuery masking rules**

Each Protect masking type has an equivalent counterpart in BigQuery called a masking rule. As such, masking rules in BigQuery correspond to masking types in Protect.

Note The BigQuery masking rules are not the same as the Protect data access rules.

The following table contains the equivalent BigQuery masking rule for a given Protect masking type.

| Protect masking<br>type | Equivalent BigQuery masking rule                                                                                                    |
|-------------------------|----------------------------------------------------------------------------------------------------|
| Default masking         | Default masking value                                                                                                    |
| Hashing                 | Hash (SHA256)<br>Note BigQuery supports the Hash (SHA256) masking rule only for certain<br>columns depending on their data types. If Hash (SHA256) cannot be applied<br>to a certain column due to the data type of the column, the following masking<br>rule is applied instead: Default masking value. |

| Protect masking<br>type | Equivalent BigQuery masking rule                                                                                                    |
|-------------------------|----------------------------------------------------------------------------------------------------|
| Show last               | Default masking value                                                                                                    |
|                         | Note BigQuery does not support the <b>Show last</b> masking type. The <b>Show last</b> masking type is supported only on MadCap:variable name="Protect.Snowflake".                                                                                                    |
| No masking              | Fine-Grained Reader                                                                                                    |
|                         | Note Each Protect group to which you assign standards has an equivalent counterpart in BigQuery called a GCP principal. BigQuery grants the <b>Fine-Grained Reader</b> role to the assigned GCP principal to allow the GCP principal to view the data to which no masking is applied in Protect. |

## BigQuery data types

The following table contains the BigQuery masking rule that Protect supports for a given BigQuery data type.

#### Summary

- Protect supports the BigQuery **Default masking value** rule for all types of columns.
- Protect does not support the BigQuery Nullify rule for any type of column.
- Protect supports the BigQuery Hash (SHA256) rule only for the following types of columns: BYTES, STRING.

| BigQuery data<br>type | BigQuery masking rule supported by Protect                    |
|-----------------------|---------------------------------------------------------------|
| ARRAY                 | Default masking value                                         |
| BIGNUMERIC            | Default masking value                                         |
| BOOL                  | Default masking value                                         |
| BYTES                 | <ul><li>Default masking value</li><li>Hash (SHA256)</li></ul> |

| BigQuery data<br>type | BigQuery masking rule supported by Protect                    |
|-----------------------|---------------------------------------------------------------|
| DATE                  | Default masking value                                         |
| DATETIME              | Default masking value                                         |
| FLOAT64               | Default masking value                                         |
| GEOGRAPHY             | Default masking value                                         |
| INT64                 | Default masking value                                         |
| INTERVAL              | Default masking value                                         |
| JSON                  | Default masking value                                         |
| NUMERIC               | Default masking value                                         |
| STRING                | <ul><li>Default masking value</li><li>Hash (SHA256)</li></ul> |
| STRUCT                | Default masking value                                         |
| TIME                  | Default masking value                                         |
| TIMESTAMP             | Default masking value                                         |

## BigQuery group mapping

The Collibra Protect group mapping for BigQuery must follow the syntax for principal identifiers. For example, the Protect group, **Sales**, maps to the BigQuery group email address, **sales@example.com**.

```
{
   "name": "Sales",
   "mappings":
   [
    {
        rrovider": "GoogleBigQuery",
   }
}
```

```
"identity": "group:sales@example.com"
}
]
}
```

## **BigQuery permissions**

To perform actions in BigQuery, Collibra Protect uses a GCP connection that must be configured with a service account having the following permissions:

- bigquery.dataPolicies.create
- bigquery.dataPolicies.delete
- bigquery.dataPolicies.get
- bigquery.dataPolicies.getIamPolicy
- bigquery.dataPolicies.list
- bigquery.dataPolicies.setIamPolicy
- bigquery.dataPolicies.update
- bigquery.datasets.get
- bigquery.jobs.create
- bigquery.rowAccessPolicies.create
- bigquery.tables.get
- bigquery.tables.list
- bigquery.tables.setCategory
- bigquery.tables.update
- datacatalog.categories.getlamPolicy
- datacatalog.categories.setlamPolicy
- datacatalog.taxonomies.create
- datacatalog.taxonomies.get
- datacatalog.taxonomies.list
- datacatalog.taxonomies.update
- logging.logEntries.list
- resourcemanager.projects.get

# **Collibra Protect**

# About Protect

Collibra Protect is a capability of the Collibra Data Intelligence Cloud to protect sensitive data and grant varying levels of access to the data to specific groups of people through policies that do not require you to code. You can enforce data protection at the source database level directly from the Collibra Protect interface, and apply advanced data protection through masking, redacting, and hashing. Protect simplifies access governance and eliminates the need for repetitive actions and approvals. By providing permission to view information to only those who need it, Protect minimizes risk and promotes a safe data culture in your organization.

You can use Protect to protect the data in the assets of the packaged asset types, such as Business Process, Data Category, and Data Set, in addition to the assets of any new or modified asset types. In addition, you can use Protect to provide differential access, for example, to give everyone access to a data set but allow certain type of access to only certain groups of people based on data categories.

# **Scenarios for using Protect**

This topic describes how Collibra Protect helps you to:

- Use the metamodel graph to build and enforce protection policies on Business Processes, Data Categories, and Data Sets.
- Use classifications to apply a broad coverage of protection mechanisms at the data source.
- Support privacy preferences such as consent management, data subject requests such as access requests, and the right to be forgotten through row-filtering mechanisms.
- Perform an audit of applicable protection at the data source and use reporting to demonstrate compliance where data is stored and consumed.

# Discover and classify personal information

Suppose that you want to help your organization find personal information.

To achieve this, typically, your Privacy team sets up the Data Classification Policy, where they classify the data used in the organization based on the sensitivity or the business criticality of the data. This determines the required levels of security for the applications that store that data or the applications that are used for the transit of the data.

Consider the following three classifications for sensitivity:

- Public data. which is least sensitive.
- Private data, which is slightly more sensitive than the public data.
- Restricted data, which is the most sensitive data and therefore requires the highest level of access controls and security protection.

The following image shows the standard subassets of the Data Classification policy.

| STD Private Data                                                                                                    | Ť | STD Public Data                                                                                                    | <b>*</b> | STD Restricted Data                                                                                                    |
|----------------------------------------------------------------------------------------------------|---|----------------------------------------------------------------------------------------------------|----------|----------------------------------------------------------------------------------------------------|
| Description<br>Data is classified as private when unauthorized<br>disclosure, alteration or destruction results in<br>moderate levels of risk to the organisation and its<br>data subjects. It requires the average level of<br>access control and security protections whether<br>in storage or in transit |   | Description<br>Data is classified as public when unauthorized<br>disclosure, alteration or destruction results in no<br>to low levels of risk to the organisation and its<br>data subjects. It requires the lowest level of access<br>control and security protections whether in<br>storage or in transit |          | Description<br>Data is classified as restricted when unauthorized<br>disclosure, alteration or destruction results in<br>significant risk to the organisation and its data<br>subjects. It requires the highest level of access<br>control and security protections whether in<br>storage or in transit |

The Privacy team determines the data categories to which these subassets apply. For example, they can determine that Restricted Data applies to the following data categories: Gender, Social Security Number, Payment Card Information.

|                                                           | Privacy content 🕨 🖾 Corporate data policies                                                  |                                                                 |                                                | 80%                                                                    |
|-----------------------------------------------------------|----------------------------------------------------------------------------------------------|-----------------------------------------------------------------|------------------------------------------------|------------------------------------------------------------------------|
| Type: Standard ()       Add characteristic       Overview | Status: Accepted Add Relationship Approval Ac<br>Data categories<br>DCAT Medical Information | ki the Expert Copy Asset Processing Activity Wizard Sim         | ple Approval Vote Vote (Privacy) Edit Move     | Delete Auto hyperlinks  Data categories  DCAT Payment Card Information |
| Tags<br>Comments                                          | Data categories     CCAT: Personal and family details                                        | Data categories                                                 | Tota categories                                | Data categories     DCAT     Personally Identifiable Information       |
| ∾a Diagram                                                | 번 Data categories 🔐                                                                          | ☐ Data categories     ☐ Data System and application access data | Data categories     TocAT Racial/ethnic origin | Data categories     DCAT Religious or philosophical beliefs            |

The Privacy team determines the sensitivity and the required security at the data category level as opposed to the column level. At the data category level, the Privacy team then determines what data elements belong to the identified data categories. For example, the

Payment Card Information data category groups the Cardholder Name and the Credit Card Number, among other information.

| a Data privacy building blocks ►        | 업 Data categories<br>Card Information                                                                                                    |                                                                                                   |               |                                                                 |                                                          |                            |                                           |         |     |   |   |                                           |                 |       |     |
|-----------------------------------------|----------------------------------------------------------------------------------------------------|---------------------------------------------------------------------------------------------------|---------------|-----------------------------------------------------------------|----------------------------------------------------------|----------------------------|-------------------------------------------|---------|-----|---|---|-------------------------------------------|-----------------|-------|-----|
|                                         | tegory 🚯 Status: Candidate                                                                                                    | Add Relationship                                                                                  | Approval      |                                                                 | Copy Asset                                               | Processing Activity Wizard | Simple Approval                           |         |     |   |   | Delete                                    | Auto hyperlinks |       |     |
| Add characteristic <                    | Description<br>The Payment Card Industry<br>an information security star<br>handle branded credit card<br>schemes. The PCI Standard<br>brands and administered by<br>Security Standards Council. | ndard for organization<br>s from the major card<br>is mandated by the ca<br>y the Payment Card In | s that<br>ird | disclosure, altera<br>significant risk to<br>It requires the hi | tion or destruct<br>the organisatio<br>ghest level of ac | n and its data subjects.   |                                           |         |     |   |   |                                           |                 |       |     |
| oi <mark>o</mark> Diagram               | contains Data Attribute                                                                                                    |                                                                                                   |               |                                                                 |                                                          |                            |                                           |         |     |   |   | s                                         | Sort by 🕇 Name  | ▼ Add | 1 8 |
| Pictures                                | 엽 Logical Data Models                                                                                                    |                                                                                                   | ŵ             | 업 Logical Data Me                                               | odels                                                    | ¥                          | 엽 Logical Data Mode                       | ls      |     | Ŷ | ٤ | 3 Logical Data                            | Models          |       | ĩ   |
| AR Responsibilities                     | DATT Bank Account N<br>Data Entity<br>Customer                                                                                                    | lumber                                                                                            |               | DATT Cardho<br>Data Entity<br>Customer                          | older Name                                               |                            | DATT Credit Ca<br>Data Entity<br>Employee | rd Numi | ber |   | D | DATT Credi<br>Pata Entity<br>Counterparty | t Card Number   |       |     |
| <ul><li>History</li><li>Files</li></ul> | 한 Logical Data Models<br>DATE Credit Card Nur<br>Data Entity<br>Customer                                                                                                    | nber                                                                                              | Ŷ             | 업 Logical Data Mi<br>DATT Securit<br>Data Entity<br>Customer    |                                                          | ÷                          |                                           |         |     |   |   |                                           |                 |       |     |

In this model, Data Attributes are grouped under the Data Category. This is how the Privacy layer is linked to the logical data model. This promotes collaboration between the Privacy team and the Governance team. In addition, this allows the automated data classification of the organisation's personal information, which makes views such as the Restricted Data Overview diagram available at the most sensitive data category, Standard Restricted Data.

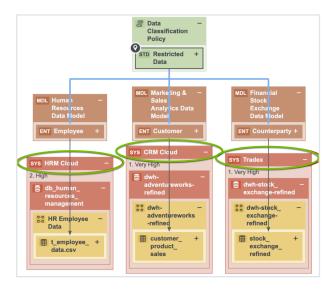

In the above image, the applications in which the restricted data resides are highlighted.

The Privacy team determines the Policies and Standards that determine which data categories are sensitive to the organization and what the required levels of protection are. The Data Governance team maps those data categories to the applications where that

data resides. The Security team determines what the security levels on those applications are. Thus, the view captured in the above image requires collaboration among teams.

Consider the traceability diagram called Data Classification under the Restricted Data standard. This standard contains the most sensitive information and thus requires the highest level of security controls; however, it resides on an application that has very low security. Because of this, the Information Security team needs to take the necessary remediation actions and improve the security levels on Blogger. As shown in the image, an investigation is already ongoing on the potential data breach on Blogger.

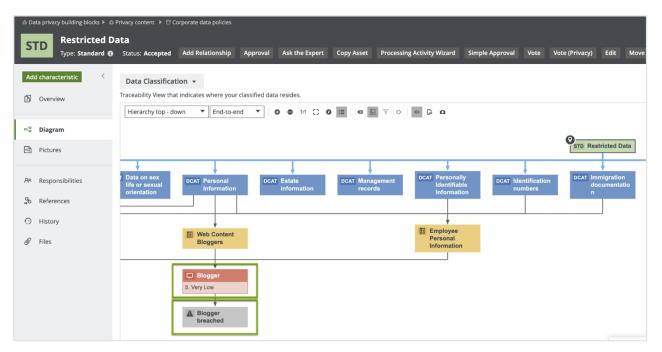

# Data classification capabilities and guided stewardship

This section describes how Collibra Privacy and Risk leverages the data classification capabilities in Catalog. Thus far, we learned that the Restricted Data standard groups Data Categories, which group Data Attributes. In the example, the Payment Card Information data category contains the Credit Card Number data attribute.

Guided stewardship is a semi-automated process of mapping columns and tables to logical data attributes. It enables content tables to be mapped to data attributes. After scanning a table and then applying guided stewardship in which the steward selects

attributes from the suggestions coming from the automated mapping, the column is mapped to the Credit Card Number. Moreover, when a column is mapped to a data attribute, the column is also mapped to a data category because of the relation between the data category and the data attribute.

The result of classifying one application with the Catalog's Data Classification is shown in the following image.

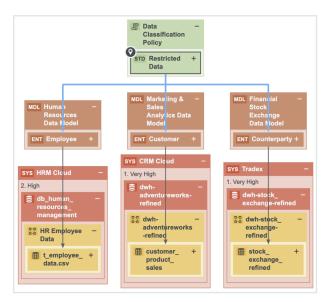

Restricted Data groups multiple data categories. The following image shows the data attributes that the Payment Card Information data category groups.

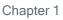

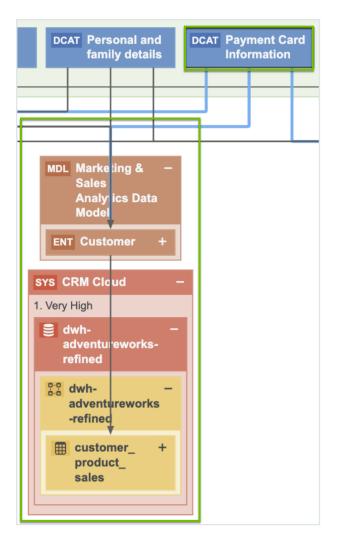

By applying guided stewardship and data classification, the data attributes are mapped to the columns. Thus, by using Catalog's data classification capabilities, the Data Governance team can find personal information and sensitive personal information.

It is important to know the context to determine which information is considered personal information. For example, Name can be the name of a customer or an employee, in which case Name is considered personal information. Name can also be the name of another organization. This context can be provided only by a steward. Therefore, data classification and guided stewardship will help the steward mapping customer's names to the Name column. Because the Privacy team has mapped names and family details, you can safely assume that this is Personal Information. Similarly, Credit Card Number can be the credit card number of another organization, but it is the steward who has mapped the number to the Credit Card Number data attribute belonging to the Customer data entity, and as a result, we know that the payment card information is very restricted data.

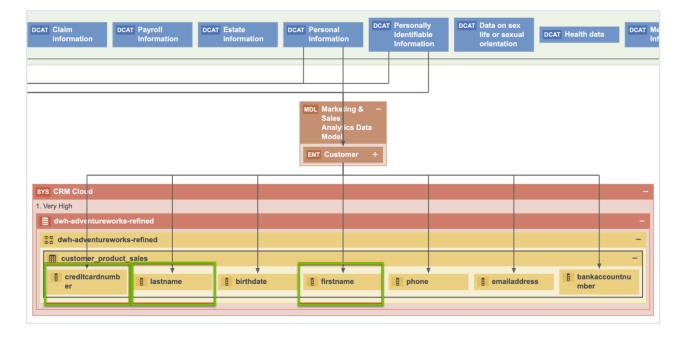

This is an example of how guided stewardship, Catalog's data classification combined with guided stewardship and CollibraPrivacy and Risk, gives you a vertical view on where Personal Information resides.

## Customer requests and consent management

The previous sections described how we help customers find their Personal Information across applications. This section describes how we help customers manage data subject requests and consent. Collibra has the relevant metadata that is necessary for a partner application that fulfils the data subject requests or manages consent to operate. These applications need the metadata about where the data resides, where you store customer information, how you use the information, why you use the information, and what your legal basis is, so that they can determine for which applications you need consent and for which processes you need instance for a consent. Collibra has and governs the required metadata. In addition, through APIs, Collibra can integrate with those applications to feed them with the metadata that they need to function.

Consider the customer data. Collibra knows where this data resides and how it is being used. This is an outcome of obtaining input from the business users during the onboard of the Business Processes where the users are asked what data they use, which applications they use, for what purpose the data is used. When further onboarding of those business processes by the stewards takes place, one of these steps is mapping the Business

Processes to the data, and then also helping those business stewards with the mapping through the data classification capabilities in Catalog.

The following image shows a traceability view, which is a result of collaboration with the business team, data governance team, and other teams.

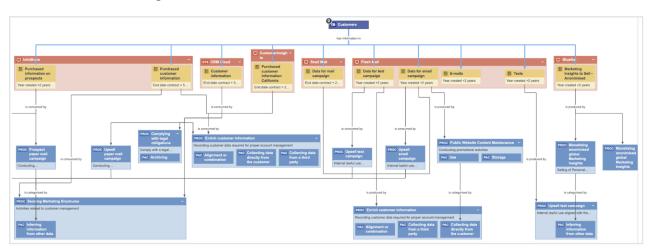

The above image shows where data resides and why it is used. It shows all the applications that contain customer data, and also the related retention periods, which can be imported when a customer wants to exercise their right to be forgotten. Collibra knows in which applications the data resides and the business processes that use that data. Thus, we know why and how we are using our customer data. This determines how to respond to the right to be forgotten because there are often Business Processes where you have the real legitimate reason to retain the customer's personal information.

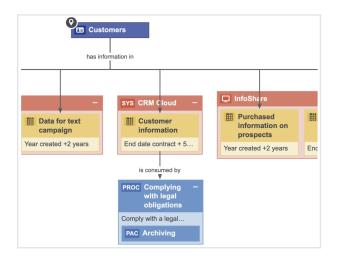

When a customer wants to exercise their right to be forgotten, we can remove the information in these applications; however, we need to store the customer information in

the above table in order to comply with the legal obligation. Therefore, it is not only important to know where your personal information resides, but also why you are using it. Such information is important information for applications that process data subject requests (DSRs). You can integrate with the application that does the DSRs and create a workflow to process the data subject requests. Based on the input of the information and metadata that you will find in Collibra, you can validate the request. When the request is approved, you can point the applications to the stewards and send them a task to perform the action that appears in the data subject request, such as, removing the data or extracting the data and sending it to a customer.

The same approach can be applied to the integrated consent management applications. These applications need to know the processes for reaching the consent, and such applications reside in the process register, so that you can see all the processes that rely on the consent and the data categories for which you need consent.

| Marketing        | Process | Register                            |                                         |                      |           |      |        |                                                                            |
|------------------|---------|-------------------------------------|-----------------------------------------|----------------------|-----------|------|--------|----------------------------------------------------------------------------|
| Type: Process Re | gister  | Export Metamodel                    | Go to the Business User Interface       | Request input        | Edit      | Move | Delete | Auto hyperlinks                                                            |
| <                |         | Default View 👻                      | of Business Processes describing the da | a flows in your orga | nization. |      |        |                                                                            |
|                  | >       | Delete Move                         | Validate                                |                      |           |      |        |                                                                            |
| abilities        | T       | Name 🕇                              |                                         |                      |           |      | le     | igal basis                                                                 |
|                  |         | <ul> <li>Direct Market</li> </ul>   | ting                                    |                      |           |      | Le     | egitimate interest                                                         |
|                  |         | <ul> <li>Market Research</li> </ul> | arch                                    |                      |           |      | Le     | egitimate interest                                                         |
|                  |         | Monetizing N                        | larketing Insights                      |                      |           |      | C      | onsent, Consent from the minor towards selling of PI                       |
|                  |         | Monetizin                           | g anonimised global Marketing Insights  |                      |           |      | C      | onsent, Opt-out (from selling)                                             |
|                  |         | Monetizin                           | g Marketing Insights EU customers       |                      |           |      | C      | onsent                                                                     |
|                  |         | Monetizin                           | g Marketing Insights US customers       |                      |           |      | C      | onsent provided towards selling of PI due to financial incentive received, |
|                  |         | <ul> <li>Print media a</li> </ul>   | advertisement                           |                      |           |      | Le     | egitimate interest                                                         |
|                  |         | Public Websit                       | te Management                           |                      |           |      | C      | onsent provided towards selling of PI due to financial incentive received, |
|                  |         | Public We                           | bsite Content Maintenance               |                      |           |      | C      | onsent, Substantial Public Interest                                        |
|                  |         | Create                              | e online contest                        |                      |           |      | C      | onsent                                                                     |

These are stored in the data sets that can also contain granular information, such as the individual data elements for which you want to obtain consent—this combines the information about which business processes require consent and the data categories for which you need consent to process all information in Collibra. The information governed in Collibra can be then sent to the consent management application that is used to manage consent.

# Potential data breach workflow

This section describes how Collibra helps when a data breach occurs.

With Collibra Data Privacy, Collibra for Desktop, or Collibra for Mobile, you can report any suspicious behavior by logging a potential data breach.

| Brea<br>Security breact<br>Paragraph<br>Potential Brea | h descrip        |          |          |            |         |      |       |   |   |     |     |  |
|--------------------------------------------------------|------------------|----------|----------|------------|---------|------|-------|---|---|-----|-----|--|
| Paragraph                                              |                  |          |          |            |         |      |       |   |   |     |     |  |
|                                                        | ~                | ΒI       |          |            |         |      |       |   |   |     |     |  |
| Potential Brea                                         |                  |          | <u> </u> | <u>5 A</u> | ~ 🖉     | ~    | := := | 1 | ₫ | F 3 | 5.3 |  |
|                                                        |                  |          |          |            |         |      |       |   |   |     |     |  |
| System(s) likely                                       |                  | ed       |          |            |         |      |       |   |   |     |     |  |
| Likely type of br                                      | each             |          |          |            |         |      |       |   |   |     |     |  |
| info@hare 0                                            | each<br>values a | ind sepa | arate ti | iem u      | sing en | ter. |       |   |   |     |     |  |

If your organization has suffered a potential data breach, you can determine the application that needs to be investigated and the type of breach that may have occurred, and then log a potential data breach. The related workflow will require the community manager on the data governance counsel to assign the issue manager who will investigate the breach. The issue manager will then investigate the issue, assess the potential impact of the breach, determine the reporting requirements (for example, to whom the incident must be reported), and plan the remediation actions to address the risks. The reporting evidence needs to be stored. If you go to the data helpdesk, you can find an overview of all the breaches that are being investigated.

| sues    | (       | Data Quality Metrics              |                                              |           |           |          |
|---------|---------|-----------------------------------|----------------------------------------------|-----------|-----------|----------|
| Secu    | ırity l | ssues 👻                           |                                              |           |           |          |
| /iew fo | r displ | aying security breach type issues |                                              |           |           |          |
| >       | Del     | ete Move Validate                 |                                              |           |           |          |
| T       |         | Name 🕇                            | Description                                  | Assignee  | Requester | Reviewer |
|         |         | BigSuite - sent credentials ove   | <ul> <li>Employee accidently cont</li> </ul> | 2 Preston | William   | 🚺 Dora 🔤 |
|         |         | Data Breach Blogger               | Today it is mentioned in the new             | 2 Preston | David     | O Dora   |
|         |         | Example of Breach                 | Description                                  |           |           |          |

Collibra can help with investigating the impact of the breach because of the knowledge of which data resides in the applications and the processes that use those applications. Such a holistic view on where the data resides, which applications are involved, and the processes that rely on these applications can help in assessing the impact on customers following a data breach. Collibra can not only help an organization log and investigate a data breach but also help analyze the impact of the breaches because Collibra knows

where the data resides and how it is being used. In addition, it contains a history of all the breaches (including potential ones) that would have been logged.

# How do we get there?

This section describes the Process register and Business Process discovery capabilities, data categorization and classification, and different prescriptive paths for reaching out from the logical data layer envisioned in the metamodel graph and connected data sets to a physical data layer present in columns located directly at the data source.

### Create and maintain Process Register

Process Register is an essential part of privacy compliance, foreseen directly by GDPR article 30 as a Record of Processing Activities and derived from CCPA requirements for performing data mapping in the organization. Process Register enables to store assets of the Business Process type that describes processes in the organization that involve personal data. In Collibra, Business Processes reflect the requirements stated by Processing Activity in GDPR.

### **Business Process onboarding**

Business Processes may be onboarded by business users as well as privacy stewards through dedicated workflow implementing guided stewardship principle in Collibra Data Privacy. During onboarding, multiple roles collaborate in providing content to the onboarded Business Process. Because of the dedicated tasks and required approval and feedback, assets are onboarded in a governed way.

In the scenario on the Personal Information (PI) Discovery, it was described how Collibra helps with discovering Personal Information. But equally important to knowing where you are storing personal information is knowing why you are using personal information. That is, what the legal context of using that PI is. This context is created within Process Registers, throughout the usage of Business Processes that describe the processes conducted by organization relating to the usage of personal information.

Typically, that information does not reside with one person that can help you document that knowledge. That information is stored within multiple areas across the organization

and it may not be easy to centralize this information and ensure that the information is up to date. To help you with this task, CollibraData Privacy comes with the Business Process discovery capabilities.

Consider a high-level overview of Collibra Privacy and Risk Business Process discovery capabilities. It commences with the Business Users describing the Business Processes in their terms. They will describe the data being used, applications being used, and any third parties with which they share information. After describing the Business Process, the owner of the Business Process will accept the ownership of that particular Business Process. When the ownership is accepted, the experts or the stewards will further onboard the proposed Business Process. This means that they will ensure that the Business Process is accurate and actionable because that Business Process provides business context on how we use personal information and we must ensure that the description is accurate. Therefore, in principle, you will have the Business Steward, Privacy Steward, and Data Steward, each adding business metadata, adding privacy metadata, and performing data mapping, respectively. After the stewards have updated the characteristics, you can optionally obtain feedback from the stakeholders. The following sections describe each step involved in the process.

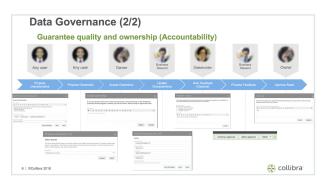

### Requesting business users' input with a dedicated interface

The information related to Business Processes may be requested from the Business User directly from Collibra Privacy and Risk Process Register. Typically, this will be done by those who work on the Privacy program. With the Request input button, email will be generated for the selected business users, which can provide relevant information on the business side of the process through a dedicated interface. You can have a guiding text that explains the purpose of your request. If you click Send, an email is sent to the business user with an invitation to contribute to the Process Register.

| f       | Marketing                  |   | s Register<br>Export Metamodel                                    | Go to the Business User Interface       | Request input         |           |     | Auto hyperlinks |                  |
|---------|----------------------------|---|-------------------------------------------------------------------|-----------------------------------------|-----------------------|-----------|-----|-----------------|------------------|
| 15      | <<br>Overview              |   | ss Register Default V<br>presents the inventory of<br>Delete Move | of Business Processes describing the da | ta flows in your orga | nization. |     |                 |                  |
| A<br>An | Assets<br>Responsibilities | Ŷ | Name †                                                            |                                         |                       |           | Sta | tus             | Asset Type       |
|         |                            |   | Direct Marke                                                      | ting                                    |                       |           | Api | aroved          | Business Process |
| Θ       | History                    |   | Healthcare N                                                      | Narketing US                            |                       |           | App | proved          | Business Process |
| R       | Eler                       |   | Market Rese                                                       | arch                                    |                       |           | Apr | arrayed         | Business Process |

| Request to review                                                                                                    | ×            |
|----------------------------------------------------------------------------------------------------|--------------|
| Send a request to business users to review the business processes for their line o                                                                                                    | f business.  |
| The users with a Business User responsibility for this domain have been selected below. If you<br>users, they will receive the Business User responsibility for this domain.                                                                                                    | select other |
| Select business users                                                                                                    |              |
| 🌍 William Parker 💿 🛛                                                                                                    |              |
| To comply with privacy legislation, it is necessary to document all the business process<br>epartment. Please click the link below to go to the Sample sales & marketing processes<br>d verify that all your business processes are documented. If you notice any missing pro<br>are encouraged to add them. | s domain, an |
| Cancel                                                                                                    | Send         |

#### Onboarding Business Process with a business user interface

The Business User receives an email message asking them to verify that all the processes are in their domain.

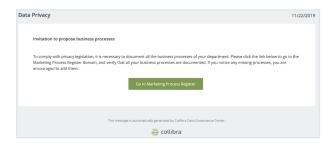

When the Business User clicks Go to Marketing Process Register in the email, a page showing all the Business Processes for their department appears to allow the Business User to contribute to the Process Register.

| Collibra<br>Data Privacy   Business Process Onboarding                                                                               |                                                                  | 🖺 Sample sales & mai                                 | rketing processes           |
|----------------------------------------------------------------------------------------------------|------------------------------------------------------------------|------------------------------------------------------|-----------------------------|
| Process Register<br>This is the last of business processes under Sample sales & marketing p<br>processes.                            | rocesses. These represents processes in your organizations th    | t may deal with personal data. Please review them    | and propose any missing/new |
| <ul> <li>In order to comply with Data Privacy regulations, companies will n<br/>up to date as all of these things change.</li> </ul> | eed a database that tracks all the business processes, third par | es, products, devices, and applications that process | personal data and keep it   |
| Q.                                                                                                    | Alt (37) Draft (3)                                               |                                                      |                             |
| Propose New Process                                                                                                    | Collecting data                                                  | Competitor Analysis<br>Dualess Process               | s 📀                         |
| Create online contest                                                                                                    | Customer Happiness Surveys                                       | C Determine best med                                 | lium for targ 📀             |

The link provided in the email message directs the User to a survey where they can describe the business processes that they perform on a daily basis. If the Business User cannot find the Business Process that was onboarded was in the process of being onboarded, they can propose a new Business Process using the Propose Business Process button. When proposing a Business Process, they can describe the Business Process, provide a unique name, description, and purpose.

| Collibra<br>Data Privacy   Business Process Onboarding                                                        |       | 🗂 Sampl | e sales & m | arketing pro | ocesses |
|----------------------------------------------------------------------------------------------------|-------|---------|-------------|--------------|---------|
| Propose New Process                                                                                           |       | 0       | 0           |              | -0      |
| Step 1 of 4                                                                                                   |       |         |             |              |         |
| Description and Purpose                                                                                       |       |         |             |              |         |
|                                                                                                    |       |         |             |              |         |
| Name*                                                                                                    |       |         |             |              |         |
| Marketing campaign preparation                                                                                |       |         |             |              |         |
| The name must be unique, not empty, at least 3 chars.                                                         |       |         |             |              |         |
|                                                                                                    |       |         |             |              |         |
| Process related to preparation of marketing campaign for a new product                                        |       |         |             |              |         |
| Briefly describe the process.                                                                                 |       |         |             |              |         |
|                                                                                                    |       |         |             |              |         |
| Purpose Activities Related To Prospecting                                                                     |       |         |             |              |         |
| Type and select one or more purposes for which this process is carried out. For example: Customer management, |       |         |             |              |         |
|                                                                                                    |       |         |             |              |         |
|                                                                                                    | -     |         |             |              | _       |
| Previous                                                                                                    | Saved |         |             |              | Next    |

The next step involves covering Process Categories such as use, collection, adaptation, and alteration. The Business User defines the types of data that they are using, for example, behavioral information, contact information, or contract information. Finally, they determine what type of customer's data they are using, such as the customers covered by CCPA or GDPR. There can be also an indication on other types of data subjects, such as, employees and candidates. The Business User can select values only from predefined lists—this reduces the scope of errors as there is no ambiguity around the values that the Business User is able to provide. These values have been predefined by the Privacy team and have legal implications. They show how the organization complies with the privacy regulations. Because, when you collect data directly from customers or from a third parties—by using sensitive information, public information, or customer or employee information—the distinctions will have an impact on how you comply with the regulations.

For example, the employee information is temporarily exempted from the CCPA. Therefore, it is considered better for the Business User to select from the drop-down list, as opposed to providing free text. This also prevents common issues such as spelling errors. In addition, if there is any uncertainty about the meaning of these values, the Business User can look up the definitions of these values in Collibra. In the next steps, the lines of business and third parties involved can be described, applications used can be indicated, and the level of automation in the Process can be determined.

The wizard is prescriptive:

- It shows the user the steps that they have completed and how many steps are remaining, by visually indicating the progress.
- The help text below the question describes what is required from a particular question.
- The ability to open a side panel that provides additional educational information such as the wordings from the law or video content from the Collibra university.
- Smart suggestion based on what the user has already filled and the domain to which they belong.

| Data Privacy   Busine                                                                      | ss Process Onboarding                                                |                                           | ť                               | ] Sampl          | e sales & m          | arketing pro           | cesses    |
|--------------------------------------------------------------------------------------------|----------------------------------------------------------------------|-------------------------------------------|---------------------------------|------------------|----------------------|------------------------|-----------|
| Propose New F                                                                              | Process                                                              |                                           |                                 | 0 -              | 0                    |                        | - 0       |
| Processing Cate                                                                            | egories and Data L                                                   | Jsed                                      |                                 |                  |                      |                        |           |
| <ul> <li>A business that collects a core<br/>categories of personal information</li> </ul> | sumer's personal information must, at or belo<br>ation will be used. | re the point of collection, inform consum | ners as to the categories of pr | ersonal informat | on to be collected a | ind the purposes for v | which the |
| Processing Category Activities                                                             | sa represents. Por example: Collection or Recording                  |                                           |                                 |                  |                      |                        | E         |
| Type and select the kind of personal inform Data Subject Categories                        | DCAT Commercial Information (CCPA)                                   |                                           |                                 |                  |                      |                        |           |
| Type and select the category of customers                                                  | CONT Contact Information (CCPA)                                      |                                           |                                 |                  |                      |                        |           |
| Previous                                                                                   | Contract Information                                                 |                                           |                                 |                  |                      |                        |           |

After entering the information, the Business User can review it before submitting it.

| Collibra<br>Data Privacy   Business Process Onboarding                                                     | T Sample sales & marketing processe                                                   |
|----------------------------------------------------------------------------------------------------|---------------------------------------------------------------------------------------|
| Propose New Process                                                                                        | 0 0 0                                                                                 |
| Review and Submit                                                                                          |                                                                                       |
| Please review the information you provided, and edit the information, if necessary. When you are done, clo | k Submit. The asset onboarding process will start in Collibra Data Governance Center. |
| Description And Purpose                                                                                    |                                                                                       |
| Name                                                                                                    | Description                                                                           |
| Marketing campaign preparation                                                                             | Process related to preparation of marketing campaign for a new product                |
| Purpose                                                                                                    |                                                                                       |
| Activities Related To Pro                                                                                  |                                                                                       |
| Processing Categories And Data Used                                                                        |                                                                                       |
| Processing Category Activities                                                                             | Personal Information Categories                                                       |
| Ruc Consultation                                                                                           | Contended Information                                                                 |
| Data Subject Categories                                                                                    |                                                                                       |
| STNU Customers                                                                                             |                                                                                       |

After the Business User provides their Business Process, they can submit the process for further onboarding. The next step is for the owner to accept the ownership of that Business Process. A new task is generated for the owner after they accept the ownership of the Business Process in the Process Register. Based on the metadata, the owner can determine that the Business Process belongs to their Process Register. The ownership can be accepted or rejected. As a result, the status of the asset is changed and the justification is added in the Comments section of the Business Process.

| ů Di | ita privacy building blocks 🕨 | û Sample content → 🛙 Sample sales & marketing processes                                                                                                    |
|------|-------------------------------|----------------------------------------------------------------------------------------------------|
| Ρ    |                               | ng campaign preparation<br>18 Process 🛛 Status: Under Berlew Ballowss Process COPA Wilard Business Process Gild Wilard CCPA - HA Threshold Workflow                        |
| Updi | ate General Information o     | r continue approval. Click Update Business Process to edit this asset via workflow witard, or directly edit on this page and click Next to continue the approval workflow. |
| Ad   | d characteristic              | Description                                                                                                    |
| 6    | Overview                      | Process related to preparation of marketing campaign for a new product                                                                                                    |
|      | Tags<br>Comments (1)          | Business Criticality No value has been given yet. Double click or use the edit button.                                                                                     |
| -3   | Diagram                       | Is categorised by Processing Category                                                                                                    |
| ₿    | Pictures                      | Processing categories                                                                                                    |
| ,94  | Responsibilities              | PAC Consultation                                                                                                    |
| ъ    | References                    | categorizes<br>Marketing campaign preparation                                                                                                    |

As a next step, the experts or the stewards will be consulted to ensure that the metadata is accurate and complete and the Business Process is going to be mapped to the data. In the following steps, relevant tasks will be created with the request to review and update attributes when necessary. Among others, the Data Mapping task is performed by Data Stewards. The form contains contextual help with suggestions on the relevant Data Sets consumed and produced by the Business Process. Because one of the data categories used in the process is behavioral information, you can click and review it and view the related data sets in the categories. Based on this, Data Stewards can ensure that Data Mapping has been correctly performed.

The last expert who needs to contribute to the Business Process is the Privacy Steward. After opening the task, the first step is to define the regulation that applies, be it GDPR, CCPA, or others. In addition, a purpose needs to be validated, and legal bases, controllers and processors need to be defined. Very specific information on regulation shall be specified, for example, on GDPR, we define cross-border transfers, safeguards, consent collection method, and automated decision-making confirmation. On the CCPA side, we are asked about the collection directly from customers or third parties and whether the data is being sold to third parties.

| Update Business Process - Data Mapping ×                                                                                      |
|----------------------------------------------------------------------------------------------------|
|                                                                                                    |
| Specify the data sets that are related to the business process. You can create a new data sets or specify existing data sets. |
| Suggested data categories: Biometric data, Audio.<br>Suggested data subject categories: Customers.                            |
| Specify the data sets consumed in this process.                                                                               |
| Customer information                                                                                                    |
| Propose new data set                                                                                                    |
| Specify the data sets produced by this process.                                                                               |
| Publicly available information<br>Sample data sets « Sample content                                                           |
| Purchased customer information<br>Sample data sets « Sample content                                                           |
| Purchased customer information California<br>Sample data sets « Sample content                                                |
| Purchased information on prospects<br>Sample data sets « Sample content                                                       |
| Texts<br>Sample data sets « Sample content                                                                                    |

After the Stewards finish updating the Business Process, we ask the Stakeholders for final feedback. If the feedback is positive, we send the task to the Owner for the final approval.

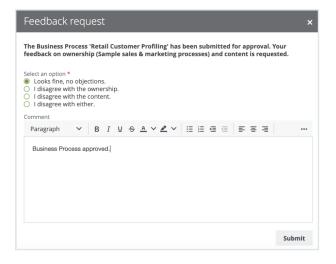

### Maintain Process Register over time with review requests

Whereas the successful result of the asset onboarding process is a new asset with the status Approved, asset change management is the standardized procedure for making changes to such approved assets.

You may have many reasons to review an approved asset. Collibra Data Privacy groups such reasons into three categories and offers three corresponding means to trigger a review request:

• Manual: A trigger that is manually actioned by a user if, for example, the user wants to request a review of a Business Process asset considered to be incomplete or inaccurate. Any user can manually request a review of an approved asset.

| Direct Ma                   | rketing                                      |                                  | Burlow                       | • Prozess (         | CCR4 Winned                          | Burlower       | Process GDPR Wittan | d Durinau | s Process Gen | ecal Minard | CCDA. | PIA Threshold V | lockflow  | More 🔻                     |
|-----------------------------|----------------------------------------------|----------------------------------|------------------------------|---------------------|--------------------------------------|----------------|---------------------|-----------|---------------|-------------|-------|-----------------|-----------|----------------------------|
|                             |                                              | us: Approved                     | 8051165                      | s Process C         | CLPA HIGHU                           | 805116551      | FIGLESS GOFA WEA    | и визние  | s Process Gen | erai wizaru | CUR   | PIA INTESIMIA I | NO: KIIOW | GDPR - DPIA<br>Threshold   |
| tie <                       | Description  Advertisement ci                | mealer that c                    | ontacts indi                 | dduale dies         | activ often wit                      | h a individual | ined mercane        |           |               |             |       |                 |           | Workflow                   |
|                             | Awensementa                                  | impagn that t                    | unacis inui                  | viuusis une         | ectly, orden wit                     | 1 a mumuua     | izeo message.       |           |               |             |       |                 |           | Simple<br>Approval         |
|                             |                                              | Transfers 🛛                      |                              |                     |                                      |                |                     |           |               |             |       |                 |           | Start DPIA                 |
|                             | 🗸 Yes                                        |                                  |                              |                     |                                      |                |                     |           |               |             |       |                 |           | Start LIA                  |
|                             | Processing Cate                              | gory                             |                              |                     |                                      |                |                     |           |               |             |       |                 |           | Start PIA<br>Submit review |
|                             | Not specified                                |                                  |                              |                     |                                      |                |                     |           |               |             |       |                 |           | request                    |
|                             | Governance                                   |                                  |                              |                     |                                      |                |                     |           |               |             |       |                 |           | Vote                       |
|                             | Governance                                   |                                  |                              |                     |                                      |                |                     |           |               |             |       |                 |           | Vote (Privacy)             |
|                             |                                              |                                  |                              | ues                 | 50                                   |                |                     |           |               |             |       |                 |           |                            |
|                             |                                              |                                  |                              |                     |                                      |                |                     |           |               |             | 1     |                 |           |                            |
|                             | a new rev                                    | /iew re                          | quest                        | for ti              | he sele                              |                | sset(s). If         | there i   | s an op       | en re       | view  | request         | for th    | ne asset,                  |
|                             |                                              | /iew re                          | quest                        | for ti              | he sele                              |                | sset(s). If         | there i   | s an op       | en re       | view  | request         | for th    | ne asset,                  |
| our co                      | a new rev                                    | view re<br>will be a             | quest<br>added               | for ti<br>l to th   | he sele                              |                | sset(s). If         | there i   | s an op       | en re       | view  | request         | for th    | ne asset,                  |
| our co                      | a new rev<br>mments v<br>rovide you          | view re<br>will be a             | quest<br>added               | for th<br>l to th   | he sele<br>hat req                   | uest.          |                     |           |               |             |       |                 | for th    | ne asset,                  |
| <b>our co</b> i<br>Please p | a new rev<br>mments v<br>rovide you          | view re<br>will be a             | quest<br>added               | for th<br>l to th   | he sele<br>hat req                   | uest.          | sset(s). If         |           |               |             |       |                 | for th    |                            |
| <b>our co</b> i<br>Please p | a new rev<br>mments v<br>rovide you          | view re<br>will be a             | quest<br>added               | for th<br>l to th   | he sele<br>hat req                   | uest.          |                     |           |               |             |       |                 | for th    |                            |
| <b>our co</b> i<br>Please p | a new rev<br>mments v<br>rovide you          | view re<br>will be a             | quest<br>added               | for th<br>l to th   | he sele<br>hat req                   | uest.          |                     |           |               |             |       |                 | for th    |                            |
| <b>our co</b> i<br>Please p | a new rev<br>mments v<br>rovide you          | view re<br>will be a             | quest<br>added               | for th<br>l to th   | he sele<br>hat req                   | uest.          |                     |           |               |             |       |                 | for th    |                            |
| <b>our co</b> i<br>Please p | a new rev<br>mments v<br>rovide you          | view re<br>will be a             | quest<br>added               | for th<br>l to th   | he sele<br>hat req                   | uest.          |                     |           |               |             |       |                 | for th    |                            |
| <b>our co</b> i<br>Please p | a new rev<br>mments v<br>rovide you          | view re<br>will be a             | quest<br>added               | for th<br>l to th   | he sele<br>hat req                   | uest.          |                     |           |               |             |       |                 | for th    |                            |
| <b>our co</b> i<br>Please p | a new rev<br>mments v<br>rovide you          | view re<br>will be a             | quest<br>added               | for th<br>l to th   | he sele<br>hat req                   | uest.          |                     |           |               |             |       |                 | for th    |                            |
| <b>our co</b> i<br>Please p | a new rev<br>mments v<br>rovide you          | view re<br>will be a             | quest<br>added               | for th<br>l to th   | he sele<br>hat req                   | uest.          |                     |           |               |             |       |                 | for th    |                            |
| <b>our co</b> i<br>Please p | a new rev<br>mments v<br>rovide you          | view re<br>will be a             | quest<br>added               | for th<br>l to th   | he sele<br>hat req                   | uest.          |                     |           |               |             |       |                 | for th    |                            |
| <b>our co</b> i<br>Please p | a new rev<br>mments v<br>rovide you          | view re<br>will be a             | quest<br>added               | for th<br>l to th   | he sele<br>hat req                   | uest.          |                     |           |               |             |       |                 | for th    |                            |
| <b>our co</b> i<br>Please p | a new rev<br>mments v<br>rovide you          | view re<br>will be a             | quest<br>added               | for th<br>l to th   | he sele<br>hat req                   | uest.          |                     |           |               |             |       |                 | for th    |                            |
| Please p<br>Parag           | a new rev<br>mments v<br>rovide yor<br>graph | view rew<br>will be a<br>ur comr | quest<br>added<br>nents<br>B | forti<br>Itoth<br>X | he sele<br>hat req<br>⊻ <del>S</del> | <u>A</u> ~     | <i>▲</i> ∨          |           |               |             |       |                 | for th    |                            |
| Please p<br>Parag           | a new rev<br>mments v<br>rovide you          | view rew<br>will be a<br>ur comr | quest<br>added<br>nents<br>B | forti<br>Itoth<br>X | he sele<br>hat req<br>⊻ <del>S</del> | <u>A</u> ~     | <i>▲</i> ∨          |           |               |             |       |                 | for th    |                            |
| Please p<br>Parag           | a new rev<br>mments v<br>rovide yor<br>graph | view rew<br>will be a<br>ur comr | quest<br>added<br>nents<br>B | forti<br>Itoth<br>X | he sele<br>hat req<br>⊻ <del>S</del> | <u>A</u> ~     | <i>▲</i> ∨          |           |               |             |       |                 |           |                            |

• Time-based: A trigger that is automatically actioned at a specified frequency. This is useful for assessment assets for which you might be required to review periodically to comply with a regulation.

| Add ch           | aracteristic                 | Created on<br>9/3/2019 12:27 AM                                                                                                    |                                                        |
|------------------|------------------------------|----------------------------------------------------------------------------------------------------|--------------------------------------------------------|
| Тар              | verview<br>gs<br>omments (1) | Business Steward<br>Business Steward<br>Business<br>Business | Stakeholder<br>Mary Smith<br>Requester                 |
|                  | agram                        | Issue Manager                                                                                                    | 2 Admin Istrator<br>Technical Steward<br>David English |
|                  | sponsibilities               | Wingun period<br>Owner<br>© Joanna Zhou                                                                                                    | Data Protection Offic                                  |
|                  | ferences                     | Data Steward                                                                                                    | Privacy Steward<br>Preston Sterling                    |
| ⊙ Hit<br>¢7 File | story                        | Business User<br>William Parker<br>Description @                                                                                                    |                                                        |
|                  |                              | 09/02/2019: Event-based review requested as per rule defined in Change in Technology Asset of D                                                                                                    | lata Set triggers review of PIA                        |
|                  |                              | 09/02/2019: Event-based review requested as per rule defined in Change in Technology Asset of D<br>Impacts Asset                                                                                                    | Nata Set triggers review of PIA                        |
|                  |                              | Name t Domain Description                                                                                                    |                                                        |

• Event-based: A trigger that is automatically actioned by the fact of changes made to specified characteristics of the related asset.

All of the review requests are available in the Data Helpdesk.

| lssues Data        | Quality          | Metr | G      |                                              |                                                                                                    |  |  |  |  |
|--------------------|------------------|------|--------|----------------------------------------------|----------------------------------------------------------------------------------------------------|--|--|--|--|
| Review Requ        | iests +          |      |        |                                              |                                                                                                    |  |  |  |  |
| View for displayin | ig all review re |      |        |                                              |                                                                                                    |  |  |  |  |
| Filters<br>Basic   | Edit <           |      | Delete | Move Validate                                |                                                                                                    |  |  |  |  |
| Name               |                  |      | Na     | me t                                         | Description                                                                                                    |  |  |  |  |
| [RR]               |                  |      | (RF    | R] Customer information - 2019/09/02 22:03   | 09/02/2019: Manual review requested by Admin Istrator, refer to comments below.                                               |  |  |  |  |
|                    |                  |      |        |                                              | 09/02/2019: Request accepted by Admin                                                                                         |  |  |  |  |
|                    |                  |      |        |                                              | 09/02/2019: Review request implemented                                                                                        |  |  |  |  |
|                    |                  |      | [84    | () Direct Marketing - 2019/08/30 15:52       | 08/30/2019: Manual review requested by Admin Istrator, refer to comments below.                                               |  |  |  |  |
|                    |                  |      | [85    | Q Enrich customer information - 2019/09/0    | 09/04/2019: Manual review requested by Admin Istrator, refer to comments below.                                               |  |  |  |  |
|                    |                  |      | (RF    | R] PIA -> Enrich customer information (start | 09/02/2019: Event-based review requested as per rule defined in Change in Technology Asset of Data Set triggers review of PIA |  |  |  |  |
|                    |                  |      | (85    | R) Travel & Expenses - 2019/09/10 09:51      | 09/10/2019: Manual review requested by Admin Istrator, refer to comments below.                                               |  |  |  |  |
|                    |                  |      |        |                                              | 09/10/2019: Request accepted by john fisher                                                                                   |  |  |  |  |

# Perform Assessments

## Conduct PIA and DPIA

If a business process is likely to introduce a level of risk to the rights and freedoms of natural persons, the Business Steward or the Data Protection Officer must perform the following:

- Privacy Impact Assessment (PIA), if complying with CCPA
- Data Privacy Impact Assessment (DPIA), if complying with GDPR

To determine whether or not you need to perform such an assessment for a Business Process asset, you must run a Threshold workflow.

The potential for business processes to expose the rights and freedoms of natural persons to risk is significant. Privacy Impact Assessments (PIA) and Data Privacy Impact Assessments (DPIA) assess the risks to the rights and freedoms of data subjects, born of a specific business process.

After onboarding a Business Process asset, the relevant Threshold workflow helps you determine whether or not a PIA or DPIA is needed. If it is determined that an assessment is necessary, the Owner or the Business Steward for the Business Process asset must complete the relevant workflow:

- PIA, if complying with CCPA
- DPIA, if complying with GDPR

#### Print assessment results

Assessments are a way for an organization to demonstrate compliance. You can export and print the PIA results in a unified way. You can also download a PIA asset page as a printable PDF, regardless of the status of the PIA asset.

#### Steps

1. Go to the relevant PIA asset page.

| e De<br>Pl                            | ta privacy building block |                             |                  |           | on 08/07/201  | 9 14:58)              |  |                |  |      |        |        |               |  |
|---------------------------------------|---------------------------|-----------------------------|------------------|-----------|---------------|-----------------------|--|----------------|--|------|--------|--------|---------------|--|
| PI                                    |                           |                             |                  |           |               | Submit review request |  | Vote (Privacy) |  | Move | Delete | More 👻 | Export to PDF |  |
| Ada                                   | l characteristic          | <                           | Assesses Busine  | ssProcess |               |                       |  |                |  |      |        |        | /             |  |
| T                                     | CCPA                      |                             | Direct Marketing |           |               |                       |  |                |  |      |        |        |               |  |
| Process Details<br>Data flow analysis |                           | Date started ()<br>8/7/2019 |                  |           | Date approved |                       |  |                |  |      |        |        |               |  |

- 2. Click Export to PDF.
  - » The PDF is downloaded to your computer.

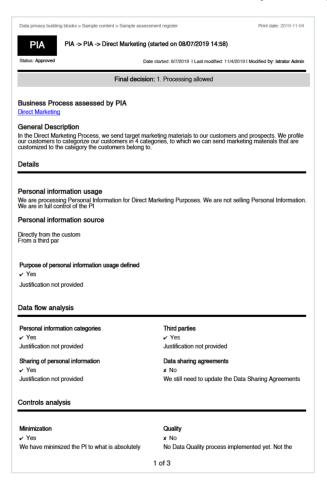

# **Install Collibra Protect**

This procedure guides you through a first time installation of Collibra Protect.

# Prerequisites

You must add the Snowflake capability on Edge as well as perform a catalog ingestion.

Configure the Collibra Protect for Snowflake capability on Edge. Settings  $\rightarrow$  (Edge) Sites  $\rightarrow$  Your site  $\rightarrow$  Capability  $\rightarrow$  Add capability  $\rightarrow$  fill in the needed parameters:

- For "Capability template" choose "Collibra Protect for Snowflake".
- The "Snowflake Connection" can be the same connection used for doing catalog ingestion. Make sure that the Snowflake user/role has enough permissions to create/alter/drop grants, tags, etc.

An ingested Snowflake database should look like the example below.

| Ad       | Database 🕢 Car                 | adidate ⊂ 0 ℃ 0<br>SYS Snowflake > @PLM_QA |                                         |             |   |
|----------|--------------------------------|--------------------------------------------|-----------------------------------------|-------------|---|
| 6        | Overview<br>Tags<br>Comments   | Location @                                 |                                         |             |   |
| °°       | Diagram<br>Pictures            | has Schema<br>Name t                       | Domain                                  | Description | 1 |
| да<br>96 | Responsibilities<br>References | PRESCRIPTIVE_PATH_SCHEMA<br>TPCH_SF1       | Snowflake > PLM_QA > PRESC<br>Snowflake | Description | ÷ |
| ©<br>¢   | History<br>Files               | is grouped by Technology As                | set<br>Domain                           | Description |   |
| •        | Configuration                  | Snowflake Data Source Type  Snowflake      | New Applications                        |             | ¥ |

Note The Data Source Type attribute on the database asset should be present. This attribute is automatically added in database assets, after the catalog ingestion process.

# Steps

- 1. Contact a Collibra support or your representative to enable Collibra Protect on your Collibra environment.
- 2. Ensure global roles and permissions for Collibra Protect are set correctly.

| 🖉 Brow         | vse Q   |                     |                       |                         |                  |                        |                   |           | +        | ₩           | Tasks 🕖   | Ç1         | ?   | 0 |   |
|----------------|---------|---------------------|-----------------------|-------------------------|------------------|------------------------|-------------------|-----------|----------|-------------|-----------|------------|-----|---|---|
| Settings   C   | General | Operating model     | Roles and permissions | Workflows               | Users and groups | Services Configuration | Migration         | Logs      | Edge     |             |           |            |     |   |   |
|                | <       |                     |                       |                         |                  |                        |                   |           |          |             |           |            | Add | 0 |   |
| Global roles   |         | Name 🕇              | Des                   | cription                | Required lie     | cense Me               | embers            |           |          |             |           |            |     |   |   |
| Resource roles | s       | Catalog Author      |                       |                         | Standard         | 1                      | Admin Istrator    |           |          |             |           |            |     |   | - |
| Global Permiss |         | Data Dictionary     |                       |                         | Read-only        |                        | Everyone          |           |          |             |           |            |     |   |   |
| Global Permiss | SIONS   | DataSteward         | Allo                  | ws usage of Data Stev   | vard Read-only   |                        | Everyone          |           |          |             |           |            |     |   |   |
| Resource Perm  | nission | DataSteward Author  | or                    |                         | Standard         |                        |                   |           |          |             |           |            |     |   |   |
|                |         | Edge integration er | ngineer Allo          | ws managing connect     | ions Standard    |                        |                   |           |          |             |           |            |     | 1 | • |
|                |         | Edge manager        | Allo                  | ws creating and delet   | ng E Standard    |                        |                   |           |          |             |           |            |     | Í | î |
|                |         | Edge site           | Allo                  | ws connection from E    | dge Standard     | 1                      | Edge privacy-risk | -qa-25-07 |          |             |           |            |     | 1 | î |
|                |         | Edge site administ  | rator Allo            | ws downloading Edge     | site Standard    |                        |                   |           |          |             |           |            |     | Í | î |
|                |         | Glossary            | Allo                  | ws usage of Business    | Glo Read-only    |                        |                   |           |          |             |           |            |     |   |   |
|                |         | Helpdesk            |                       |                         | Read-only        |                        | Everyone          |           |          |             |           |            |     |   |   |
|                |         | Insights            |                       |                         | Standard         |                        | Everyone          |           |          |             |           |            |     |   |   |
|                |         | Policy Manager      |                       |                         | Read-only        |                        | Everyone          |           |          |             |           |            |     |   |   |
|                |         | Protect Admin       | In th                 | nis role, you have the  | sam Standard     | 1                      | Admin Istrator    |           |          |             |           |            |     |   |   |
|                |         | Protect Author      | In th                 | nis role, you can creat | e rul Standard   | 1                      | Admin Istrator    | 1 Autho   | r User   |             |           |            |     |   |   |
|                |         | Protect Manager     | This                  | is a role for our syste | m u Read-only    | £                      | Edge privacy-risk | -qa-25-07 | 1 Policy | / Lifecycle | Managemen | t API User |     |   |   |
|                |         | Protect Reader      | In th                 | nis role, you can view  | Colli Read-only  | 1                      | Reader User       |           |          |             |           |            |     |   |   |
|                |         | ReferenceData       | Allo                  | ws usage of Referenc    | e Da Read-only   | 80                     | Everyone          |           |          |             |           |            |     |   |   |
|                |         | Sysadmin            | Allo                  | ws for configuring an   | i m Standard     | 1                      | Admin Istrator    |           |          |             |           |            |     |   |   |

- 3. Collibra Protect is installed.
  - » You can now access and start using Collibra Protect via the 🎟 menu.

# **Configure Collibra Protect**

Configuring within Collibra Protect is an important part of understanding and using Collibra Protect to its highest ability.

# Prerequisites

- You need to have Data Catalog permissions. If not, you cannot see any classification in either standards or rules.
- You need to have a Data Steward role within Collibra. If not, you cannot see the classification page when selecting a classification in Collibra Protect.

# **Roles in Collibra Protect**

It is possible to assign different roles to Collibra users that use Collibra Protect. The roles are provided and have pre-defined permissions that restrict the usage of the application.

| Roles           | Description                                                                                                    |
|-----------------|----------------------------------------------------------------------------------------------------|
| Protect Reader  | Users in this role can view Collibra Protect with<br>read-only access to the content. This role is<br>assigned to 'Everyone' and grants the users the<br>'protect' permission. Without this permission,<br>users cannot see 'Protect' as an application in the<br>III menu. They also cannot navigate to protect<br>related URLs or access protect endpoints. |
| Protect Author  | Users in this role can create rules and standards,<br>view imported policies and groups, and generate<br>audits as an individual contributor. This role<br>grants the product right permission 'protect' and<br>the 'protect_edit' permission. Authors can only<br>modify rules and standards they own. This role is<br>not assigned to anyone automatically. |
| Protect Admin   | Users in this role have the same permissions as<br>the Protect Author role as well as the ability to edit<br>other user's rules and standards. This role grants<br>the product right permission 'protect', 'protect_<br>edit', and an extra 'protect_administration' per-<br>mission. This role is not assigned to anyone auto-<br>matically.                 |
| Protect Manager | This role is restricted to our system user to man-<br>age background processes and setup con-<br>figurations for Collibra Protect and it should not be<br>assigned to other Collibra users.                                                                                                    |

# Configure groups

Before you start working in Collibra Protect, you need to configure your groups. Collibra Protect groups are the basis of all the actions performed in Collibra Protect.

### Associate a Protect group with Snowflake

Each Snowflake user is assigned to one or more Snowflake roles. Permissions are based on these roles. View the example below of the roles page in Snowflake. Any/all roles can be correlated to a Collibra Protect group.

|                   | ares Marketplace V  | Warehouses Workshee | ts History Account                                           | Partner Connect Help Notifications Snowsight ACCOUNTADMIN |
|-------------------|---------------------|---------------------|--------------------------------------------------------------|-----------------------------------------------------------|
| Account           |                     |                     |                                                              | Last refreshed 9:39:49 AM                                 |
| Usage Billing     | Users Roles         | Policies Sessions   | s Resource Monitors Reader Accounts                          |                                                           |
| (+) Create Z Edit | 🔀 Drop              |                     |                                                              |                                                           |
| Role =            | Creation Time       | Owner               | Comment                                                      |                                                           |
| ACCOUNTADMIN      | 9/18/2019, 1:47:25  |                     | Account administrator can manage all aspects of the account. |                                                           |
| ANTONIO           | 6/27/2022, 10:10:4  | SBI_TEMPLATE_SN     |                                                              |                                                           |
| BILLING           | 6/2/2022, 4:07:43   | ACCOUNTADMIN        |                                                              |                                                           |
| CERTIFICATION     | 4/15/2020, 2:12:24  | ACCOUNTADMIN        |                                                              |                                                           |
| CUSTOMER_SERVICE  | 6/2/2022, 4:05:29   | ACCOUNTADMIN        |                                                              |                                                           |
| DATALIFT_ROLE     | 5/6/2020, 9:56:54   | ACCOUNTADMIN        |                                                              |                                                           |
| Direct Marketing  | 6/27/2022, 10:12:4  | SBI_TEMPLATE_SN     |                                                              |                                                           |
| FIVETRAN_ROLE     | 1/27/2022, 10:27:58 | SECURITYADMIN       |                                                              |                                                           |
| GLOBAL_PS         | 9/27/2021, 2:36:19  | ACCOUNTADMIN        |                                                              |                                                           |
| HR                | 10/22/2021, 1:38:44 | ACCOUNTADMIN        |                                                              |                                                           |
| LAW               | 3/3/2022, 9:00:27   | ACCOUNTADMIN        |                                                              |                                                           |
| MARKETING         | 9/29/2021, 1:59:26  | ACCOUNTADMIN        |                                                              |                                                           |
| MARKETING2        | 9/29/2021, 2:36:17  | ACCOUNTADMIN        |                                                              |                                                           |
| MARKETING3        | 9/30/2021, 3:56:47  | ACCOUNTADMIN        |                                                              |                                                           |
| PC_DBT_ROLE       | 5/6/2022, 9:08:33   | ACCOUNTADMIN        | System created role for partner elt integration.             |                                                           |
| PLM               | 10/22/2021, 1:30:58 | ACCOUNTADMIN        |                                                              |                                                           |
| PLM_QA_HR         | 2/24/2022, 3:38:20  | ACCOUNTADMIN        | PLM QA HR Read Only Role                                     |                                                           |

### How to create Collibra Protect groups?

When you initially go to the **Groups** tab in Collibra Protect, there are no groups created. There is a link at the top of the page to the Groups API that creates new groups in Collibra Protect. Use this API link to create new groups and associate it with a specific role in Snowflake.

| roups<br>group, you                                                                                                    |                                                                                                    |                                                                                                    |                                                        |                        |                       |                                       |                            |                                           |                                                                                                    |                       |
|----------------------------------------------------------------------------------------------------|----------------------------------------------------------------------------------------------------|----------------------------------------------------------------------------------------------------|--------------------------------------------------------|------------------------|-----------------------|---------------------------------------|----------------------------|-------------------------------------------|----------------------------------------------------------------------------------------------------|-----------------------|
|                                                                                                    | nave to use ti                                                                                                    | he Collibra Protect                                                                                                    | Group API. Currently,                                  | only Snowflake data so | urces are supported.  |                                       |                            |                                           |                                                                                                    |                       |
| me                                                                                                    |                                                                                                    | Syste                                                                                                    | m Reference                                            |                        |                       | Create                                | d By                       |                                           | Created Date                                                                                                    |                       |
| Databases                                                                                                    | Shares                                                                                                    |                                                                                                    | houses Worksheets                                      | Q L<br>History Account |                       |                                       | Partner Connect            | (?)<br>Help Notificat                     | ions Snowsight                                                                                                    | ACCOUNTADMIN          |
|                                                                                                    |                                                                                                    | HUMAN RESOURCES                                                                                                    | SALES                                                  |                        | ✓ Roles               | New Worksheet                         | Standar                    | d introspection                           | BILLING                                                                                                    | + •                   |
|                                                                                                    | eries Saved                                                                                                    | 10 seconds ago                                                                                                    |                                                        |                        |                       |                                       | <b>92</b> A                |                                           | • DEMO_WH (M) 🛢 PLM                                                                                                    | M_QA 🤽 TPCH_SF1 🔻     |
|                                                                                                    | w                                                                                                    |                                                                                                    |                                                        |                        |                       | )                                     |                            |                                           |                                                                                                    | 🗢 Open H              |
| y ID SQL                                                                                                    | 90ms 🛑                                                                                                    |                                                                                                    |                                                        |                        |                       |                                       |                            |                                           |                                                                                                    |                       |
| <u>y ID SQL</u><br>ult                                                                                                    |                                                                                                    | Ł                                                                                                    | Copy<br>is_default                                     | is_current             | is_inherited          | assigned_to_users                     | granted_to_roles           | granted_roles                             | owner                                                                                                    | ← Open H<br>Columns ▼ |
| w                                                                                                    | 90ms 🛑                                                                                                    | name                                                                                                    | Сору                                                   | is_current<br>Y        | is_inherited<br>N     | assigned_to_users<br>35               | granted_to_roles           | granted_roles                             |                                                                                                    | Columns *             |
| ult<br>w<br>1 2019-09                                                                                                    | 90ms                                                                                                    | name<br>ACCOUNTADMIN                                                                                                    | Copy<br>is_default                                     |                        |                       |                                       |                            | 3                                         |                                                                                                    | Columns *             |
| ult<br>w<br>1 2019-09<br>2 2022-06                                                                                                    | 90ms<br>created_on<br>9-17 16:47:2                                                                                              | name<br>ACCOUNTADMIN                                                                                                    | Copy<br>is_default<br>N                                | Y                      | N                     | 35                                    | 0                          | 3                                         |                                                                                                    | Columns *             |
| ult<br>w 2019-09<br>2 2022-06<br>3 2022-06                                                                                                    | 90ms                                                                                                    | name<br>ACCOUNTADMIN<br>ANTONIO                                                                                                    | Copy<br>is_default<br>N                                | YN                     | N                     | 35                                    | 0                          | 3                                         | SBI_TEMPLATE_SN                                                                                                    | Columns *             |
| ult<br>w 2019-09<br>2 2022-06<br>3 2022-06<br>4 2020-04<br>5 2022-06                                                                                                    | 90ms                                                                                                    | ACCOUNTADMIN<br>ACCOUNTADMIN<br>ANTONIO<br>BILLING<br>CERTIFICATION<br>CUSTOMER_SERVI                                                            | lis_default<br>N<br>N<br>N<br>N<br>CE N                | Y<br>N<br>N<br>N       | N<br>N<br>N<br>Y      | 35<br>1<br>1<br>1<br>1                | 0<br>1<br>0<br>1<br>0      | 3                                         | SBI_TEMPLATE_SN<br>ACCOUNTADMIN<br>ACCOUNTADMIN<br>ACCOUNTADMIN                                                                    | Columns *             |
| ult<br>w 2019-09<br>2 2022-06<br>3 2022-06<br>4 2020-04<br>5 2022-06<br>6 2020-05                                                                                                    | 90ms                                                                                                    | ACCOUNTADMIN<br>ANTONIO<br>BILLING<br>CERTIFICATION<br>CUSTOMER_SERVI<br>DATALIFT_ROLE                                                           | Is_default<br>N<br>N<br>N<br>N<br>CE N<br>N            | Y<br>N<br>N<br>N<br>N  | Ч<br>Ч<br>Ч<br>Ч      | 35<br>1<br>1<br>1<br>1<br>1<br>1      | 0<br>1<br>0<br>1<br>0<br>2 |                                           | SBI_TEMPLATE_SN<br>ACCOUNTADMIN<br>ACCOUNTADMIN<br>ACCOUNTADMIN<br>ACCOUNTADMIN                                                    | Columns *             |
| w         2019-09           2         2022-06           3         2022-06           4         2020-04           5         2022-06           6         2020-05           7         2022-06                                                                                     | 90ms<br>created_on<br>9-17 16:47:2<br>6-27 01:10:4<br>6-02 07:07:<br>4-15 05:12:2<br>6-02 07:05:<br>5-06 00:56:<br>6-27 01:12:4 | ame<br>ACCOUNTADMIN<br>ANTONIO<br>BILLING<br>CERTIFICATION<br>CUSTOMER_SERVI<br>DATALIFT_ROLE<br>Direct Marketing                                | lis_default<br>N<br>N<br>N<br>N<br>N<br>CE N<br>N<br>N | Y<br>N<br>N<br>N<br>N  | N<br>N<br>Y<br>N<br>Y | 35<br>1<br>1<br>1<br>1<br>1           | 0 1 0 1 0 2 0              | 3<br>0<br>0<br>0<br>0<br>0<br>0<br>0<br>0 | SBI_TEMPLATE_SN<br>ACCOUNTADMIN<br>ACCOUNTADMIN<br>ACCOUNTADMIN<br>ACCOUNTADMIN<br>SBI_TEMPLATE_SN                                 | Columns *             |
| w         2019-09           1         2019-09           2         2022-06           3         2022-06           4         2020-04           5         2022-06           6         2020-05           7         2022-06           8         2022-01                             | 90ms<br>created_on<br>3-17 16:47:2<br>6-27 01:10:4<br>6-02 07:05<br>6-02 07:05<br>5-06 00:56:<br>6-27 01:12:4<br>1-27 13:27:5   | name<br>ACCOUNTADMIN<br>ANTONIO<br>BILLING<br>CERTIFICATION<br>CUSTOMER_SERVI<br>DATALIFT_ROLE<br>Direct Marketing<br>FIVETRAN_ROLE              | la_default N N N N N N N N N N N N N N N N N N N       | Y<br>N<br>N<br>N<br>N  | N<br>Y<br>N<br>Y<br>Y | 35<br>1<br>1<br>1<br>1<br>1<br>1      | 0<br>1<br>0<br>2<br>0<br>1 |                                           | SBI_TEMPLATE_SN<br>ACCOUNTADMIN<br>ACCOUNTADMIN<br>ACCOUNTADMIN<br>ACCOUNTADMIN<br>SBI_TEMPLATE_SN<br>SECURITYADMIN                | Columns *             |
| w         2019-09           1         2019-09           2         2022-06           3         2022-06           4         2020-06           5         2022-06           6         2020-07           7         2022-06           8         2022-01           9         2021-09 | 90ms<br>created_on<br>9-17 16:47:2<br>6-27 01:10:4<br>6-02 07:07:<br>4-15 05:12:2<br>6-02 07:05:<br>5-06 00:56:<br>6-27 01:12:4 | name<br>ACCOUNTADMIN<br>ANTONIO<br>BILLING<br>CERTIFICATION<br>CUSTOMER_SERVI<br>DATALIFT_ROLE<br>Direct Marketing<br>FIVETRAN_ROLE<br>GLOBAL_PS | lis_default<br>N<br>N<br>N<br>N<br>N<br>CE N<br>N<br>N | Y<br>N<br>N<br>N<br>N  | N<br>N<br>Y<br>N<br>Y | 35<br>1<br>1<br>1<br>1<br>1<br>1<br>3 | 0 1 0 1 0 2 0              | 3<br>0<br>0<br>0<br>0<br>0<br>0<br>0<br>0 | SBLTEMPLATE_SN<br>ACCOUNTADMIN<br>ACCOUNTADMIN<br>ACCOUNTADMIN<br>ACCOUNTADMIN<br>SBL_TEMPLATE_SN<br>SECURITYADMIN<br>ACCOUNTADMIN | Columns *             |
| ult<br>1 2019-09<br>2 2022-06<br>3 2022-06<br>4 2020-04                                                                                                    | 90ms<br>created_on<br>9-17 16:47:2<br>6-27 01:10:4<br>6-02 07:07:<br>4-15 05:12:2                                               | ACCOUNTADMIN<br>ANTONIO<br>BILLING<br>CERTIFICATION                                                                                              | Is_default<br>N<br>N<br>N<br>N                         | Y<br>N<br>N            | N<br>N<br>Y           | 35<br>1<br>1                          | 0<br>1<br>0<br>1           | 3                                         | SBI_TEMPLATE_SN<br>ACCOUNTADMIN<br>ACCOUNTADMIN                                                                                    |                       |

# **General configuration**

Collibra Protect synchronizes standards and rules with the source database(s) at regular intervals. This synchronization runs in the background on a configured frequency. By default, the frequency is every 60 minutes, but this is configurable through Settings  $\rightarrow$  Services Configuration  $\rightarrow$  27 Collibra Protect.

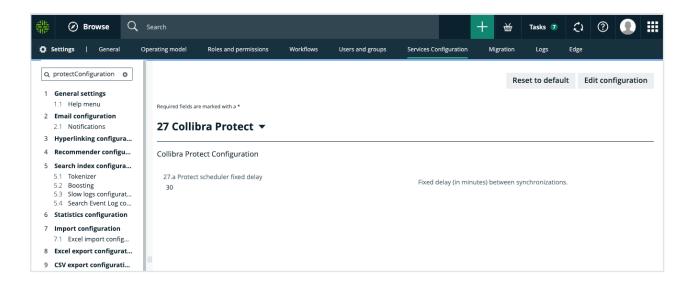

Important If you do not have access to the **Service Configuration** tab, create a support ticket requesting the JVM Parameter be added to your Collibra Infrastructure Configuration: -DPROTECT\_SYNC\_SCHEDULER\_DELAY=PT60M. After the parameter is added, restart Collibra so these changes take effect and the policies are now synchronized with the cloud provider.

#### Synchronization includes:

- 1. Aggregate all standards and rules computing:
  - which columns need to be masked for which groups.
  - ° which tables need to have a row filter.
  - which tables and columns need to be granted access.
- 2. On the source database(s) such as Snowflake:
  - create and apply maskings.
  - create and apply row filters.
  - grant access to groups on tables and/or columns (depending on the underlying database).

# **Essentials for Collibra Protect**

To use Collibra Protect to the best of its ability, you need to know the following things:

- How to protect your data
- Technical background
- Data protection standards vs. data access rules
- Prescriptive paths

# How to protect your data

#### 1. Access management

The most basic line of protection is to make sure only the right people/groups have access to the data. Data here is referring to the tables and columns in your database. In Collibra Protect, you can grant specific groups access to parts of your data based on Collibra assets.

For example, it is easy to grant the HR team access to the US customers' data set. But, what if some parts of the US customers' data set need to be hidden from the HR team, because it contains restricted information, such as personally identifiable information (PII)? In that case, you can further protect your data by applying columnbased protection or row-based protection.

Note Collibra Protect only grants access. It cannot revoke access from people/groups.

#### 2. Column-based protection

Column based protection allows you to target specific columns and mask their content. By masking the column's data, the group cannot see the content as it is. They will see a masked version of it instead.

For example, you can mask a column of credit card numbers, so the individual group cannot see the full credit card numbers.

We currently support four masking options. They include:

- **Default masking**: Shows the value as 0.
- Hashing: Converts the value into a variety of different letters, numbers, and symbols.
- Show last: Displays the last letters, numbers, and symbols in the value. You can choose to show the last 1 through 20 of the value. The most common choice is Show last 4.
- No masking: Displays the data value as it is originally written.

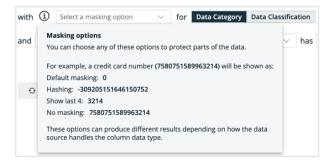

Collibra Protectallows you to choose to mask columns that are part of a **data category** or a **data classification**. While granting access to a certain asset, you can choose to apply this masking on only a subset of that asset if it is also part of a data category or data classification.

#### 3. Row-based protection

Another way to protect your data is to filter rows of a specific table. If you do not want to expose all of the existing items in a table because one of the columns is part of a certain data classification, you can easily leverage the Collibra operating model to do so.

When creating a rule that impacts certain tables in the source database, filter rows on tables by using the row filtering option for tables where one of their columns is part of a data classification. The filtering is based on what value is stored in the cell of that particular column. For instance, in a table that has a column that is classified as **country-code**, you can hide or show all items that have the value of **US**.

# **Technical background**

The technical background of Collibra Protect explains the connection of the data as it is in the database (DB) with the physical layer (equivalent assets in Collibra Data Intelligence Cloud) and the logical layer (the out of the box model).

Imagine you have this database:

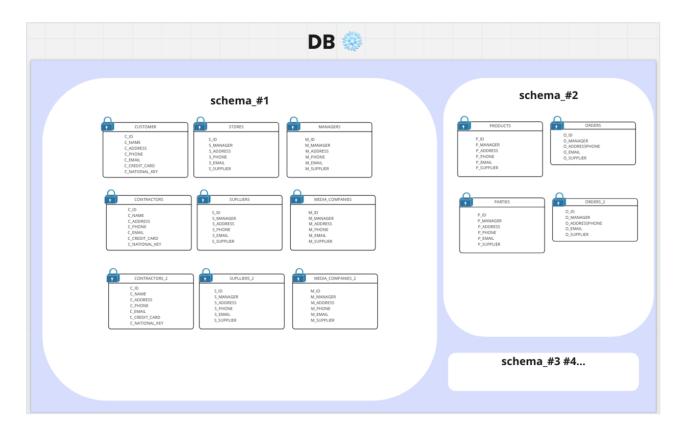

When ingesting this DB to Collibra Data Intelligence Cloud, the physical layer is created as well as an asset for each of the schemas, tables, and columns.

| Ir                                                                                                    | gestion to | DGC |                    |
|----------------------------------------------------------------------------------------------------|------------|-----|--------------------|
| Image: second second |            |     | vta Classification |

Once there is a physical layer established in our Collibra environment, start creating the logical layer on top of it.

- In this phase, take any column and classify it as any data classification available, or let the platform classify it for you.
- Also, assign a column to a data attribute.

From here, create additional assets or use existing assets of different types (data set, data category, or business process) to establish a relation to these columns.

# Data protection standards and data access rules

Data protection standards and data access rules govern your data with ease and clarity.

### Data protection standards

Data protection standards create a layer of protection for similar types of data by masking them wherever they are.

For example, if columns with the first and last names are a part of the PII data category, regardless of the tables, schemas, and databases to which they belong, you can create a data protection standard that targets all of these columns, by choosing the PII data category and masking it.

### Data access rules

After establishing this primary layer (blanket) of protection to your most sensitive data, you can use data access rules to manage access and enhance protection for specific usages.

For example, you can create a data access rule that grants access to a specific group, for a specific data set, while knowing that all PII within this data set will be masked by the data protection standard that you created earlier.

Tip When creating data protection standards or data access rules for assets, consider how those assets are grouped. Suppose that you have a Business Process asset, BP, which contains the following Data Set assets: DS1, DS2, and DS3. Instead of creating a data protection standard or data access rule for each of the three Data Set assets (DS1, DS2, and DS3), consider creating a standard or rule that targets the Business Process asset (BP), to save time.

### Frequently asked questions

- What if I want to grant access to a group without having the PII masked?
   When creating a rule for an asset that contains data masked by a standard, choose to override it by unmasking it or changing its masking type.
- What if I want to grant access to a group, but the protection from the standard is not enough because there might also be other sensitive data within a supported asset?
   When creating a rule, add additional layers of protection over the ones that were set by any existing standard. Further protect the data by applying additional masking on or by filtering the data.

# Prescriptive paths

The assets that you use to create data protection standards and data access rules are related to the physical data layer, such as tables and columns, through a set of relations and intermediate assets. Collibra Protect uses these relationships and intermediate assets to search the knowledge graph to find the physical data layer assets that it needs to protect. The traversal of the knowledge graph follows a set of prescriptive paths. Each asset type has a set of prescriptive paths for traversing to the Column asset, as illustrated in the following sections.

Note Depending on your permission, you can customize the prescriptive paths. For more information, go to Customization of prescriptive paths.

### **Business Process**

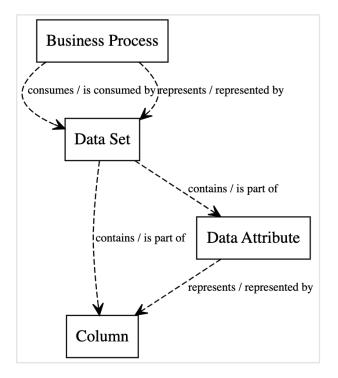

## Data Category

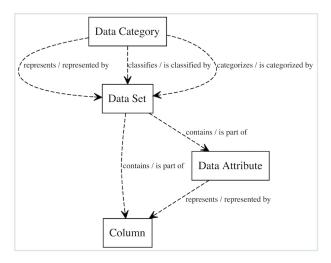

## Data Set

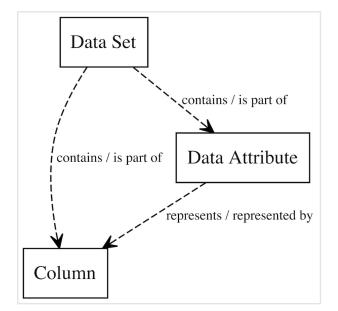

## Customization of prescriptive paths

Collibra Protect supports the following asset types:

- Packaged asset types: Business Process, Data Category, and Data Set
- Custom asset types: These are the packaged asset types that you have modified or the asset types that you have created. If you modify the attributes and relations of a packaged asset type, then the packaged asset type becomes a custom asset type.

If you have the **Protect** > **Administration** global permission, you can customize the prescriptive paths for the asset types through APIs. The customization may include creating, modifying, or deleting the prescriptive paths: for example, adding or modifying the prescriptive paths for packaged and custom asset types, defining how the asset types relate to columns, removing any obsolete prescriptive paths.

The customized prescriptive paths are applied to data protection standards and data access rules.

Note You cannot remove a customized prescriptive path if an asset type linked to the prescriptive path is used in a data protection standard or a data access rule.

Collibra Protect supports a maximum of 10 asset types. Each asset type can have a maximum of 6 relations and a maximum depth of 3. However, when customizing the prescriptive path for an asset type, we recommend that you provide only one relation for the asset type. Prescriptive paths must always end in a Column asset type (that is, 00000000-0000-0000-0000-000031008).

The following image is an example of a prescriptive path that has 6 relations and a depth of 3.

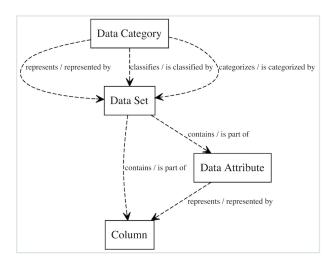

If you want to restore the default asset types defined by Collibra, a PATCH operation must be performed on each asset type. The list of asset types and their specifications are as follows.

#### If Data Privacy is not installed

```
Data Set (0000000-0000-0000-0001-00040000001)
```

```
{
    "description": "Prescriptive path from Data Set to Column",
    "relations": [
      {
        "relationTypeId": "00000000-0000-0000-
00000007062",
        "relationTypeDirection": "SOURCE",
        "assetType": {
         "assetTypeId": "00000000-0000-0000-0000000031008"
     },
      {
       "relationTypeId": "00000000-0000-0000-0000-
00000007062",
        "relationTypeDirection": "SOURCE",
        "assetType": {
         "assetTypeId": "00000000-0000-0000-
00000031005",
          "relation": {
            "relationTypeId": "00000000-0000-0000-
00000007094",
           "relationTypeDirection": "SOURCE",
           "assetType": {
             "assetTypeId": "00000000-0000-0000-
00000031008"
           }
         }
        }
     }
    ],
    "assetTypeId": "00000000-0000-0000-0001-000400000001"
  }
```

#### Data Category (0000000-0000-0000-0000-00000031109)

```
{
    "description": "Prescriptive path from Data Category to
Column",
    "relations": [
    {
        "relationTypeId": "0000000-0000-0000-
00000007038",
        "relationTypeDirection": "SOURCE",
```

```
"assetType": {
         "assetTypeId": "00000000-0000-0000-0001-
00040000001",
          "relation": {
           "relationTypeId": "00000000-0000-0000-
00000007062",
           "relationTypeDirection": "SOURCE",
           "assetType": {
             "assetTypeId": "00000000-0000-0000-
00000031008"
           }
         }
       }
     },
      {
       "relationTypeId": "00000000-0000-0000-
00000007038",
       "relationTypeDirection": "SOURCE",
       "assetType": {
          "assetTypeId": "00000000-0000-0000-0001-
00040000001",
         "relation": {
           "relationTypeId": "00000000-0000-0000-
00000007062",
           "relationTypeDirection": "SOURCE",
           "assetType": {
             "assetTypeId": "00000000-0000-0000-
00000031005",
             "relation": {
               "relationTypeId": "00000000-0000-0000-
00000007094",
               "relationTypeDirection": "SOURCE",
               "assetType": {
                 "assetTypeId": "00000000-0000-0000-
00000031008"
               }
             }
            }
         }
       }
     },
       "relationTypeId": "00000000-0000-0000-
00000007007",
       "relationTypeDirection": "SOURCE",
       "assetType": {
         "assetTypeId": "00000000-0000-0000-0001-
00040000001",
         "relation": {
           "relationTypeId": "00000000-0000-0000-
```

```
00000007062",
            "relationTypeDirection": "SOURCE",
            "assetType": {
              "assetTypeId": "00000000-0000-0000-
00000031008"
          }
        }
      },
      {
        "relationTypeId": "00000000-0000-0000-0000-
00000007007",
        "relationTypeDirection": "SOURCE",
        "assetType": {
          "assetTypeId": "00000000-0000-0000-0001-
00040000001",
          "relation": {
            "relationTypeId": "00000000-0000-0000-
00000007062",
            "relationTypeDirection": "SOURCE",
            "assetType": {
              "assetTypeId": "00000000-0000-0000-0000-
00000031005",
              "relation": {
                "relationTypeId": "00000000-0000-0000-
00000007094",
                "relationTypeDirection": "SOURCE",
                "assetType": {
                  "assetTypeId": "00000000-0000-0000-
00000031008"
                }
              }
            }
          }
        }
      }
    ],
    "assetTypeId": "00000000-0000-0000-0000000031109"
  }
```

#### Business Process (0000000-0000-0000-0000-00000031103)

```
{
    "description": "Prescriptive path from Data Set to Column",
    "relations": [
    {
        "relationTypeId": "0000000-0000-0000-0000-
```

```
00000007062",
       "relationTypeDirection": "SOURCE",
       "assetType": {
         }
     },
     {
       "relationTypeId": "00000000-0000-0000-
00000007062",
       "relationTypeDirection": "SOURCE",
       "assetType": {
         "assetTypeId": "00000000-0000-0000-
00000031005",
         "relation": {
          "relationTypeId": "00000000-0000-0000-
00000007094",
          "relationTypeDirection": "SOURCE",
          "assetType": {
            "assetTypeId": "00000000-0000-0000-
00000031008"
          }
         }
       }
     }
   ],
   "assetTypeId": "00000000-0000-0000-0001-000400000001"
  }
```

#### If Data Privacy is installed

Data Set (0000000-0000-0000-0001-00040000001)

```
"relationTypeDirection": "SOURCE",
       "assetType": {
          "assetTypeId": "00000000-0000-0000-
00000031005",
          "relation": {
           "relationTypeId": "00000000-0000-0000-
00000007094",
           "relationTypeDirection": "SOURCE",
           "assetType": {
             "assetTypeId": "00000000-0000-0000-
00000031008"
           }
         }
       }
     }
   ],
   "assetTypeId": "00000000-0000-0000-0001-000400000001"
  }
```

Data Category (0000000-0000-0000-0000-00000031109)

```
"description": "Prescriptive path from Data Category to
Column",
    "relations": [
      {
        "relationTypeId": "00000000-0000-0000-
00000007038",
        "relationTypeDirection": "SOURCE",
        "assetType": {
          "assetTypeId": "00000000-0000-0000-0001-
00040000001",
          "relation": {
            "relationTypeId": "00000000-0000-0000-
00000007062",
            "relationTypeDirection": "SOURCE",
            "assetType": {
             "assetTypeId": "00000000-0000-0000-
00000031008"
            }
          }
        }
      },
      {
        "relationTypeId": "00000000-0000-0000-
00000007038",
        "relationTypeDirection": "SOURCE",
        "assetType": {
```

```
"assetTypeId": "00000000-0000-0000-0001-
00040000001",
          "relation": {
            "relationTypeId": "00000000-0000-0000-
00000007062",
           "relationTypeDirection": "SOURCE",
            "assetType": {
              "assetTypeId": "00000000-0000-0000-
00000031005",
             "relation": {
               "relationTypeId": "00000000-0000-0000-
00000007094",
               "relationTypeDirection": "SOURCE",
                "assetType": {
                  "assetTypeId": "00000000-0000-0000-
00000031008"
                }
             }
            }
         }
        }
     },
      {
        "relationTypeId": "00000000-0000-0000-0000-
00000007007",
        "relationTypeDirection": "SOURCE",
        "assetType": {
          "assetTypeId": "00000000-0000-0000-0001-
00040000001",
          "relation": {
            "relationTypeId": "00000000-0000-0000-
00000007062",
            "relationTypeDirection": "SOURCE",
            "assetType": {
              "assetTypeId": "00000000-0000-0000-
00000031008"
            }
         }
        }
     },
      {
       "relationTypeId": "00000000-0000-0000-0000-
00000007007",
       "relationTypeDirection": "SOURCE",
        "assetType": {
          "assetTypeId": "00000000-0000-0000-0001-
00040000001",
          "relation": {
           "relationTypeId": "00000000-0000-0000-
00000007062",
```

```
"relationTypeDirection": "SOURCE",
            "assetType": {
              "assetTypeId": "00000000-0000-0000-
00000031005",
             "relation": {
                "relationTypeId": "00000000-0000-0000-0000-
00000007094",
                "relationTypeDirection": "SOURCE",
                "assetType": {
                  "assetTypeId": "00000000-0000-0000-
00000031008"
                }
              }
            }
          }
        }
      },
      {
        "relationTypeId": "00000000-0000-0000-
00000007315",
        "relationTypeDirection": "SOURCE",
        "assetType": {
          "assetTypeId": "00000000-0000-0000-0001-
00040000001",
          "relation": {
            "relationTypeId": "c0e00000-0000-0000-
00000007062",
            "relationTypeDirection": "SOURCE",
            "assetType": {
              "assetTypeId": "00000000-0000-0000-0000-
00000031008"
          }
        }
      },
      {
        "relationTypeId": "00000000-0000-0000-
00000007315",
        "relationTypeDirection": "SOURCE",
        "assetType": {
          "assetTypeId": "00000000-0000-0000-0001-
00040000001",
          "relation": {
            "relationTypeId": "00000000-0000-0000-
00000007062",
            "relationTypeDirection": "SOURCE",
            "assetType": {
              "assetTypeId": "00000000-0000-0000-
000000031005", "relation": {
```

#### Business Process (0000000-0000-0000-0000-00000031103)

```
"description": "Prescriptive path from Business Process to
Column",
    "relations": [
      {
        "relationTypeId": "c0e00000-0000-0000-
00000007314",
        "relationTypeDirection": "SOURCE",
        "assetType": {
          "assetTypeId": "00000000-0000-0000-0001-
00040000001",
          "relation": {
            "relationTypeId": "c0e00000-0000-0000-
00000007314",
            "relationTypeDirection": "SOURCE",
            "assetType": {
              "assetTypeId": "00000000-0000-0000-
00000031008"
            }
          }
        }
      },
      {
        "relationTypeId": "c0e00000-0000-0000-
00000007314",
        "relationTypeDirection": "SOURCE",
        "assetType": {
          "assetTypeId": "00000000-0000-0000-0001-
00040000001",
          "relation": {
```

```
"relationTypeId": "00000000-0000-0000-
00000007062",
            "relationTypeDirection": "SOURCE",
            "assetType": {
              "assetTypeId": "00000000-0000-0000-
00000031005",
              "relation": {
               "relationTypeId": "00000000-0000-0000-0000-
00000007094",
               "relationTypeDirection": "SOURCE",
               "assetType": {
                  "assetTypeId": "00000000-0000-0000-
00000031008"
                }
              }
          }
        }
     },
      {
        "relationTypeId": "00000000-0000-0000-
00000007038",
        "relationTypeDirection": "SOURCE",
        "assetType": {
         "assetTypeId": "00000000-0000-0000-0001-
00040000001",
         "relation": {
           "relationTypeId": "00000000-0000-0000-0000-
00000007062",
           "relationTypeDirection": "SOURCE",
            "assetType": {
              "assetTypeId": "00000000-0000-0000-
00000031008"
            }
          }
        }
     },
      {
        "relationTypeId": "00000000-0000-0000-
00000007038",
        "relationTypeDirection": "SOURCE",
        "assetType": {
          "assetTypeId": "00000000-0000-0000-0001-
00040000001",
          "relation": {
            "relationTypeId": "00000000-0000-0000-0000-
00000007062",
           "relationTypeDirection": "SOURCE",
           "assetType": {
              "assetTypeId": "00000000-0000-0000-
```

```
000000031005",
"relation": {
                "relationTypeId": "00000000-0000-0000-
00000007094",
                "relationTypeDirection": "SOURCE",
                "assetType": {
                  "assetTypeId": "00000000-0000-0000-
00000031008"
                }
              }
            }
          }
       }
      }
    ],
    "assetTypeId": "00000000-0000-0000-0000-000000031103"
  }
```

# **Open Protect**

This topic describes how to open Protect, including how you can use the tabs on the Protect landing page.

# **Requirements and permissions**

You have a global role that has the **Protect** global permission.

# Steps

On the main menu, click **III**, and then click **Protect**.

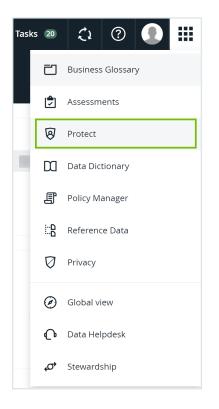

» The Protect landing page is shown.

|                                                                                                    |                                                        |                                     |                                                                                               |                           |                                                                        | + 🖏          | Tasks 38 | Ç1                                         | 0                                    |
|----------------------------------------------------------------------------------------------------|--------------------------------------------------------|-------------------------------------|-----------------------------------------------------------------------------------------------|---------------------------|------------------------------------------------------------------------|--------------|----------|--------------------------------------------|--------------------------------------|
| Protect                                                                                                    |                                                        |                                     |                                                                                               |                           |                                                                        |              |          |                                            |                                      |
| a Protection Standards Data Access Rules                                                                                        | Data Source Policies                                   | Groups Audit                        |                                                                                               |                           |                                                                        |              |          |                                            |                                      |
| Data Protection Standards @                                                                                                    |                                                        |                                     |                                                                                               |                           |                                                                        |              |          |                                            |                                      |
| ata protection standards apply default data protec                                                                              | tion to the source data                                | a based on how the data is classifi | ed or categorized.                                                                            | reate a Data Protection : | Standard                                                               |              |          |                                            |                                      |
| Vant to override a default data protection for a partic                                                                         | ular user group? Create                                | e a Data Access Rule.               |                                                                                               |                           |                                                                        |              |          |                                            |                                      |
|                                                                                                    |                                                        |                                     |                                                                                               |                           |                                                                        |              |          |                                            |                                      |
| lecently Modified Standards                                                                                                    |                                                        |                                     |                                                                                               |                           |                                                                        |              |          |                                            |                                      |
| ecently Modified Standards                                                                                                    | DPS<br>Data Protection                                 | 1 Standard                          | <b>DPS</b><br>Data Protection Standard                                                        |                           | <b>DPS</b><br>Data Protection Standard                                 |              |          | DPS<br>Data Prot                           | tection Standaro                     |
| DPS                                                                                                    |                                                        | n Standard                          |                                                                                               |                           |                                                                        |              |          |                                            | tection Standaro                     |
| Data Protection Standard<br>Group                                                                                               | Data Protection                                        |                                     | Data Protection Standard<br>Group                                                             |                           | Data Protection Standard                                               | ected Health |          | Data Proi<br>Group<br>CID<br>Asset         | tection Standaro<br>Data Category: V |
| DES<br>Data Protection Standard<br>Group<br>CID<br>Asset<br>DCAT Data Category: Protected Health Infor                          | Data Protection<br>Group<br>Asset<br>Data Classificati | ion: Name                           | Data Protection Standard<br>Group<br>Human Resources<br>Asset                                 |                           | Data Protection Standard<br>Group<br>Asset                             |              |          | Data Proi<br>Group<br>CID<br>Asset<br>DCAT |                                      |
| DES<br>Data Protection Standard<br>Group<br>CID<br>Asset<br>DCAT Data Category: Protected Health Infor<br>Standard Name t Synch | Data Protection<br>Group<br>Asset                      |                                     | Data Protection Standard<br>Group<br>Human Resources<br>Asset<br>Data Classification: Country |                           | Data Protection Standard<br>Group<br>Asset<br>DCAT Data Category: Prot | ite          | Infor    | Data Prot<br>Group<br>CID<br>Asset<br>DCAT |                                      |

#### Tabs on the Protect landing page

On the Protect landing page, depending on your role, the following tabs are shown.

| Tab                          | Description                                                                                                    |
|------------------------------|----------------------------------------------------------------------------------------------------|
| Data Protection<br>Standards | View or create standards to define data source access to data types based on data categories, data attributes, or data classifications.                                                                                                    |
| Data Access<br>Rules         | View or create rules to grant specific groups different access to the same data in data sets, business processes, or data categories.                                                                                                    |
|                              | Note Data access rules take precedence over data protection standards.                                                                                                    |
| Data Source<br>Policies      | View the policies that are active in the data source tables. These include the policies that were manually created in the data source and the policies that were generated in the data source due to data protection standards and data access rules in Protect. |
|                              | Tip Contact Collibra support to import policies from the data source using the Collibra Protect Data Source Policies API.                                                                                                    |
| Groups                       | View or create groups for data protection standards and data access rules. You can create groups using the Collibra Protect Group API.                                                                                                    |
|                              | Note You must create at least one group before creating a standard or a rule.                                                                                                    |
| Audit                        | Generate an audit log of the ingested data from the data source.                                                                                                    |

# Data protection standards

The Data Protection Standards page contains an overview of the available standards in your environment.

| Protect                   |                   |                      |        |       |
|---------------------------|-------------------|----------------------|--------|-------|
| Data Protection Standards | Data Access Rules | Data Source Policies | Groups | Audit |
| Data Protection           | n Standards       |                      |        |       |

| Page Section                | Description                                                                                                    |
|-----------------------------|----------------------------------------------------------------------------------------------------|
| Standards summary           | Under the heading, there is a summary<br>about data protection standards. Click the<br><b>Create a Data Protection Standard</b> button<br>to create a standard and get started in Col-<br>libra Protect. |
| Recently Modified Standards | This section shows the five most recently modified standards.                                                                                                    |
| Standards table             | This table displays a detailed view of the cre-<br>ated data protection standards.                                                                                                    |

In the **Synchronization status** column of the standards table, there are five status options that can appear. To view the status of the standard in the data source, go to the source database.

| Synchronization Status | Description                                                                      |
|------------------------|----------------------------------------------------------------------------------|
| Active                 | This standard is currently active in Collibra<br>Protect and in the data source. |
| Pending                | This standard has been created or edited, and is pending synchronization.        |

| The synchronization of this standard has failed. Click the <b>1</b> icon next to the failed status to view additional information about the error. |
|----------------------------------------------------------------------------------------------------|
| This standard will be deleted from the data source in the next synchronization.                                                                    |
| The deletion of this standard has failed.                                                                                                    |
|                                                                                                    |

Note Collibra Protect periodically synchronizes with the data source and statuses will be updated along with the synchronization. To learn more, go to the general configuration bage.

# Create a data protection standard

Data protection standards create a layer of protection by masking data wherever they appear. Create a data protection standard to get started using Collibra Protect.

| Create a Data Protection Standard                                                                                                    | × |
|----------------------------------------------------------------------------------------------------|---|
| Data protection standards apply default data source access to types of data based on data categories or data classifications. Data Access Rules for particular groups will override these defaults. |   |
| Standard Name *                                                                                                    |   |
| HR PII Standard                                                                                                    |   |
| Description                                                                                                    |   |
| Mask personal information for HR with hashing                                                                                                    |   |
| for the group * Human Resources $\checkmark$ + -                                                                                                    |   |
| protect* Data Category Data Classification Personal Information                                                                                                    |   |
| with * (i) Hashing ~                                                                                                    |   |
| Summary                                                                                                    |   |
| For the Group Human Resources<br>protect Personal Information<br>with Hashing                                                                                                    |   |
| Cancel Save Standard                                                                                                    |   |

## Steps

- 1. In Collibra Protect, go to the Data Protection Standards tab.
- 2. Click the green Create a Data Protection Standard button.
  - » The Create Data Protection Standard dialog box appears.
- 3. Enter the required information. It is important to note that when selecting assets, user permissions are defined in Collibra. If an asset is not visible for you, it will not appear as an option in the drop down menus.

| Field         | Description                         |
|---------------|-------------------------------------|
| Standard name | Name of the standard being created. |

| Field                                       | Description                                                                    |
|---------------------------------------------|--------------------------------------------------------------------------------|
| Description<br>(optional)                   | Description of the standard.                                                   |
| Group                                       | Group(s) for which the standard is created.                                    |
| Data Category /<br>Data Clas-<br>sification | A data category or data classification to apply the protection on.             |
| Masking                                     | Masking option for the standard.                                               |
|                                             | Note Click <sup>①</sup> to learn more about the masking options for standards. |

Note Click the plus sign to add more to each field where applicable. For example, after selecting a group, click + to add another group into the standard, and click - to delete a selected group. When entering the required information, you can view the selections you made in the **Summary** section.

- 4. Click the green Save Standard button.
  - » The saved data protection standard appears in the standards table.

# Modify a data protection standard

You can edit or delete a data protection standard after it has been created.

## Edit a standard

Editing a data protection standard might be necessary in certain situations. For example, change the masking method from default masking to hashing.

Important You will only be able to edit standard assets if you have view asset permissions. If one of the assets in the standard is unauthorized, you will not be able to edit the standard until the view access permission is granted.

#### Steps

- In the standards table, click the standard name, and then click the Edit button or click
   in the appropriate row
  - » The Edit a Data Protection Standard dialog box appears.
- 2. Edit the required information.
- 3. Click the green Save Standard button.
  - » The updated data protection standard appears in the standards table.

| Edit a Data Protection Standard                                                                                              | ×                                                                                               |
|----------------------------------------------------------------------------------------------------|-------------------------------------------------------------------------------------------------|
| Data protection standards apply default data source a particular groups will override these defaults.                        | access to types of data based on data categories or data classifications. Data Access Rules for |
| Standard Name *                                                                                                    |                                                                                                 |
| Tool tip standard                                                                                                    |                                                                                                 |
| Description                                                                                                    |                                                                                                 |
|                                                                                                    |                                                                                                 |
|                                                                                                    |                                                                                                 |
|                                                                                                    |                                                                                                 |
| for the group * Human Resources                                                                                              | ~ + -                                                                                           |
| and the group Marketing                                                                                                    | ~ + -                                                                                           |
| protect * Data Category Data Classification                                                                                  | GDPR data related to criminal convictions and offences $\sim$                                   |
| with * (i) Default masking                                                                                                   | $\sim$                                                                                          |
| Summary                                                                                                    |                                                                                                 |
| For the Group Human Resources and Marketing<br>protect GDPR data related to criminal convictions and<br>with Default masking | offences                                                                                        |
|                                                                                                    | Cancel Save Standard                                                                            |

## Delete a standard

If you have an author/admin role, delete a data protection standard that is no longer necessary.

#### Steps

- 1. In the standards table, click the 🛱 icon in the appropriate row
  - » The Delete data protection standard dialog box appears.
- 2. Click the red **Delete** button.

| Delete data protection standard                                                                                                |                          |             |
|----------------------------------------------------------------------------------------------------|--------------------------|-------------|
| You are about to delete the data protection standard <b>Protect personal o</b><br>undone.<br>Are you sure you want to proceed? | <b>lata</b> . This actio | n cannot be |
|                                                                                                    | Cancel                   | Delete      |

# Data access rules

The Data Access Rules page contains an overview of the available rules in your environment.

| Protect                   |                   |                      |        |       |
|---------------------------|-------------------|----------------------|--------|-------|
| Data Protection Standards | Data Access Rules | Data Source Policies | Groups | Audit |
| Data Access Ru            | les               |                      |        |       |

| Page Section            | Description                                                                                                    |
|-------------------------|----------------------------------------------------------------------------------------------------|
| Rules summary           | Under the heading, there is a summary<br>about data access rules. Click the <b>Create a</b><br><b>Data Access Rule</b> button to create a stand-<br>ard. |
| Recently Modified Rules | This section shows the five most recently modified rules.                                                                                                |
| Rules table             | This table displays a detailed view of the cre-<br>ated data access rules.                                                                               |

In the **Synchronization status** column, there are five status options that can appear. To view the status of the rule in the data source, go to the source database.

| Synchronization Status | Description                                                                    |
|------------------------|--------------------------------------------------------------------------------|
| Active                 | This rule is currently active in Collibra Pro-<br>tect and in the data source. |
| Pending                | This rule has been created or edited, and is pending synchronization.          |

| Synchronization Status | Description                                                                                                    |
|------------------------|----------------------------------------------------------------------------------------------------|
| Failed                 | The synchronization of this rule has failed.<br>Click the <b>1</b> icon next to the failed status to<br>view additional information about the error. |
| Delete Pending         | This rule will be deleted from the data source in the next synchronization.                                                                          |
| Not Deleted            | The deletion of this rule has failed.                                                                                                    |

Note Collibra Protect periodically synchronizes with the data source and statuses will be updated along with the synchronization. To learn more, go to the general configuration page.

# Create a data access rule

After establishing a primary layer of protection to your most sensitive data using data protection standards, you can create data access rules to manage access to the data sources and enhance protection for specific usages.

## Steps

- 1. In Collibra Protect, click the Data Access Rules tab.
- 2. Click Create a Data Access Rule.
  - » The Create a Data Access Rule dialog box appears.
- 3. Enter the required information.

#### **Field descriptions**

| Field                  | Description                                |
|------------------------|--------------------------------------------|
| Rule Name              | The name to identify the data access rule. |
| Description (optional) | A description for the rule.                |
| Group                  | Group for the rule.                        |

| Field | Description                                                                                                    |
|-------|----------------------------------------------------------------------------------------------------|
| Asset | The data asset that the<br>rule is protecting. This<br>field contains Business<br>Process, Data Category,<br>and Data Set assets, as<br>well as assets of custom<br>asset types. |
|       | <ul> <li>Tip</li> <li>For more information, go to Technical background and Prescriptive paths.</li> <li>You can add more groups using the plus icon.</li> </ul>                  |

| Field                             | Description                                                                                                    |
|-----------------------------------|----------------------------------------------------------------------------------------------------|
| Optional: Select a masking option | The type of masking that<br>you want to apply to a<br>data category or data<br>classification. The<br>following options are<br>available:<br>• Default masking<br>• Hashing<br>• Show last<br>• No masking<br>In the Select a data<br>category/data<br>classification field, select<br>the data category or data<br>classification for the<br>masking option that you<br>selected. |
|                                   | Tip You can add<br>more data<br>categories and<br>data<br>classifications for<br>masking using<br>the plus icon.                                                                                                    |

| Field                      | Description                                                                                                    |
|----------------------------|----------------------------------------------------------------------------------------------------|
| Optional: Select an action | The type of row-filtering<br>action that you want to<br>apply to a data<br>classification with a<br>specific code set and<br>code value. The following<br>actions are available:              |
|                            | <ul> <li>Show</li> <li>Hide</li> <li>a. In the Select a data classification field, select the data classification that you want to show or hide.</li> </ul>                                   |
|                            | <ul> <li>b. In the Select a code set field, select the code set for the data classification.</li> <li>c. In the Select a code value field, select the code value for the code set.</li> </ul> |
|                            | Tip You can add<br>more data<br>classifications for<br>row-filtering using<br>the plus icon.                                                                                                  |

#### Tip

- The grant access checkbox is selected by default. The selected checkbox indicates that you are granting access to the tables and the columns in the database that are linked to the selected assets to the groups that you selected in the rule. If you do not want to grant this level of access to the selected groups, clear the checkbox.
- The **Summary** section shows a summary of the rule.

| Create a Data Access Rule                                                                                                    |                                                        | ? ×   |
|----------------------------------------------------------------------------------------------------|--------------------------------------------------------|-------|
| Use data access rules to grant groups different access to the same data in data sets, business processes, or identified by data categories. You ca<br>also conditionally filter rows based on code set values.                                                                                            | can mask or hide columns by their data category and yc | u can |
| Rule Name*                                                                                                    |                                                        |       |
| Marketing GI Rule                                                                                                    |                                                        |       |
| Description                                                                                                    |                                                        |       |
| Set rule for the Marketing group for the Geographic information asset and apply default masking to Genetic data                                                                                                    |                                                        |       |
| Set rule for                                                                                                    |                                                        |       |
| group * Marketing v + -                                                                                                    |                                                        |       |
| asset * Geographic Information v + -                                                                                                    |                                                        |       |
| By checking this box, additional access is given to the data tables or columns linked with the selected assets. If this box is unchecked, no a be protected. Note: once the rule granting access is saved and synchronized, access to these assets cannot be revoked through C action on the data source. |                                                        |       |
| and Select an action v rows where Select a data classification v has Select a code set v                                                                                                    | Select a code value                                    |       |
| Summary<br>Grant access to Marketing<br>for Geographic Information<br>with Default masking for Genetic data                                                                                                    |                                                        |       |
|                                                                                                    | Cancel Save R                                          | ule   |

#### 4. To preview the rule, click Generate Preview.

Tip The preview shows only the first 1,000 affected columns. The drop-down list box below the **Generate Preview** button is used to switch between the assets that you selected in the rule. Each asset has its own preview table.

#### 5. Click Save Rule.

» A message stating that the data access rule is sent to source appears, and the rule is shown in the table containing rules.

# Modify a data access rule

You can edit or delete a data access rule after it has been created.

## Edit a rule

Editing a data access rule might be necessary in certain situations. For example, change the code set value from BE to US.

Important You will only be able to edit rule assets if you have view asset permissions. If one of the assets in the rule is unauthorized, you will not be able to edit the rule until the view access permission is granted.

#### Steps

- 1. In the rules table, click the rule name, and then click the **Edit** button or click *I* in the appropriate row
  - » The Edit a Data Access Rule dialog box appears.
- 2. Edit the required information.
- 3. Click the green **Save Rule** button.
  - » The updated data access rule appears in the rules table

|  | Cha | pter | 7 |
|--|-----|------|---|
|--|-----|------|---|

| Edit a Data Access Rule ×                                                                                                    |
|----------------------------------------------------------------------------------------------------|
| Use data access rules to grant groups different access to the same data in data sets, business processes, or identified by data categories. You can mask or hide columns by their data category and you can also conditionally filter rows based on code set values.                                                                                                    |
| Rule Name *                                                                                                    |
| MH Rule 1                                                                                                    |
| Description                                                                                                    |
| Set rule for                                                                                                    |
| group* Marketing $\vee$ + -                                                                                                    |
| asset * Customer Data v + -                                                                                                    |
| Grant access to all data tables linked to these asset columns.<br>By checking this box, access will be given to tables in the database that are linked to the selected assets. If this box is unchecked, no access will be given to the selected tables. Note: Once the rule granting access is saved and synchronized, access to these tables cannot be revoked through Collibra Protect. It can only be revoked by direct action on the data source. |
| with (1) Hashing $\checkmark$ for Data Category Data Classification Personal Information $\checkmark$ + -                                                                                                    |
| and Select an action V rows where Unauthorized V has Select a code set V Select a code value V                                                                                                    |
| Summary<br>Grant access to Marketing<br>for Customer Data<br>with Hashing for Personal Information                                                                                                    |
| O Generate Preview                                                                                                    |
| Cancel Save Rule                                                                                                    |

## Delete a rule

If you have an author/admin role, delete a data access rule that is no longer necessary.

#### Steps

- 1. In the rules table, click the  $\hat{\bullet}$  icon in the appropriate row
  - » The Delete data access rule dialog box appears.
- 2. Click the red **Delete** button.

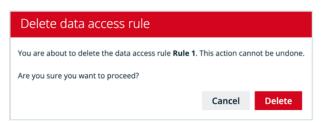

# Data source policies

The Data Source Policies page contains an overview of the available policies in your environment.

| Protect                   |                   |                      |        |       |  |
|---------------------------|-------------------|----------------------|--------|-------|--|
| Data Protection Standards | Data Access Rules | Data Source Policies | Groups | Audit |  |
| Data Source Po            | licies 🚥          |                      |        |       |  |

The data protection policy table displays a list of policies that are currently active in the source data tables. This includes policies that were created via Collibra Protect as well as policies that were created in the data source manually.

Note Collibra Protect currently only supports the Snowflake data source.

The table columns include:

| Column name                 | Description                                                                                                    |
|-----------------------------|----------------------------------------------------------------------------------------------------|
| Data Protection Policy Name | Policies that originated in Collibra Protect have<br>this structure: [DB name].[SCHEMA name].<br>[policy type*].[asset id].<br>*Policy type can also be masking/row-filtering                        |
| Policy Logic                | This column contains the SQL command<br>that is executed in Snowflake whenever the<br>user tries to access the protected object and<br>will determine how to display the data to the<br>user.        |
| Tags                        | For policies that originated in a standard,<br>this column lists the name of the attached<br>tag. The convention is that each tag has the<br>name of the asset that is included in that<br>standard. |

| ata Source Policies 🚥                          |                                              |                                                                                                    |                                                          |
|------------------------------------------------|----------------------------------------------|----------------------------------------------------------------------------------------------------|----------------------------------------------------------|
| is a list of policies that are currently activ | e in the source data tables.                 |                                                                                                    |                                                          |
| ata Protection Policy Name 🛊                   |                                              | Policy Logic                                                                                                    | Tags                                                     |
| ROTECT_QA.MASKING.COLLIBRA/MASKING             | _POLICY/380323eb-eb2f-46c4-9d46-19a8532827b. | . create or replace masking policy "COLLIBRA/MASKING_POLICY/380323eb-eb2f-46c4-9d46-19a8532827b6/INTEGER" as (VAL NUMBER(38,0)) |                                                          |
| ROTECT_QA.MASKING.COLLIBRA/MASKING             | POLICY/52e3b47a-0fda-43f0-9a00-4212cdb089dd  | create or replace masking policy "COLLIBRA/MASKING_POLICY/52e3b47a-0fda-43f0-9a00-4212cdb089dd/ARRAY" as (VAL ARRAY) returns    |                                                          |
| ROTECT_QA.MASKING.COLLIBRA/MASKING             | POLICY/52e3b47a-0fda-43f0-9a00-4212cdb089dd  | create or replace masking policy "COLLIBRA/MASKING_POLICY/52e3b47a-0fda-43f0-9a00-4212cdb089dd/ARRAY" as (VAL ARRAY) returns    | "PROTECT_QA.MASKING.Personally Identifiable Information" |
| ROTECT_QA.MASKING.COLLIBRA/MASKING             | POLICY/52e3b47a-0fda-43f0-9a00-4212cdb089dd  | create or replace masking policy "COLLIBRA/MASKING_POLICY/52e3b47a-0fda-43f0-9a00-4212cdb089dd/BINARY" as (VAL BINARY(8388608   |                                                          |
| ROTECT_QA.MASKING.COLLIBRA/MASKING             | _POLICY/52e3b47a-0fda-43f0-9a00-4212cdb089dd | create or replace masking policy "COLLIBRA/MASKING_POLICY/52e3b47a-0fda-43f0-9a00-4212cdb089dd/BINARY" as (VAL BINARY(8388608   |                                                          |
| ROTECT_QA.MASKING.COLLIBRA/MASKING             | _POLICY/52e3b47a-0fda-43f0-9a00-4212cdb089dd | create or replace masking policy "COLLIBRA/MASKING_POLICY/52e3b47a-0fda-43f0-9a00-4212cdb089dd/BINARY" as (VAL BINARY(8388608   | "PROTECT_QA.MASKING.Personally Identifiable Information" |
| ROTECT_QA.MASKING.COLLIBRA/MASKING             | POLICY/52e3b47a-0fda-43f0-9a00-4212cdb089dd  | create or replace masking policy "COLLIBRA/MASKING_POLICY/52e3b47a-0fda-43f0-9a00-4212cdb089dd/BOOLEAN" as (VAL BOOLEAN) retu   |                                                          |
| ROTECT_QA.MASKING.COLLIBRA/MASKING             | POLICY/52e3b47a-0fda-43f0-9a00-4212cdb089dd  | create or replace masking policy "COLLIBRA/MASKING_POLICY/52e3b47a-0fda-43f0-9a00-4212cdb089dd/BOOLEAN" as (VAL BOOLEAN) retu   | "PROTECT_QA.MASKING.Personally Identifiable Information" |
| ROTECT_QA.MASKING.COLLIBRA/MASKING             | _POLICY/52e3b47a-0fda-43f0-9a00-4212cdb089dd | create or replace masking policy "COLLIBRA/MASKING_POLICY/52e3b47a-0fda-43f0-9a00-4212cdb089dd/DATE" as (VAL DATE) returns DA   | "PROTECT_QA.MASKING.Personally Identifiable Information" |
| ROTECT_QA.MASKING.COLLIBRA/MASKING             | _POLICY/52e3b47a-0fda-43f0-9a00-4212cdb089dd | create or replace masking policy "COLLIBRA/MASKING_POLICY/52e3b47a-0fda-43f0-9a00-4212cdb089dd/DATE" as (VAL DATE) returns DA   |                                                          |
| ROTECT_QA.MASKING.COLLIBRA/MASKING             | POLICY/52e3b47a-0fda-43f0-9a00-4212cdb089dd  | create or replace masking policy "COLLIBRA/MASKING_POLICY/52e3b47a-0fda-43f0-9a00-4212cdb089dd/FLOAT" as (VAL FLOAT) returns    | "PROTECT_QA.MASKING.Personally Identifiable Information" |
| ROTECT_QA.MASKING.COLLIBRA/MASKING             | POLICY/52e3b47a-0fda-43f0-9a00-4212cdb089dd  | create or replace masking policy "COLLIBRA/MASKING_POLICY/52e3b47a-0fda-43f0-9a00-4212cdb089dd/FLOAT" as (VAL FLOAT) returns    |                                                          |
| ROTECT_QA.MASKING.COLLIBRA/MASKING             | _POLICY/52e3b47a-0fda-43f0-9a00-4212cdb089dd | create or replace masking policy "COLLIBRA/MASKING_POLICY/52e3b47a-0fda-43f0-9a00-4212cdb089dd/FLOAT" as (VAL FLOAT) returns    |                                                          |
| AUTECT OF MARKING COLLIBRA/WARKING             | POI ICV/52e3k47s_0fHs_43f0_9s00_4212rHk089dH | היאשייה הי אשרושהם אשטעותי החווהט "רחווושס אשכעותה החוורט/קספואלסב-הללפ_הנלה_פפהה_לסוסאלהפפלל/עורפתי" שם ועצו עורפת אביויהם     |                                                          |

## Types of policies on Snowflake

There are three types of policies on Snowflake: Column-based policies, row access policies, and tag-based policies. Each type can be created in Collibra Protect or on Snowflake.

For rules, policies are created directly on the column level. Row access policies are created when row filters are specified. For standards, the policy is created, attached to a Snowflake tag, and attached to the tab on any affected column.

# Groups

The Groups page contains an overview of the created Collibra Protect groups in your environment.

| Protect                   |                   |                      |        |       |
|---------------------------|-------------------|----------------------|--------|-------|
| Data Protection Standards | Data Access Rules | Data Source Policies | Groups | Audit |
| Groups                    |                   |                      |        |       |

The groups table displays a list of groups that are currently active in the data source.

| Protect                                      |                           |                             |                 |                             |                |                        |
|----------------------------------------------|---------------------------|-----------------------------|-----------------|-----------------------------|----------------|------------------------|
| Data Protection Standards                    | Data Access Rules         | Data Source Policies        | Groups          | Audit                       |                |                        |
| Groups                                       |                           |                             |                 |                             |                |                        |
| Adding Groups     To add a group, you have t | o use the Collibra Protec | ct Group API. Currently, or | nly Snowflake d | lata sources are supported. |                |                        |
| Group Name                                   | Sj                        | ystem Reference             |                 |                             | Created By     | Created date           |
| CID                                          | "                         | Snowflake": "string"        |                 |                             | Admin Istrator | Jun 16, 2022, 8:52 AM  |
| Human Resources                              | "                         | Snowflake": "HR"            |                 |                             | Admin Istrator | May 11, 2022, 11:39 AM |
| Marketing                                    | "                         | Snowflake": "MARKETING"     |                 |                             | Admin Istrator | May 11, 2022, 11:39 AM |

Note Collibra Protect currently only supports the Snowflake data source.

#### The table columns include:

| Column name      | Description                                 |
|------------------|---------------------------------------------|
| Group Name       | Name of the Collibra Protect group          |
| System Reference |                                             |
| Created By       | User who created the Collibra Protect group |
| Created Date     | Date the group was created                  |

# Adding groups in Collibra Protect

To add a group, use the Collibra Protect Group API link. This action must be done before any data protection standards or data access rules can be created.

# Audit

An audit log contains information about the queries that were run to access the data and the data that was accessed.

## Generate an audit log

You can generate an audit log of access records from the data source on the Audit page.

Note The time that it takes for the actions performed in a data source to appear in an audit log in Collibra Protect varies from several minutes to hours, depending on the data source.

### Steps

- 1. In Collibra Protect, click the Audit tab.
- 2. Depending on your data source, click **BigQuery** or **Snowflake**.
- 3. Click one of the following buttons: Today, Yesterday, A week ago, 30 days ago.

Tip The start date corresponding to the button that you clicked is shown in the **Start Date** field. Alternatively, you can enter or select a date in the **Start Date** field, and then click **Generate Log**.

» The audit log is generated.

#### Important

 Generating an audit log may take up to a minute. After clicking Generate Log, do not navigate away from the Audit page because doing so cancels the audit log generation. • The audit log contains the first 1,000 records from the selected start date. If you want to view the remaining records, contact your data source administrator.

| Audit 🚥                                                                                              |                                                                        |                                                                                    |                                                        |                                                      |
|----------------------------------------------------------------------------------------------------|------------------------------------------------------------------------|------------------------------------------------------------------------------------|--------------------------------------------------------|------------------------------------------------------|
| Today Yesterday A week ago                                                                           | 30 days ago                                                            |                                                                                    |                                                        |                                                      |
| itart Date                                                                                           |                                                                        |                                                                                    |                                                        |                                                      |
| 09/29/2022                                                                                           |                                                                        |                                                                                    |                                                        |                                                      |
| Generate Log                                                                                         |                                                                        |                                                                                    |                                                        |                                                      |
| • For audit log generation, data sources may hav                                                     | ,                                                                      | ted here for today may not contain information for the most re                     |                                                        |                                                      |
| • For audit log generation, data sources may hav                                                     | e latency to summarize access records. Logs genera<br>Query Start Time | ted here for today may not contain information for the most re<br>Source User Name | cent access.<br>Direct Objects Accessed                | Base Objects Accessed                                |
|                                                                                                    | ,                                                                      |                                                                                    |                                                        | Base Objects Accessed<br>TEST_DB.PUBLIC.MAIN_EXAMPLE |
| <ul> <li>For audit log generation, data sources may hav</li> <li>Query ID</li> </ul>                 | Query Start Time                                                       | Source User Name                                                                   | Direct Objects Accessed                                |                                                      |
| For audit log generation, data sources may hav     Query ID     01a74800-0501-ec9a-0001-000306f6b19e | Query Start Time<br>Sep 29, 2022, 2:00 AM                              | Source User Name<br>MELIK                                                          | Direct Objects Accessed<br>TEST_DB.PUBLIC MAIN_EXAMPLE | TEST_DB.PUBLIC.MAIN_EXAMPLE                          |

# Audit log data

The following table describes the columns that are shown in an audit log.

| Column                 | Description                                                                       |
|------------------------|-----------------------------------------------------------------------------------|
| Query ID               | The ID of the query in the source database.                                       |
| Query Start Time       | The date and time of the query in the source database.                            |
| Source User Name       | The name of the user in the source database who ran the query to access the data. |
| Direct Object Accessed | The database object (a table or a view) that was used to access the data.         |
| Base Object Accessed   | The database object that was accessed.                                            |

# Data protection in the asset pages

The asset pages for the following asset types contain the **Data Protection** tab to allow you to view, filter, create, and manage data protection standards and data access rules:

- Business Process
- Data Category
- Data Set
- Custom asset types such as Column, Database, Schema, and Table, derived from the aforementioned asset types via prescriptive paths

Note Data protection standards support only Data Category assets and data classifications.

| 🏶 ⊘ Browse 🖸                                                       | Search                                                                                                    | + | сų, | Tinka 🕸 | ٥ | O 🌔 i    |
|--------------------------------------------------------------------|----------------------------------------------------------------------------------------------------|---|-----|---------|---|----------|
| & Data privacy building blocks > (                                 |                                                                                                    |   |     |         |   |          |
|                                                                    | ata Category<br>uguny O Subur Candidose O Augunoval Sungle Approval 1986e Vide Othargh RdR. Nuve Delete Augunhyperiolas                                                                                                    |   |     |         |   | 0        |
| Add characteristic C                                               | Data Protection                                                                                                    |   |     |         |   |          |
| S Overview                                                         | Data Protection policies provide protection to sensitive data by hiding or mailing the data for a specified group of people.<br>Go to Collibus Protect to create and manage data protection policies.                                                                                                    |   |     |         |   |          |
| e⊈ Diegram<br>Ba Pictures                                          | G. Search a policy by some Figure by data protection group.                                                                                                    |   |     |         |   |          |
| /e kesponshilties<br>36 Kelevenes                                  | Data Protection Standards<br>Data protection standards and protection police in tags. They control layer of protection for similar types of data by making them when we they appear.                                                                                                    |   |     |         |   |          |
| <ul> <li>Herory</li> <li>Files</li> <li>Data Protection</li> </ul> | MHS-1<br>For the Grag CD<br>protest — Das Congeny<br>with security                                                                                                    |   |     |         |   | Faled 0  |
|                                                                    | Data Access Rules<br>Data Access rules sudjeptotection to columns. They grant groups screes to a less restrictive view of data.                                                                                                    |   |     |         |   |          |
|                                                                    | MNR-1 OwnExtensis to Human Resources for with the second second s |   |     |         |   | Teleci 0 |

## View or filter standards and rules

## **Requirements and permissions**

You have the Protect Reader global role.

### Steps

On the asset page (for the one of the aforementioned asset types), click the **Data Protection** tab.

» Data protection standards and data access rules that are linked to the asset are shown.

#### Tip

- To filter the standards and rules by name, in the **Search a policy by name** field, enter the name of the standard or rule that you want to view.
- To filter the standards and rules by group, in the **Filter by data protection group** field, select the group for which you want to view the standard or rule.

## Create or manage standards and rules

## **Requirements and permissions**

You have the Protect Author and Protect Admin global roles.

## Steps

- 1. On the asset page (for the one of the aforementioned asset types), click the **Data Protection** tab.
- 2. Click the following link: Go to Collibra Protect to create and manage data protection policies.

Tip For information about how to create and manage data protection standards and data access rules, go to Data protection standards and Data access rules.

# Why rules or standards fail

Certain rules or standards may fail due to logical errors. This section describes some of the common scenarios that cause them to fail.

# Different types of masking affecting the same column

This topic contains examples to describe how data protection standards and data access rules behave when different types of masking affect the same column.

Note In the topic, the term *agent* refers to a data category or a data classification.

#### Masking within a rule

#### Scenario

A rule that is set for a group masks multiple agents using different types of masking, and the agents share the same column. This scenario is applicable regardless of whether the rule applies to a single asset or multiple assets.

#### Example

Consider a rule that is set for the **Marketing** group. The rule masks the **Personal Information** data category by hashing and masks the **Personal and family details** data category by showing only the last two digits. Suppose that both these data categories share the same column. Then, the rule will fail because the same column cannot be masked using two different masking types for a given group.

| Cha | pter | 11 |
|-----|------|----|
|     |      |    |

| Rule Name*<br>Masking within a rule                                                          |                |          |                                                                                                    |
|----------------------------------------------------------------------------------------------|----------------|----------|----------------------------------------------------------------------------------------------------|
| Description                                                                                  |                |          |                                                                                                    |
|                                                                                              |                |          |                                                                                                    |
|                                                                                              |                |          |                                                                                                    |
|                                                                                              |                |          |                                                                                                    |
| Set rule for                                                                                 |                |          |                                                                                                    |
| group* Marketing                                                                             | ~ +            | -        |                                                                                                    |
| asset * Customer Data                                                                        | ~ +            | -        |                                                                                                    |
| and the asset Audit & Internal Controls                                                      | ~ +            | -        |                                                                                                    |
|                                                                                              |                |          |                                                                                                    |
| Grant access to all data tables linked to these asset columns.                               |                |          |                                                                                                    |
|                                                                                              |                |          | elected assets. If this box is unchecked, no access will be given to the selected tables. Note: Once the<br>through Collibra Protect. It can only be revoked by direct action on the data source. |
| with (i) Hashing                                                                             | ory Data Class | fication | Personal Information V + -                                                                                                    |
|                                                                                              |                |          |                                                                                                    |
| with (1) Show last v 2 for Data Categ                                                        | ory Data Class | fication | Personal and family details V + -                                                                                                    |
| and Select an action V rows where Select a data classifi                                     | cation         | has      | Select a code set                                                                                                    |
| Summary                                                                                      |                |          |                                                                                                    |
| Grant access to Marketing                                                                    |                |          |                                                                                                    |
| for Customer Data and Audit & Internal Controls<br>with Hashing for Personal Information and |                |          |                                                                                                    |
| with Show last 2 characters for Personal and family details                                  |                |          |                                                                                                    |

#### Masking between rules

This scenario is similar to the previous scenario except that this scenario considers two rules, instead of one, that are set for the same group. The masking types for the agents in the two rules are different, and both the agents share the same column. Then, a conflict occurs because the same column cannot be masked using two different masking types for a given group.

When two rules conflict with each other, if the synchronization status of only one of them is **Active**, then the other rule fails. If, however, the synchronization status of both the rules is **Active** or **Pending**, then both of them fail.

This scenario is applicable regardless of whether the agents are the same or different, and regardless of whether the rule applies to a single asset or multiple assets.

| Rule Name*                                                                                   |                                                                                                    |
|----------------------------------------------------------------------------------------------|----------------------------------------------------------------------------------------------------|
| Masking between rules - 1                                                                    |                                                                                                    |
| Description                                                                                  |                                                                                                    |
|                                                                                              |                                                                                                    |
|                                                                                              |                                                                                                    |
|                                                                                              |                                                                                                    |
|                                                                                              |                                                                                                    |
| Set rule for                                                                                 |                                                                                                    |
| group* Marketing -                                                                           | + -                                                                                                    |
| asset * Customer Data V                                                                      | + -                                                                                                    |
| Grant access to all data tables linked to these asset columns.                               |                                                                                                    |
|                                                                                              | ed to the selected assets. If this box is unchecked, no access will be given to the selected tables. Note: Once the<br>e revoked through Collibra Protect. It can only be revoked by direct action on the data source. |
| with (1) Hashing $\checkmark$ for Data Category Data Class                                   | ssification Personal Information V + -                                                                                                    |
| and Select an action v rows where Select a data classification                               | ✓ has Select a code set ✓ Select a code value ✓                                                                                                    |
|                                                                                              |                                                                                                    |
| with Hashing for Personal Information                                                        |                                                                                                    |
| Rule Name *                                                                                  |                                                                                                    |
| Masking between rules - 2                                                                    |                                                                                                    |
| Description                                                                                  |                                                                                                    |
|                                                                                              |                                                                                                    |
|                                                                                              |                                                                                                    |
| Set rule for                                                                                 |                                                                                                    |
| group * Marketing ~ -                                                                        | + -                                                                                                    |
| asset * Audit & Internal Controls -                                                          | + -                                                                                                    |
| Grant access to all data tables linked to these asset columns.                               |                                                                                                    |
| By checking this box, access will be given to tables in the database that are linke          | ed to the selected assets. If this box is unchecked, no access will be given to the selected tables. Note: Once the<br>e revoked through Collibra Protect. It can only be revoked by direct action on the data source. |
| with (1) Show last V 2 for Data Category Data Class                                          | ssification Personal and family details V + -                                                                                                    |
| and Select an action V rows where Select a data classification                               | ✓ has Select a code set ✓ Select a code value ✓                                                                                                    |
|                                                                                              |                                                                                                    |
| Summary                                                                                      |                                                                                                    |
| Grant access to Marketing                                                                    |                                                                                                    |
| for Audit & Internal Controls<br>with Show last 2 characters for Personal and family details |                                                                                                    |
|                                                                                              |                                                                                                    |

# Conflicting filters affecting the same column

This topic contains examples to describe how data protection standards and data access rules behave when conflicting filters affect the same column.

Filtering within a rule for the same data classification

#### Scenario

A rule that is set for a group contains conflicting filters for the same data classification. This scenario is applicable regardless of whether the rule applies to a single asset or multiple assets.

#### Example

Consider a rule that is set for the **Marketing** group and the **Customer Data** asset. The rule contains two filters for the **Country** data classification.

| iltering within a                                                                                                    | rate for alle of                                                                  | ine uata ciassin                                | cation                                                                      |                                                                            |               |                                                                                                    |                        |                    |                   |         |       |
|----------------------------------------------------------------------------------------------------|-----------------------------------------------------------------------------------|-------------------------------------------------|-----------------------------------------------------------------------------|----------------------------------------------------------------------------|---------------|----------------------------------------------------------------------------------------------------|------------------------|--------------------|-------------------|---------|-------|
| escription                                                                                                    |                                                                                   |                                                 |                                                                             |                                                                            |               |                                                                                                    |                        |                    |                   |         |       |
|                                                                                                    |                                                                                   |                                                 |                                                                             |                                                                            |               |                                                                                                    |                        |                    |                   |         |       |
|                                                                                                    |                                                                                   |                                                 |                                                                             |                                                                            |               |                                                                                                    |                        |                    |                   |         |       |
|                                                                                                    |                                                                                   |                                                 |                                                                             |                                                                            |               |                                                                                                    |                        |                    |                   |         |       |
|                                                                                                    |                                                                                   |                                                 |                                                                             |                                                                            |               |                                                                                                    |                        |                    |                   |         |       |
| et rule for                                                                                                    |                                                                                   |                                                 |                                                                             |                                                                            |               |                                                                                                    |                        |                    |                   |         |       |
|                                                                                                    |                                                                                   |                                                 |                                                                             |                                                                            |               |                                                                                                    |                        |                    |                   |         |       |
|                                                                                                    |                                                                                   |                                                 |                                                                             | $\sim$ +                                                                   | -             |                                                                                                    |                        |                    |                   |         |       |
| roup * Marketi                                                                                                    | ing                                                                               |                                                 |                                                                             |                                                                            |               |                                                                                                    |                        |                    |                   |         |       |
|                                                                                                    | -                                                                                 |                                                 |                                                                             |                                                                            |               |                                                                                                    |                        |                    |                   |         |       |
| Sset * Custome                                                                                                    | er Data<br>s to all data t                                                        |                                                 | these asset columns                                                         |                                                                            | –<br>o the se | ected assets. If this box is unchec                                                                  | :ked, no access will t | e given to the sel | ected tables. Not | e: Once | the   |
| Sset * Custome<br>Grant access<br>By checking f<br>rule granting                                                       | er Data<br><b>s to all data t</b><br>this box, acce                               | ss will be given t<br>ed and synchror           | to tables in the datab<br>nized, access to these                            | s.<br>base that are linked t<br>e tables cannot be re                      | voked t       | ected assets. If this box is unchec<br>arough Collibra Protect. It can on!<br>Select a data category |                        |                    |                   | e: Once | the   |
| Sset * Custome<br>Grant access<br>By checking f<br>rule granting                                                       | er Data<br><b>s to all data t</b><br>this box, acce<br>g access is sav            | ss will be given t<br>ed and synchror           | o tables in the datab<br>nized, access to these<br>for Data Cate            | s.<br>base that are linked t<br>e tables cannot be re                      | voked t       | nrough Collibra Protect. It can onl                                                                  | y be revoked by dire   |                    |                   | e: Once | e the |
| <ul> <li>Ssset * Custome</li> <li>Grant access</li> <li>By checking trule granting</li> <li>rith (1) Select</li> </ul> | er Data<br>s to all data t<br>this box, acce<br>g access is sav<br>ct a masking c | ss will be given t<br>ed and synchron<br>option | o tables in the datab<br>nized, access to these<br>for Data Cate<br>Country | s.<br>Dase that are linked t<br>e tables cannot be re<br>gory Data Classif | cation        | nrough Collibra Protect. It can onl                                                                  | y be revoked by dire   |                    |                   | e: Once | the   |

If any of the tables in the asset contain a column that is classified as Country:

- The first filter shows the rows that contain **BE** in that column.
- The second filter hides the rows that contain PL in that column.

Then, this rule will fail because two conflicting filters affect the same column. When applying a filter for a specific data classification, you must select only one type of action. That is, you can choose to either show rows based on one or more values or hide rows based on one or more values. You must not use the show and hide filter actions together for the same data classification.

#### Filtering within a rule for different data classifications

#### Scenario

A rule that is set for a group contains conflicting filters for different data classifications that share the same column. This scenario is applicable regardless of whether the rule applies to a single asset or multiple assets.

#### Example

Consider a rule that is set for the **Marketing** group and the **Customer Data** asset. The rule contains two filters: one for the **Country** data classification, and another for the **State** data classification.

| ng within a rule for different data classifications tion le for * Marketing 		 +       |             |                                               |              |                                       |   |         |
|----------------------------------------------------------------------------------------|-------------|-----------------------------------------------|--------------|---------------------------------------|---|---------|
| le for                                                                                 |             |                                               |              |                                       |   |         |
|                                                                                        |             |                                               |              |                                       |   |         |
|                                                                                        |             |                                               |              |                                       |   |         |
|                                                                                        |             |                                               |              |                                       |   |         |
|                                                                                        |             |                                               |              |                                       |   |         |
| * Marketing V +                                                                        |             |                                               |              |                                       |   |         |
| Marketing 4                                                                            |             |                                               |              |                                       |   |         |
|                                                                                        | + -         |                                               |              |                                       |   |         |
| * Customer Data V +                                                                    | + -         |                                               |              |                                       |   |         |
|                                                                                        |             |                                               |              |                                       |   |         |
| irant access to all data tables linked to these asset columns.                         |             |                                               |              |                                       |   |         |
| y checking this box, access will be given to tables in the database that are linked    |             |                                               |              |                                       |   | nce the |
| ule granting access is saved and synchronized, access to these tables cannot be        | e revokec   | l through Collibra Protect. It can only be re | woked by dir | ect action on the data source.        |   |         |
| i Select a masking option V for Data Category Data Class                               | ssificatior | Select a data category                        | ~            |                                       |   |         |
|                                                                                        |             |                                               |              |                                       |   |         |
| Show V rows where Country                                                              | ∨ ha        | s Country code                                | ∨ BE         | · · · · · · · · · · · · · · · · · · · | - |         |
| Hide v rows where State                                                                | ∨ ha        | s Country code                                | V PL         |                                       | - |         |
|                                                                                        |             |                                               |              |                                       |   |         |
| mary                                                                                   |             |                                               |              |                                       |   |         |
| access to Marketing                                                                    |             |                                               |              |                                       |   |         |
| tomer Data                                                                             |             |                                               |              |                                       |   |         |
| ow rows where Country has Country code: BE<br>de rows where State has Country code: PL |             |                                               |              |                                       |   |         |

If any of the tables in the asset contain columns that are classified as **Country**, the first filter shows only the rows that contain **BE** in those columns.

If any of the tables in the asset contain columns that are classified as **State**, the second filter hides only the rows that contain **PL** in those columns.

Suppose that a column is classified as both **Country** and **State**. That is, data classifications **Country** and **State** share the same column. Then, this rule will fail because two conflicting filters affect the same column.

#### Filtering between rules for same or different data classifications

This scenario is similar to the previous scenarios except that this scenario considers two rules, instead of one, that are set for the same group. The filter in one rule is different from the filter in the other rule, and both the filters affect the same column. Then, a conflict occurs because two conflicting filters affect the same column.

When two rules conflict with each other, if the synchronization status of only one of them is **Active**, then the other rule fails. If, however, the synchronization status of both the rules is **Active** or **Pending**, then both of them fail.

| Rule Name *                                                                                                    |
|----------------------------------------------------------------------------------------------------|
| Filtering between rules for same or different data classifications - 1                                                                                                    |
| Description                                                                                                    |
|                                                                                                    |
|                                                                                                    |
|                                                                                                    |
| Set rule for                                                                                                    |
| groun <sup>*</sup> Marketing V + -                                                                                                    |
| group * Marketing + -                                                                                                    |
| asset * Customer Data v + -                                                                                                    |
| Grant access to all data tables linked to these asset columns.                                                                                                    |
| By checking this box, access will be given to tables in the database that are linked to the selected assets. If this box is unchecked, no access will be given to the selected tables. Note: Once the |
| rule granting access is saved and synchronized, access to these tables cannot be revoked through Collibra Protect. It can only be revoked by direct action on the data source.                        |
| with ① Select a masking option V for Data Category Data Classification Select a data category V                                                                                                    |
| with (i)Select a masking option $\checkmark$ forData CategoryData ClassificationSelect a data category $\checkmark$                                                                                   |
| and Show V rows where Country V has Country code V BE V + -                                                                                                    |
|                                                                                                    |
| Summary                                                                                                    |
| Grant access to Marketing<br>for Customer Data                                                                                                    |
| and Show rows where Country has Country code: BE                                                                                                    |
|                                                                                                    |

| Rule Name*                                                                               |                                                                                                    |
|------------------------------------------------------------------------------------------|----------------------------------------------------------------------------------------------------|
| Filtering between rules for same or different data classifications - 2                   |                                                                                                    |
| Description                                                                              |                                                                                                    |
|                                                                                          |                                                                                                    |
|                                                                                          |                                                                                                    |
|                                                                                          |                                                                                                    |
| Set rule for                                                                             |                                                                                                    |
| Sector                                                                                   |                                                                                                    |
| group * Marketing V + -                                                                  |                                                                                                    |
|                                                                                          |                                                                                                    |
| asset * Personal Information v + -                                                       |                                                                                                    |
| Grant access to all data tables linked to these asset columns.                           |                                                                                                    |
| -                                                                                        | elected assets. If this box is unchecked, no access will be given to the selected tables. Note: Once the |
| rule granting access is saved and synchronized, access to these tables cannot be revoked |                                                                                                    |
|                                                                                          |                                                                                                    |
| with (1) Select a masking option $\checkmark$ for Data Category Data Classification      | Select a data category 🗸 🗸                                                                               |
|                                                                                          |                                                                                                    |
| and Hide v rows where Country v has                                                      | s Country code V PL V + -                                                                                |
| fune many                                                                                |                                                                                                    |
| Summary                                                                                  |                                                                                                    |
| Grant access to Marketing<br>for Personal Information                                    |                                                                                                    |
| and Hide rows where Country has Country code: PL                                         |                                                                                                    |
|                                                                                          |                                                                                                    |

# Reference

Collibra Protect periodically synchronizes with an aggregation of all data protection standards and data access rules. These standards and rules form a data source-agnostic representation containing all databases, schemas, tables, and columns, as well as their protections and accesses. The synchronization process then triggers the Edge capabilities, such as Collibra Protect for Snowflake. These Edge capabilities are responsible for translating the representation to actions toward the data source provider using their technology. This process might involve JDBC and REST calls to perform low-level operations to guarantee that the protections and accesses are applied.

# Protect for Snowflake

Data protection standards in Collibra Protect rely on the tag-based masking policies of Snowflake. The name of the data category or data classification selected in a standard becomes a tag with the same name. The tag is applied to all the affected columns to enforce data protection. For more information, go to Examples.

## Examples

This topic contains examples to describe how Snowflake behaves in relation to certain data protection standards and data access rules.

#### Example 1

#### Introduction

This example describes the behavior in Snowflake when a standard is applied to a data category and a rule is applied to a data set with categorized columns in Protect.

The example considers the following:

• A standard created for the Everyone, Human Resources, Marketing, and Sales groups, to protect the columns in the Personally Identifiable Information data category by default masking.

| for the group * | Everyone                     | ~                     | +        | -      |  |  |
|-----------------|------------------------------|-----------------------|----------|--------|--|--|
| and the group   | Human Resources              | $\sim$                | +        | -      |  |  |
| and the group   | Marketing                    | $\sim$                | +        | -      |  |  |
| and the group   | Sales                        | $\sim$                | +        | -      |  |  |
| protect * Data  | Category Data Classification | Personally Identifiab | ole Info | mation |  |  |
| with * ① De     | fault masking                |                       |          |        |  |  |

• A rule created for the Human Resources group and the Employee Data asset, without any protection applied to the columns in the Personally Identifiable Information data category.

| Set rule for                                                                                                    |                                                                          |  |  |  |  |  |
|----------------------------------------------------------------------------------------------------|--------------------------------------------------------------------------|--|--|--|--|--|
| group * Human Resources                                                                                                    | · + -                                                                    |  |  |  |  |  |
| asset* Employee Data                                                                                                    | ✓ + −                                                                    |  |  |  |  |  |
| Grant access to all data tables linked to these asset columns.<br>By checking this box, access will be given to the tables in the database with columns linked to the selected assets. If this box's unchecked, no access will be given to these columns. |                                                                          |  |  |  |  |  |
| with (1) No masking $\lor$ for Data Cat                                                                                                    | egory Data Classification Personally Identifiable Information $\lor$ + - |  |  |  |  |  |

#### Standard

When the standard is synchronized and active, the standard results in 14 masking policies—one policy for each Snowflake data type. The masking policies are created at the schema level with the following naming convention: COLLIBRA/MASKING\_POLICY/<asset ID>/<snowflake type>.

| Results Da     | sults Data Preview  |                                                                            |               |             |                |             |  |
|----------------|---------------------|----------------------------------------------------------------------------|---------------|-------------|----------------|-------------|--|
| Query ID       | SQL 84ms            | 18 rows                                                                    |               |             |                |             |  |
| Filter result. |                     | 4. Сору                                                                    |               |             |                |             |  |
| Row            | created_on          | name 1                                                                     | database_name | schema_name | kind           | owner       |  |
| 1              | 2022-09-06 03:41:13 | COLLIBRA/MASKING_POLICY/28d226cc-0ab0-4d23-b912-985312fb36b1/ARRAY         | PROTECT_QA    | DEMO        | MASKING_POLICY | ACCOUNTADMI |  |
| 2              | 2022-09-06 03:41:13 | COLLIBRA/MASKING_POLICY/28d226cc-0ab0-4d23-b912-985312fb36b1/BINARY        | PROTECT_QA    | DEMO        | MASKING_POLICY | ACCOUNTADMI |  |
| 3              | 2022-09-06 03:41:13 | COLLIBRA/MASKING_POLICY/28d226cc-0ab0-4d23-b912-985312fb36b1/BOOLEAN       | PROTECT_QA    | DEMO        | MASKING_POLICY | ACCOUNTADMI |  |
| 4              | 2022-09-06 03:41:13 | COLLIBRA/MASKING_POLICY/28d226cc-0ab0-4d23-b912-985312fb36b1/DATE          | PROTECT_QA    | DEMO        | MASKING_POLICY | ACCOUNTADMI |  |
| 5              | 2022-09-06 03:41:13 | COLLIBRA/MASKING_POLICY/28d226cc-0ab0-4d23-b912-985312fb36b1/FLOAT         | PROTECT_QA    | DEMO        | MASKING_POLICY | ACCOUNTADMI |  |
| 6              | 2022-09-06 03:41:13 | COLLIBRA/MASKING_POLICY/28d226cc-0ab0-4d23-b912-985312fb36b1/GEOGRAPHY     | PROTECT_QA    | DEMO        | MASKING_POLICY | ACCOUNTADMI |  |
| 7              | 2022-09-06 03:41:13 | COLLIBRA/MASKING_POLICY/28d226cc-0ab0-4d23-b912-985312fb36b1/NUMBER        | PROTECT_QA    | DEMO        | MASKING_POLICY | ACCOUNTADMI |  |
| 8              | 2022-09-06 03:41:13 | COLLIBRA/MASKING_POLICY/28d226cc-0ab0-4d23-b912-985312fb36b1/OBJECT        | PROTECT_QA    | DEMO        | MASKING_POLICY | ACCOUNTADMI |  |
| 9              | 2022-09-06 03:41:13 | COLLIBRA/MASKING_POLICY/28d226cc-0ab0-4d23-b912-985312fb36b1/STRING        | PROTECT_QA    | DEMO        | MASKING_POLICY | ACCOUNTADMI |  |
| 10             | 2022-09-06 03:41:13 | COLLIBRA/MASKING_POLICY/28d226cc-0ab0-4d23-b912-985312fb36b1/TIME          | PROTECT_QA    | DEMO        | MASKING_POLICY | ACCOUNTADMI |  |
| 11             | 2022-09-06 03:41:13 | COLLIBRA/MASKING_POLICY/28d226cc-0ab0-4d23-b912-985312fb36b1/TIMESTAMP     | PROTECT_QA    | DEMO        | MASKING_POLICY | ACCOUNTADMI |  |
| 12             | 2022-09-06 03:41:13 | COLLIBRA/MASKING_POLICY/28d226cc-0ab0-4d23-b912-985312fb36b1/TIMESTAMP_LTZ | PROTECT_QA    | DEMO        | MASKING_POLICY | ACCOUNTADMI |  |
| 13             | 2022-09-06 03:41:13 | COLLIBRA/MASKING_POLICY/28d226cc-0ab0-4d23-b912-985312fb36b1/TIMESTAMP_TZ  | PROTECT_QA    | DEMO        | MASKING_POLICY | ACCOUNTADMI |  |
| 14             | 2022-09-06 03:41:13 | COLLIBRA/MASKING_POLICY/28d226cc-0ab0-4d23-b912-985312fb36b1/VARIANT       | PROTECT_QA    | DEMO        | MASKING_POLICY | ACCOUNTADMI |  |

All the masking policies are then associated with the **Personally Identifiable Information** tag, which is created at the schema level and assigned to those columns that need to be protected. At runtime, Snowflake fetches the right masking policy based on the column data type.

| 35 SHOW<br>36  | TAGS;                    |                                     |               |             |              |                                                             |  |  |
|----------------|--------------------------|-------------------------------------|---------------|-------------|--------------|-------------------------------------------------------------|--|--|
| Results Da     | esuits Data Preview      |                                     |               |             |              |                                                             |  |  |
| ✓ Query ID     | Query ID SQL 48ms 2 rows |                                     |               |             |              |                                                             |  |  |
| Filter result. | Filter result Copy       |                                     |               |             |              |                                                             |  |  |
| Row            | created_on               | name                                | database_name | schema_name | owner        | comment                                                     |  |  |
|                | 2022-09-06 03:46:10.054  | Personally Identifiable Information | PROTECT_QA    | DEMO        | ACCOUNTADMIN | Generated by Collibra: 28d226cc-0ab0-4d23-b912-985312fb36b1 |  |  |

The following image shows a masking policy for the STRING data type. The data that is shown in the policy depends on the masking type selected in the standard. In the policy, val indicates the value as it is stored in the table.

| Details |      |      |                |   |                      |  |  |  |
|---------|------|------|----------------|---|----------------------|--|--|--|
| 1       | CASE |      |                |   |                      |  |  |  |
| 2       |      | WHEN | CURRENT_ROLE() | = | 'PUBLIC' THEN '*'    |  |  |  |
| 3       |      | WHEN | CURRENT_ROLE() | = | 'HR' THEN '*'        |  |  |  |
| 4       |      | WHEN | CURRENT_ROLE() | = | 'MARKETING' THEN '*' |  |  |  |
| 5       |      | WHEN | CURRENT_ROLE() | = | 'SALES' THEN '*'     |  |  |  |
| 6       |      | ELSE | val            |   |                      |  |  |  |
| 7       | END  |      |                |   |                      |  |  |  |
|         |      |      |                |   |                      |  |  |  |

### Rule

A rule results in a combination of grant instructions, dynamic masking, and row access policies.

Suppose that the **Employee Data** data set selected in the rule contains sensitive columns categorized as **Personally Identifiable Information**.

| _             | ۵) Business Analysts Community ▶ 🗉 New Data Sets           Employee Data |        |               |            |  |  |  |
|---------------|--------------------------------------------------------------------------|--------|---------------|------------|--|--|--|
| Ade           | d characteristic 🤇 🔨                                                     | Remove |               |            |  |  |  |
| ٦             | Summary                                                                  | 🗆 # t  | Name          | is part of |  |  |  |
| ð             | Details                                                                  | 1      | EMPLOYEE_NAME | EMPLOYEES  |  |  |  |
| 8             | Data Elements                                                            | 2      | EMP_ID        | EMPLOYEES  |  |  |  |
|               |                                                                          | 7      | DEPT_ID       | EMPLOYEES  |  |  |  |
| <del>88</del> | Sample data                                                              | 10     | SALARY        | EMPLOYEES  |  |  |  |

The rule grants access of the **Employee Data** data set to the **Human Resources** group, as indicated by the selected **Grant access...** checkbox in the rule. Then, the corresponding Snowflake role for the group can access each database, schema, and table in the data set. In addition, the column masking policy is applied to those columns that need to be protected.

Consider the EMPLOYEE\_NAME column in the Employee Data data set. This column belongs to the EMPLOYEES table within the DEMO schema in the PROTECT\_QA database.

| <sup> </sup>       |                                                                       |  |  |  |  |  |  |
|--------------------|-----------------------------------------------------------------------|--|--|--|--|--|--|
| Add characteristic | SYS Snowflake ► ■PROTECT_QA ► \$\$DEMO ► ■EMPLOYEES ► \$EMPLOYEE_NAME |  |  |  |  |  |  |
| 💼 Summary          | Description from source system                                        |  |  |  |  |  |  |
| Details            | Empty value                                                           |  |  |  |  |  |  |
| Bo Data Profiling  | Technical Data Type VARCHAR                                           |  |  |  |  |  |  |
| ¤¦8 Diagram        |                                                                       |  |  |  |  |  |  |

In Snowflake, each column that is categorized as **Personally Identifiable Information** within the **Employee Data** dataset inherits the masking policy that is applied to the column in Protect. The masking policies created at the schema level use the following naming convention: COLLIBRA/MASKING\_POLICY/<asset ID>.

| Reufs Data Provine         |                       |                                                                    |               |             |                 |              |  |  |
|----------------------------|-----------------------|--------------------------------------------------------------------|---------------|-------------|-----------------|--------------|--|--|
| ✓ Querr D 254. 88m 18 rows |                       |                                                                    |               |             |                 |              |  |  |
|                            |                       | d Copy                                                             |               |             |                 |              |  |  |
| Row                        | created_on            | name ↓                                                             | database_name | schema_name | kind            | owner        |  |  |
| 18                         | 2022-09-06 03:46:10.9 | COLLIBRA/MASKINO_POLICY/16e240e8-a05a-41ad-a0e4-cc84c5e876e1       | PROTECT_GA    | DEMO        | MASKING, POLICY | ACCOUNTADMIN |  |  |
| 17                         | 2022-09-06 03:46:10.9 | COLLIBRA/MASKINQ_POLICY/eb/e7875-230f-4d8f-8a51-ce6cf5dc2d7f       | PROTECT_QA    | DEMO        | MASKING_POLICY  | ACCOUNTADMIN |  |  |
| 16                         | 2022-09-06 03:46:10.9 | COLLIBRA/MASKING_FOLICY/83866504-e9f1-42ea-94f2-8ba48d98834a       | PROTECT_GA    | DEMO        | MASKING, POLICY | ACCOUNTADMIN |  |  |
| 15                         | 2022-09-06 03:46:10.9 | COLLIBRA/MASKING_POLICY/49327b9e-ddc1-4884-b3e4-21088dd98cce       | PROTECT_QA    | DEMO        | MASKING_POLICY  | ACCOUNTADMIN |  |  |
| 14                         | 2022-09-06 03:46:09.9 | COLUBRA/MASKING_POLICY/284228cc-0ab0-4423-0912-9853125-38b1/W/IANT | PROTECT_GA    | DEMO        | MASKING_POLICY  | ACCOUNTADMIN |  |  |

The following image shows the masking policy created for the **EMPLOYEE\_NAME** column.

| Detai | Details                                    |  |  |  |  |  |  |  |  |
|-------|--------------------------------------------|--|--|--|--|--|--|--|--|
| 1     | CASE                                       |  |  |  |  |  |  |  |  |
| 2     | WHEN CURRENT_ROLE() = 'HR' THEN val        |  |  |  |  |  |  |  |  |
| 3     | WHEN CURRENT_ROLE() = 'PUBLIC' THEN '*'    |  |  |  |  |  |  |  |  |
| 4     | WHEN CURRENT_ROLE() = 'MARKETING' THEN '*' |  |  |  |  |  |  |  |  |
| 5     | WHEN CURRENT_ROLE() = 'SALES' THEN '*'     |  |  |  |  |  |  |  |  |
| 6     | ELSE val                                   |  |  |  |  |  |  |  |  |
| 7     | END                                        |  |  |  |  |  |  |  |  |

### Behavior

According to the standard, the Everyone, Human Resources, Marketing, and Sales groups have masked access to the data. However, according to the rule, the Human Resources group has unmasked access to the data. As a result, the EMPLOYEE\_NAME column has both a policy tag and a column masking policy applied to it via the standard and the rule, respectively.

In Snowflake, if both a policy tag and a column masking policy exist for a column, the column masking policy takes precedence and the policy tag is not assigned to the column. To mitigate this behavior and ensure that the protection defined in the standard is not ignored, the column masking policy also considers the conditions defined in the standard (policy tag).

Thus, when a standard is created for the **Human Resources**, **Marketing**, and **Sales** groups to mask the **Personally Identifiable Information** column by default masking, and when a rule is created for the **Human Resources** group to not mask the same column, the result is as follows:

- The column is not masked for the Human Resources group.
- The column is masked for the Marketing and Sales groups via default masking.

#### Example 2

#### Introduction

This example describes the behavior in Snowflake when multiple standards affect the same column without conflict.

The example considers the following:

- A standard created for the HR group to protect the columns in the Personally Identifiable Information data category by hashing.
- A standard created for the **Marketing** group to protect the columns in the **Personal Information** data category by default masking.
- The **Personally Identifiable Information** and **Personal Information** data categories share the same column named **DOB**.

### Behavior

Protect creates a tag for each standard and adds a policy to each tag. The two tags are then linked to the **DOB** column. In addition, Protect creates a masking policy that is an aggregation of the policies from the two tags. This aggregated masking policy, which is then applied to the **DOB** column, thus contains the content of both the tag policies.

| 1 | CASE |                                              |
|---|------|----------------------------------------------|
| 2 | WHEN | CURRENT_ROLE() = 'HR' THEN hash(val)::NUMBER |
| 3 | WHEN | CURRENT_ROLE() = 'MARKETING' THEN 0          |
| 4 | ELSE | val                                          |
| 5 | END  |                                              |

When a policy exists for the **DOB** column, Snowflake considers only the column masking policy, ignoring all the tag policies associated with the column. Because the column masking policy is an aggregation of all the tag policies, the protection that is defined in the two standards is not ignored.

Thus, Protect handles multiple standards with tag policies for Snowflake by creating a column masking policy, which considers the protection defined in the standards.

### Masking and data types

Snowflake provides several functions to transform the data. This topic describes how Snowflake transforms the data for a given Protect masking type.

• **Default masking:** Snowflake does not support this masking type. Protect, however, uses the default masking type to apply protection to a wide range of data types. A default masking value is applied to each column according to the data type of the column.

| Column data<br>type | Snowflake data<br>type | Default masking value |
|---------------------|------------------------|-----------------------|
| NUMBER              | NUMBER                 | 0                     |
| DECIMAL             | NUMBER                 | 0                     |
| NUMERIC             | NUMBER                 | 0                     |
| INT                 | NUMBER                 | 0                     |
| INTEGER             | NUMBER                 | 0                     |
| BIGINT              | NUMBER                 | 0                     |
| SMALLINT            | NUMBER                 | 0                     |
| TINYINT             | NUMBER                 | 0                     |
| BYTEINT             | FLOAT                  | 0                     |
| FLOAT               | FLOAT                  | 0                     |
| FLOAT4              | FLOAT                  | 0                     |
| FLOAT8              | FLOAT                  | 0                     |
| DOUBLE              | FLOAT                  | 0                     |

#### Default masking values for data types

| Column data<br>type | Snowflake data<br>type | Default masking value                            |
|---------------------|------------------------|--------------------------------------------------|
| DOUBLE<br>PRECISION | FLOAT                  | 0                                                |
| REAL                | FLOAT                  | 0                                                |
| VARCHAR             | VARCHAR                | *                                                |
| CHAR                | VARCHAR                | *                                                |
| CHARACTER           | VARCHAR                | *                                                |
| STRING              | VARCHAR                | *                                                |
| TEXT                | VARCHAR                | *                                                |
| BINARY              | BINARY                 | 00                                               |
| VARBINARY           | BINARY                 | 00                                               |
| BOOLEAN             | BOOLEAN                | false                                            |
| DATE                | DATE                   | 1970-01-01                                       |
| DATETIME            | TIMESTAMP_             | 1970-01-01                                       |
|                     | NTZ                    | 00:00:00.000                                     |
| TIME                | TIME                   | 00:00:00                                         |
| TIMESTAMP           | TIMESTAMP_             | 1970-01-01                                       |
|                     | NTZ                    | 00:00:00.000                                     |
| TIMESTAMP_          | TIMESTAMP_             | 1969-12-31                                       |
| LTZ                 | LTZ                    | 16:00:00.000-0800                                |
|                     |                        | Note This may change depending on the time zone. |

| Column data<br>type | Snowflake data<br>type | Default masking value                                                                                                   |
|---------------------|------------------------|----------------------------------------------------------------------------------------------------|
| TIMESTAMP_<br>NTZ   | TIMESTAMP_<br>NTZ      | 1970-01-01                                                                                                    |
|                     |                        | 00:00:00.000                                                                                                    |
| TIMESTAMP_          | TIMESTAMP_             | 1969-12-31                                                                                                    |
| TZ                  | ΤΖ                     | 16:00:00.000-0800                                                                                                    |
|                     |                        | Note This may change depending on the time zone.                                                                        |
| VARIANT             | VARIANT                | 0                                                                                                    |
| OBJECT              | OBJECT                 | 8                                                                                                    |
| ARRAY               | ARRAY                  | 0                                                                                                    |
| GEOGRAPHY           | GEOGRAPHY              | {"coordinates": [0,0],"type": "Point"} (aka point(0, 0)<br>and visualization can change based on user pref-<br>erences) |

- Hashing: Uses the following Snowflake functions:
  - *SHA2* (for strings)
  - *HASH* (for numbers)
- Show last: Uses the following expressions:
  - substr(to\_varchar(value), length(value) n, n) (for strings)
  - mod(value, power(10,n)) (for numbers)

Tip In the expressions, *value* indicates the content and *n* indicates the number of characters to be shown.

• No masking: Returns the raw content.

#### Note

- You can apply the **Hashing** and **Show last** masking types to only the following Snowflake data types: FLOAT, NUMBER, and STRING.
- If a selected masking type cannot be applied to a certain data type—for example, when you attempt to apply the Hashing masking type to the DATE data type—the Default masking type is applied to the data type to guarantee protection.

### Snowflake privileges

To perform actions in Snowflake, Collibra Protect uses an Edge connection that must be configured with a user and a role that can manage grants; create and assign masking policies, row access policies, and tags; and manage usage access on databases and schemas involved in the protection. This enforcement role requires the following Snowflake privileges.

| Snowflake priv-<br>ilege                                                                          | Description                                                                                          |
|---------------------------------------------------------------------------------------------------|----------------------------------------------------------------------------------------------------|
| [APPLY<br>MASKING],<br>[APPLY ROW<br>ACCESS],<br>[APPLY TAG],<br>[MANAGE<br>GRANTS],<br>[IMPORTED | Required for the role performing the actions.                                                        |
| PRIVILEGES<br>ON DATABASE<br>SNOWFLAKE]<br>[USAGE]                                                | Required on each database and schemas where policies are applied to the role performing the actions. |

| Snowflake priv-<br>ilege                                                            | Description                                                                            |
|-------------------------------------------------------------------------------------|----------------------------------------------------------------------------------------|
| [CREATE<br>MASKING<br>POLICY],<br>[CREATE ROW<br>ACCESS<br>POLICY],<br>[CREATE TAG] | Required on each schema where policies are applied to the role performing the actions. |

### Example

Suppose that a role named PROTECT exists in Snowflake and is responsible for managing access on all schemas within a database named DEMO. Then, the following statements can be used to enable the Snowflake PROTECT role to perform the enforcement.

GRANT APPLY MASKING POLICY ON ACCOUNT TO ROLE PROTECT; GRANT APPLY ROW ACCESS POLICY ON ACCOUNT TO ROLE PROTECT; GRANT APPLY TAG ON ACCOUNT TO ROLE PROTECT; GRANT MANAGE GRANTS ON ACCOUNT TO ROLE PROTECT; GRANT IMPORTED PRIVILEGES ON DATABASE SNOWFLAKE TO ROLE PROTECT; GRANT USAGE ON DATABASE DEMO TO ROLE PROTECT; GRANT USAGE ON ALL SCHEMAS IN DATABASE DEMO TO ROLE PROTECT; GRANT CREATE MASKING POLICY ON ALL SCHEMAS IN DATABASE DEMO TO ROLE PROTECT; GRANT CREATE ROW ACCESS POLICY ON ALL SCHEMAS IN DATABASE DEMO TO ROLE PROTECT; GRANT CREATE TAG ON ALL SCHEMAS IN DATABASE DEMO TO ROLE PROTECT;

# Protect for BigQuery

Collibra Protect uses Google's Policy tag taxonomies to create tags and assign the tags to your BigQuery columns. Policy tag taxonomies inherently apply access control. This

means that the tags applied to your BigQuery columns will be accessible only by the Protect groups configured in your data protection standards and data access rules.

|     | ← Policy tag taxonomy                                                                                                    |  |
|-----|----------------------------------------------------------------------------------------------------|--|
| Q   | collibra-standards-protect-gcp-demo-eu                                                                                                    |  |
| 1   | Policy tags<br>2                                                                                                    |  |
| (   |                                                                                                    |  |
| œ,  | Enforce access control<br>Access to BigQuery columns tagged with the policy tags below will be restricted to<br>users with the Fine-Grained Reader and the Masked Reader roles. |  |
| :)+ |                                                                                                    |  |

### **BigQuery masking rules**

Each Protect masking type has an equivalent counterpart in BigQuery called a masking rule. As such, masking rules in BigQuery correspond to masking types in Protect.

Note The BigQuery masking rules are not the same as the Protect data access rules.

The following table contains the equivalent BigQuery masking rule for a given Protect masking type.

| Protect masking<br>type | Equivalent BigQuery masking rule                                                                                                    |
|-------------------------|----------------------------------------------------------------------------------------------------|
| Default masking         | Default masking value                                                                                                    |
| Hashing                 | Hash (SHA256)<br>Note BigQuery supports the Hash (SHA256) masking rule only for certain<br>columns depending on their data types. If Hash (SHA256) cannot be applied<br>to a certain column due to the data type of the column, the following masking<br>rule is applied instead: Default masking value. |

| Protect masking<br>type | Equivalent BigQuery masking rule                                                                                                    |
|-------------------------|----------------------------------------------------------------------------------------------------|
| Show last               | Default masking value                                                                                                    |
|                         | Note BigQuery does not support the <b>Show last</b> masking type. The <b>Show last</b> masking type is supported only on MadCap:variable name="Protect.Snowflake".                                                                                                    |
| No masking              | Fine-Grained Reader                                                                                                    |
|                         | Note Each Protect group to which you assign standards has an equivalent counterpart in BigQuery called a GCP principal. BigQuery grants the <b>Fine-Grained Reader</b> role to the assigned GCP principal to allow the GCP principal to view the data to which no masking is applied in Protect. |

## BigQuery data types

The following table contains the BigQuery masking rule that Protect supports for a given BigQuery data type.

#### Summary

- Protect supports the BigQuery **Default masking value** rule for all types of columns.
- Protect does not support the BigQuery Nullify rule for any type of column.
- Protect supports the BigQuery Hash (SHA256) rule only for the following types of columns: BYTES, STRING.

| BigQuery data<br>type | BigQuery masking rule supported by Protect                    |
|-----------------------|---------------------------------------------------------------|
| ARRAY                 | Default masking value                                         |
| BIGNUMERIC            | Default masking value                                         |
| BOOL                  | Default masking value                                         |
| BYTES                 | <ul><li>Default masking value</li><li>Hash (SHA256)</li></ul> |

| BigQuery data<br>type | BigQuery masking rule supported by Protect                    |
|-----------------------|---------------------------------------------------------------|
| DATE                  | Default masking value                                         |
| DATETIME              | Default masking value                                         |
| FLOAT64               | Default masking value                                         |
| GEOGRAPHY             | Default masking value                                         |
| INT64                 | Default masking value                                         |
| INTERVAL              | Default masking value                                         |
| JSON                  | Default masking value                                         |
| NUMERIC               | Default masking value                                         |
| STRING                | <ul><li>Default masking value</li><li>Hash (SHA256)</li></ul> |
| STRUCT                | Default masking value                                         |
| TIME                  | Default masking value                                         |
| TIMESTAMP             | Default masking value                                         |

## BigQuery group mapping

The Collibra Protect group mapping for BigQuery must follow the syntax for principal identifiers. For example, the Protect group, **Sales**, maps to the BigQuery group email address, **sales@example.com**.

```
{
   "name": "Sales",
   "mappings":
   [
    {
        rrovider": "GoogleBigQuery",
   }
}
```

```
"identity": "group:sales@example.com"
}
]
}
```

### **BigQuery permissions**

To perform actions in BigQuery, Collibra Protect uses a GCP connection that must be configured with a service account having the following permissions:

- bigquery.dataPolicies.create
- bigquery.dataPolicies.delete
- bigquery.dataPolicies.get
- bigquery.dataPolicies.getlamPolicy
- bigquery.dataPolicies.list
- bigquery.dataPolicies.setlamPolicy
- bigquery.dataPolicies.update
- bigquery.datasets.get
- bigquery.jobs.create
- bigquery.rowAccessPolicies.create
- bigquery.tables.get
- bigquery.tables.list
- bigquery.tables.setCategory
- bigquery.tables.update
- datacatalog.categories.getlamPolicy
- datacatalog.categories.setlamPolicy
- datacatalog.taxonomies.create
- datacatalog.taxonomies.get
- datacatalog.taxonomies.list
- datacatalog.taxonomies.update
- logging.logEntries.list
- resourcemanager.projects.get